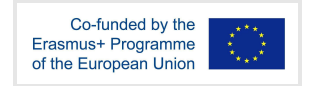

# LEITFADEN FÜR IMMERSIVE AUTORENWERKZEUGE

Intellectual Output 2

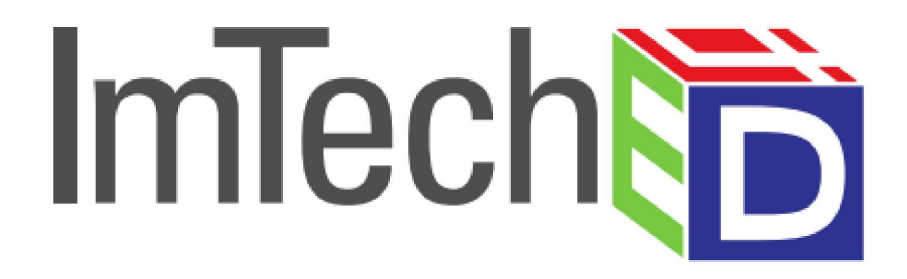

# ImTech4Ed: Immersive Technologies for Education

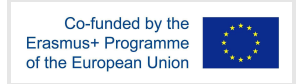

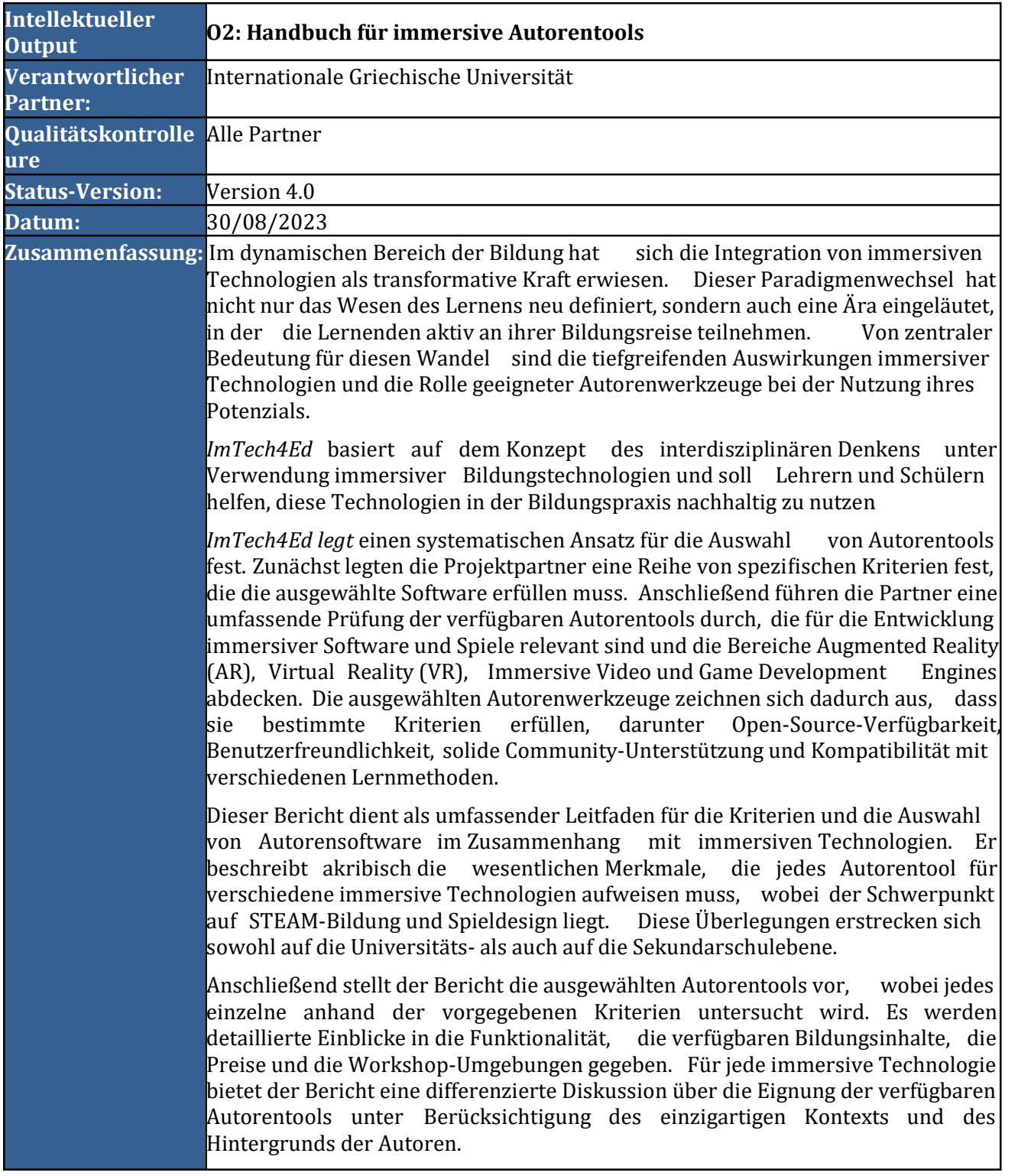

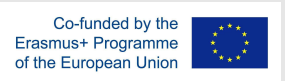

Schließlich bietet er eine Reihe von Vergleichstabellen, die als praktische Hilfe dienen und die Auswahl des am besten geeigneten Tools erleichtern, um das Potenzial immersiver Technologien effektiv zu nutzen.

Nach dem Studium dieses Berichts werden die Teilnehmer in der Lage sein:

- Beschreiben Sie die grundlegenden Konzepte von immersiven Autorenwerkzeugen.
- Identifizieren und vergleichen Sie verschiedene Technologien, die bei der Entwicklung von immersiver Software und Spielen eingesetzt werden.
- Entwicklung grundlegender immersiver Software unter Berücksichtigung der Einschränkungen der Umgebung und der Bedürfnisse der Schüler.
- Bringen Sie verschiedene innovative Technologien zusammen, um digitale Erlebnisse zu schaffen.

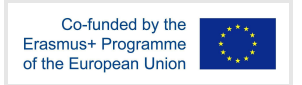

Die in diesem Dokument dargelegten Informationen und Ansichten sind die des Autors/der Autoren und spiegeln nicht unbedingt die offizielle Meinung der Europäischen Union wider. Weder die Organe und Einrichtungen der Europäischen Union noch die in ihrem Namen handelnden Personen können für die Verwendung der darin enthaltenen Informationen verantwortlich gemacht werden.

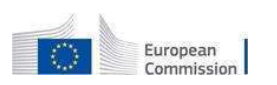

Dieses Dokument wird im Rahmen und zum Zweck des Projekts ImTech4Ed: Immersive Technologien für die Bildung herausgegeben, das von der Europäischen Kommission-Erasmus+/ Leitaktion 2, Zusammenarbeit für Innovation und den Austausch bewährter Praktiken/ Strategische Partnerschaften für die Hochschulbildung (Ref. #: 2020-1-DE01-KA203-005679) finanziert wird.

#### LIZENZ FÜR OFFENE BILDUNGSRESSOURCEN (OER)

Die Ergebnisse des Erasmus+ /KA2 (Strategische Partnerschaften für die Hochschulbildung) Projekts ImTech4Ed: Immersive Technologies for Education (Ref. #: 2020-1-DE01-KA203-005679) wurden von den folgenden Partnern entwickelt:

- 1. Technische Hochschule Köln, Cologne Game Lab (DE)
- 2. Internationale Griechische Universität (Diethnes Panepistimio Ellados) (EL)
- 3. Offene Universität von Zypern (OUC)
- 4. Europäische Universität Zypern (CY)
- 5. Ellinogermaniki Agogi Scholi Panagea Savva AE (EL)
- 6. Die englische Schule, Nikosia (CY)
- 7. Humance AG (HUM), (DE)

Gemäß den Erasmus+-Richtlinien werden die Ergebnisse des Projekts ImTech4Ed der Öffentlichkeit (d. h. Dritten) unter einer Open Educational Resources (OER)-Lizenz zur Verfügung gestellt, mindestens jedoch frei:

- Verwenden der Arbeit;
- Anpassen der Arbeit nach Bedarf (z. B. ü bersetzen, kü rzen, an den lokalen Kontext anpassen usw.);
- Vervielfältigung und Weitergabe der ursprünglichen oder angepassten Arbeit an andere (z. B. an Schüler im Klassenzimmer, online, an Gleichaltrige usw.).

Die oben genannte Lizenz wird unter den folgenden Bedingungen erteilt:

● Dass der Urheber angegeben werden muss, wenn das Werk oder eine Anpassung davon verwendet oder weitergegeben wird;

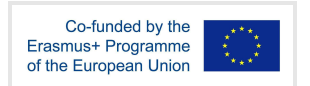

- dass das Werk nicht kommerziell genutzt werden darf (z. B. Verkauf durch andere, Integration in ein kommerzielles Lehrbuch usw.);
- dass alle Derivate unter derselben Lizenz oder denselben Lizenzbedingungen weitergegeben werden müssen.

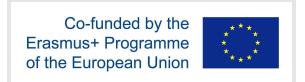

# INHALTSVERZEICHNIS

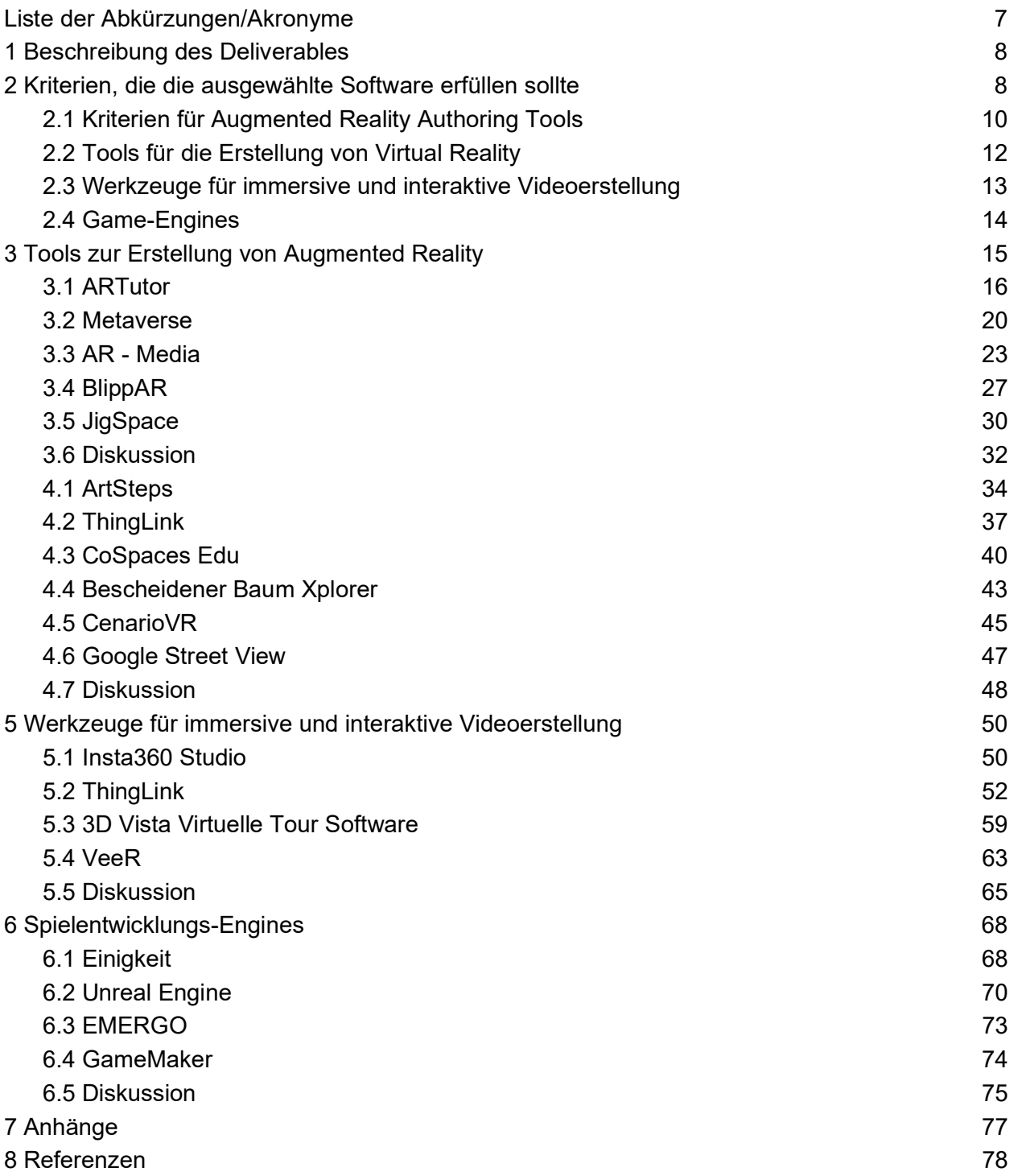

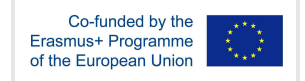

# Liste der Abkürzungen/Akronyme

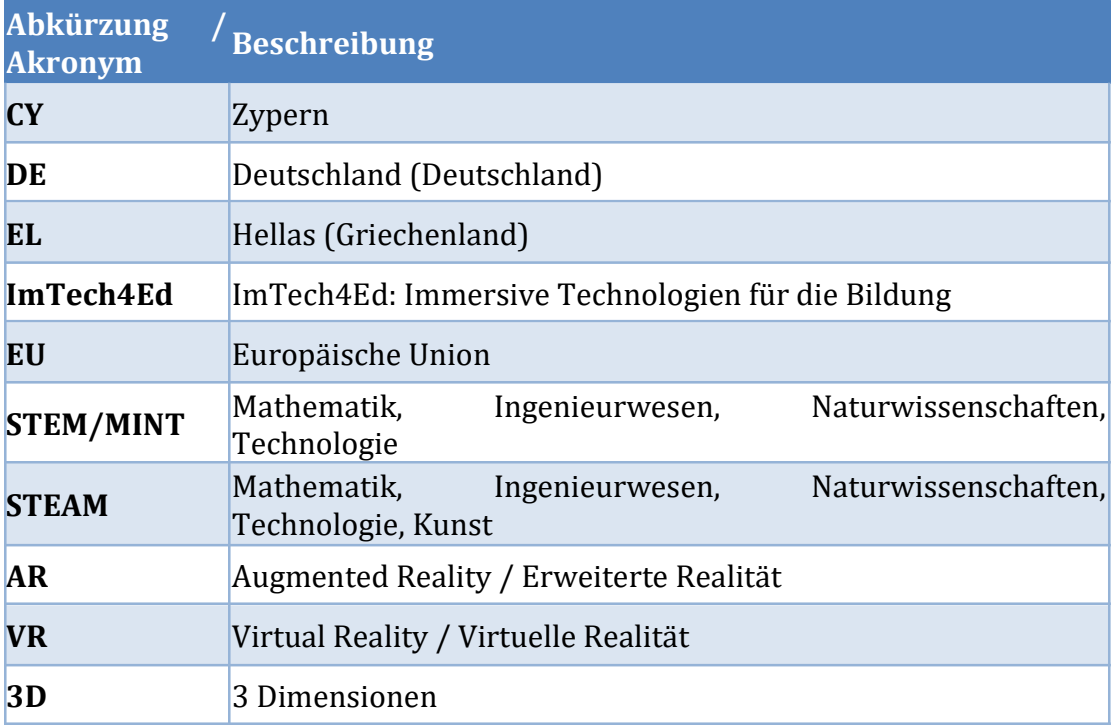

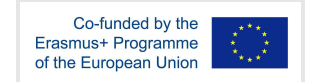

# 1 Beschreibung des Deliverables

Wie im Projektantrag skizziert, umfasst dieser Bericht zwei Maßnahmen: a) die Festlegung einer Reihe spezifischer Kriterien, die die angenommene Software enthalten sollte, und b) die Überprüfung der verfügbaren Autorenwerkzeuge.

Zunächst werden die Projektpartner die spezifischen Kriterien festlegen, die die gewählte Software erfüllen soll. Anschließend werden alle Partner das Angebot an verfügbaren Autorenwerkzeugen für immersive Software und Spiele prüfen.

Virtuelle Realität, Augmented Reality, immersive Videos und Lernspiele werden zunehmend genutzt, um tiefgreifend interaktive und immersive Lernumgebungen und Erfahrungen zu schaffen. Diese Technologien bieten den Nutzern einen direkten Zugang zu virtuellen Inhalten und Umgebungen und ermöglichen es ihnen, direkt mit ihnen zu interagieren (Lampropoulos et al., 2021). Solche Technologien bieten eine realistischere und praxisnähere Lernerfahrung, die die Nutzer besser fesseln kann als traditionelle Methoden. Darüber hinaus können sie eingesetzt werden, um reale Szenarien zu simulieren, deren Nachbildung in der Realität zu gefährlich oder zu kostspielig sein könnte.

Daher werden die folgenden vier Technologien und Themen behandelt:

- Werkzeuge für die Erstellung von Augmented Reality,
- Werkzeuge für die Erstellung von Virtual Reality,
- Werkzeuge für die Erstellung immersiver Videos
- Spielentwicklungsmaschinen.

Die nach dem Überprüfungsprozess ausgewählten Autorentools müssen Open Source oder freie Software sein, benutzerfreundlich, von einer großen Gemeinschaft unterstützt werden und natürlich die vordefinierten Kriterien erfüllen. Die ausgewählten Autorentools müssen verschiedene Lernmethoden unterstützen, darunter integratives Lernen, forschendes Lernen, problemorientiertes Lernen und spielbasiertes Lernen. Sie sollten unter anderem auch in der Lage sein, digitale Erzählszenarien und immersive Erfahrungen zu implementieren. Darüber hinaus sollten die ausgewählten Autorentools flexibel sein und es den Lehrkräften ermöglichen, ihre eigenen personalisierten Erfahrungen zu gestalten, z. B. in Form von interaktiven Aktivitäten und Lernspielen.

# 2 Kriterien, die die ausgewählte Software erfüllen sollte

Die gewählte Software sollte die folgenden Kriterien erfüllen:

1) Open Source oder Freie Software:

Die meisten Systeme bieten sowohl ein kostenloses als auch ein kostenpflichtiges Abonnement an. Der Leitfaden konzentriert sich auf Systeme, die funktionale kostenlose Abonnements anbieten, die es Lehrkräften und Schülern ermöglichen, Vorteile zu nutzen, ohne dass sie dafür viel bezahlen müssen. Wenn die Nutzer das Tool wertvoll finden oder die kostenpflichtigen Funktionen für lohnenswert halten, können sie sich für ein Premium-Abonnement entscheiden. Die Liste der Tools umfasst auch solche, die nützlich sind und kostenlose Testversionen anbieten.

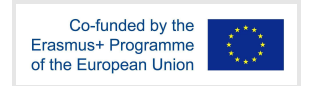

2) Benutzerfreundlichkeit:

Die Benutzerfreundlichkeit ist ein entscheidendes Kriterium, da sie die Akzeptanz einer Technologie maßgeblich beeinflusst. Nach dem Technology Acceptance Model (TAM) ist die Benutzerfreundlichkeit ein entscheidender Faktor für die Nutzung von Software. Software, die für Pädagogen schwierig zu bedienen ist, wird in der Praxis wahrscheinlich nicht angenommen. Daher zielt dieser Leitfaden darauf ab, Nicht-Programmierern eine benutzerfreundliche Software zur Verfügung zu stellen.

3) Nützliche Funktionalitäten:

Die vorgeschlagenen Tools müssen den Endnutzern praktische Funktionen zur Erstellung sinnvoller Bildungsinhalte bieten. Sie sollten benutzerfreundliche und intuitive Funktionen bieten, die es den Nutzern ermöglichen, effizient und ohne Komplikationen Bildungsmaterialien zu erstellen.

4) Unterstützt von einer großen Gemeinschaft:

Idealerweise sollten die Werkzeuge von einer großen Gemeinschaft angenommen und unterstützt werden. Dadurch wird sichergestellt, dass die Nutzer Ideen austauschen können und bei Bedarf umgehend Unterstützung erhalten.

5) Tragbarkeit:

Die vorgeschlagenen Tools sollten mit verschiedenen Betriebssystemen und Plattformen kompatibel sein, um die Zugänglichkeit für alle Nutzer zu gewährleisten. Sie sollten nahtlos über mehrere Systeme hinweg funktionieren, einschließlich Windows, MacOS, Linux und Android.

6) Unterstützung für verschiedene Lernmethoden:

Die Instrumente sollten eine Reihe von Lernmethoden unterstützen, darunter

- a. integratives Lernen,
- b. forschungsbasiertes Lernen,
- c. problembasiertes Lernen, und
- d. spielbasiertes Lernen.
- 7) Implementierung von digitalen Story-Telling-Szenarien und immersiven Erfahrungen:

Die angenommenen Tools sollen Autoren in die Lage versetzen, digitale Story-Telling-Szenarien und immersive Erfahrungen zu schaffen. Autoren können diese Werkzeuge nutzen, um interaktive, ansprechende und aussagekräftige digitale Geschichten und immersive Begegnungen zu gestalten und Elemente wie Audio, Video, Animation und Interaktivität zu kombinieren, um ihr Publikum zu fesseln.

8) Verfügbarkeit von einsteigerfreundlichen Tutorials:

Da viele Menschen mit immersiven Technologien noch nicht vertraut sind, sind umfassende Tutorien für einen reibungslosen Start unerlässlich. Die Tools sollten leicht zugängliche Online-Dokumentationen oder Video-Tutorials anbieten, die die

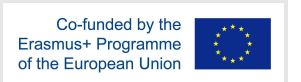

grundlegenden Aspekte jeder Technologie und jedes Autorentools abdecken. Diese Ressourcen helfen den Benutzern, ihre Erfahrung und ihr Potenzial zu maximieren.

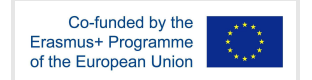

### 2.1 Kriterien für Augmented Reality Authoring Tools

 Um optimale Ergebnisse zu erzielen, müssen Augmented-Reality-Authoring-Tools bestimmte Kriterien einhalten.

1) Benutzerfreundlichkeit:

Die Tools sollten eine einfach zu bedienende, benutzerfreundliche Schnittstelle bieten, die es auch Personen mit begrenzten technischen Kenntnissen ermöglicht, AR-Erlebnisse effektiv zu gestalten...

2) Plattform-Unterstützung:

Die Tools sollten für mehrere Plattformen, einschließlich Smartphones, Tablets und Smart Glasses, geeignet sein, um ein breiteres Publikum zu erreichen. Angesichts der Tatsache, dass Android und iOS die vorherrschenden mobilen Betriebssysteme sind, ist die Kompatibilität mit beiden unerlässlich.

3) Real-Time Rendering:

Die Tools sollten das Echtzeit-Rendering von AR-Inhalten ermöglichen, so dass die Nutzer die Ergebnisse ihrer Bemühungen sofort sehen können. Diese Fähigkeit verbessert den Iterationsprozess und führt zu besseren Endergebnissen.

4) 3D-Modellierungsfähigkeiten:

Die Werkzeuge sollten über robuste 3D-Modellierungsfunktionen verfügen, die es den Benutzern ermöglichen, 3D-Objekte zu importieren. Darüber hinaus sollten die Werkzeuge, wenn möglich, den Import und die Bearbeitung von 3D-Szenen unterstützen. Die 3D-Modellierung ist für das Werkzeug von zentraler Bedeutung, da sie den Import von 3D-Objekten ermöglicht, ein entscheidender Aspekt des Entwurfsprozesses. Die Möglichkeit, 3D-Szenen zu importieren und zu bearbeiten, erhöht die Flexibilität während des Entwurfs.

5) Import und Export von Assets:

Die Tools sollten verschiedene Dateiformate, Links und eingebetteten Code unterstützen und eine nahtlose Integration mit anderen Tools und Plattformen ermöglichen. Dies fördert die bequeme gemeinsame Nutzung von Daten aus verschiedenen Quellen und steigert die Gesamtproduktivität.

Die vorgeschlagenen Werkzeuge sollten mehrere Arten von Multimedia-Inhalten unterstützen, z. B.:

- o Bilder
- o Videos
- o Ton
- o 3D-Objekte
- o Links

6) Verwaltung von Inhalten:

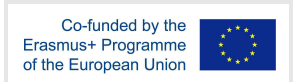

Das Tool sollte über ein integriertes Content-Management-System verfügen, mit dem die Benutzer ihre AR-Assets effizient organisieren und verwalten können. Ein solches System vereinfacht die Verfolgung und Nutzung von Assets.

7) Angemessenheit für pädagogische Anwendung:

Die vorgeschlagenen Instrumente sollten für den Einsatz im Bildungsbereich geeignet sein und eine für den Bildungskontext relevante Funktionalität bieten.

8) Kollaboration:

Idealerweise sollte das Tool kollaborative Bemühungen unterstützen und es mehreren Benutzern ermöglichen, an demselben AR-Projekt zusammenzuarbeiten. Die Zusammenarbeit erleichtert den Austausch von Ideen und Wissen zwischen den Nutzern, was zu verbesserten Projekten und gegenseitigem Lernen führt. Die Bedeutung der Zusammenarbeit wurde im IO1-A1-Bericht "Methodische Leitlinien für die Schaffung des Rahmens für das ImTech4Ed-Projekt" ausführlich erörtert.

9) Analytik:

Idealerweise sollte das Tool über Analysefunktionen verfügen, um die Nutzung und das Engagement der Nutzer zu überwachen und so wertvolle Erkenntnisse für künftige Verbesserungen zu gewinnen.

## 2.2 Tools für die Erstellung von Virtual Reality

Um die besten Ergebnisse zu erzielen, müssen die Autorenwerkzeuge für virtuelle Realität die unten beschriebenen Kriterien erfüllen.

1) Benutzerfreundlichkeit:

Das Tool sollte sich durch eine einfache Handhabung und eine benutzerfreundliche Oberfläche auszeichnen, damit auch Personen mit begrenzten technischen Kenntnissen mühelos VR-Erlebnisse erstellen können.

2) Kompatibilität:

Das Tool sollte mit verschiedenen VR-Hardware- und Softwareplattformen kompatibel sein, um die Zugänglichkeit für ein breites Publikum zu gewährleisten. Die unterstützten Plattformen und Geräte sollten Android, iOS, Windows sowie VR-Geräte wie Oculus Quest und sogar mobile Geräte wie Android- und iOS-Handys umfassen.

3) Interaktivität:

Das Tool sollte es den Nutzern ermöglichen, mit virtuellen Umgebungen in Echtzeit zu interagieren und diese zu manipulieren, indem sie durch Gesten, Controller und haptisches Feedback ein Gefühl von Präsenz und Handlungsfähigkeit vermitteln. Diese Verbesserung trägt zu einer immersiveren und ansprechenderen virtuellen Erfahrung bei.

4) Anpassungen:

Die Benutzer sollten die Möglichkeit haben, ihre virtuelle Erfahrung nach ihren Wünschen zu gestalten. Dies könnte Anpassungen der visuellen Einstellungen, die

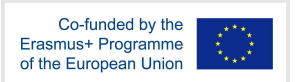

Personalisierung von Avataren und die Erstellung/Änderung von virtuellen Umgebungen umfassen. Eine solche Anpassung verbessert sowohl das Eintauchen in die virtuelle Welt als auch die Personalisierung.

5) Multimodale Fähigkeit:

Das Tool sollte verschiedene Formen von Medien wie 3D-Modelle, Bilder, Videos und Audio unterstützen, um eine reichhaltige und immersive Erfahrung zu bieten. Dies ermöglicht es den Nutzern, mit virtuellen Umgebungen auf realistischere und ansprechendere Weise zu interagieren und so das Gefühl der Präsenz und des Eintauchens zu verstärken.

6) Kollaboration:

Im Idealfall sollten die Tools die Interaktion und Zusammenarbeit mehrerer Benutzer in derselben virtuellen Umgebung ermöglichen. Diese Funktion fördert die Teamarbeit, die Kommunikation und gemeinsame Erfahrungen.

7) Multiuser-VR-Umgebungen:

Die Tools sollten die Möglichkeit bieten, VR-Umgebungen für mehrere Benutzer zu schaffen, so dass die Menschen in einer gemeinsamen virtuellen Welt miteinander interagieren können. Diese Funktionalität ist vielversprechend für Anwendungen in den Bereichen Bildung, Ausbildung und Unterhaltung.

#### 2.3 Werkzeuge für immersive und interaktive Videoerstellung

Um Lehrgangsleitern die Erstellung effektiver und sinnvoller Lehrvideos zu ermöglichen, müssen Tools für die Erstellung immersiver Videos bestimmte Kriterien erfüllen.

1) Benutzerfreundlichkeit:

Die Tools sollten über eine benutzerfreundliche Schnittstelle einfach zu bedienen sein, so dass auch Personen mit begrenzten technischen Kenntnissen überzeugende 360-Grad- und 3D-Videos erstellen können.

2) Kompatibilität:

Die Tools sollten mit verschiedenen Hardware- und Softwareplattformen kompatibel sein, um eine breite Zugänglichkeit zu gewährleisten. Die unterstützten Plattformen und Geräte sollten Windows, Android, iOS sowie VR-Geräte wie Oculus Quest und sogar mobile Geräte wie Android- und iOS-Handys und -Tablets umfassen.

3) Multimodale Fähigkeit:

Die Tools sollten eine Vielzahl von Dateiformaten unterstützen, darunter 360-Grad-Videos, 2D- und 3D-Videos, Audio und Bilder.

4) Interaktivität:

Immersive Videos stellen eine neuartige und innovative Methode zum Konsumieren von Videoinhalten dar. Folglich sollten die Tools die Interaktivität erleichtern, um ein fesselndes Erlebnis zu ermöglichen. Funktionen wie Hotspots, Anmerkungen und Navigation können dazu beitragen, dieses Ziel zu erreichen.

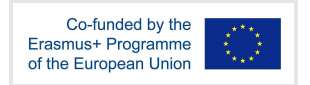

5) Anpassungen:

Das Tool soll den Nutzern die Möglichkeit geben, das immersive Videoerlebnis zu erstellen und zu bearbeiten und so maßgeschneiderte und personalisierte Inhalte zu erstellen.

6) Kollaboration:

Im Idealfall sollten die Tools es mehreren Benutzern ermöglichen, gemeinsam an einem immersiven Videoprojekt zu arbeiten und dazu beizutragen, um die Teamarbeit und die gemeinsamen kreativen Bemühungen zu fördern.

#### 2.4 Game-Engines

Die Game-Engines sollten die folgenden Kriterien erfüllen:

1) Benutzerfreundlichkeit:

Das Tool sollte eine intuitive Navigation, einen einfachen Zugang zu Funktionen und Tools sowie einen optimierten Spielentwicklungsprozess bieten. Dies ermöglicht es den Entwicklern, ihre Visionen mit minimalen Hindernissen zum Leben zu erwecken.

2) Kompatibilität:

Das Tool sollte nahtlos über verschiedene Plattformen, Betriebssysteme und Hardwarekonfigurationen hinweg funktionieren. Dadurch wird sichergestellt, dass Spiele, die mit der Engine entwickelt wurden, reibungslos auf einer Vielzahl von Geräten und Umgebungen eingesetzt und ausgeführt werden können, was die Zugänglichkeit und Reichweite für Entwickler und Spieler verbessert.

3) Interaktivität:

Das Tool sollte die Entwicklung dynamischer und fesselnder Spielerlebnisse erleichtern. Robuste Tools und Systeme sollten die Implementierung von Spielerinteraktionen, die Manipulation von Objekten im Spiel, die Steuerung von Charakteren, das Feedback der Benutzeroberfläche und reaktionsfähige Spielmechaniken ermöglichen.

4) Anpassungen:

Die Entwickler sollten die Möglichkeit haben, verschiedene Aspekte ihrer Spiele anzupassen und zu verändern, einschließlich künstlerischer Elemente, Spielmechanik, Audioeffekte und Elemente der Benutzeroberfläche. Diese Flexibilität ermöglicht es den Entwicklern, ihre Spiele zu personalisieren und zu differenzieren und sich dabei an spezifischen Designzielen und Spielerpräferenzen zu orientieren. Das Tool soll einen vielseitigen Rahmen für die Gestaltung einzigartiger und fesselnder Spielerlebnisse bieten.

5) Multimodale Fähigkeit:

Das Tool soll Entwickler in die Lage versetzen, durch eine Kombination aus audiovisuellen Elementen, interaktiven Steuerelementen und taktilen Eindrücken

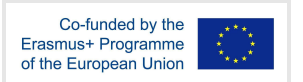

immersive Spiele zu entwickeln. So entsteht eine multidimensionale Spielumgebung, die die Sinne der Spieler anspricht und ein tieferes Eintauchen und Vergnügen fördert.

6) Frei zu verwenden:

Das Tool sollte ohne Vorabkosten zugänglich sein, so dass Entwickler die Engine ohne finanzielle Beschränkungen nutzen können. Dies ermutigt aufstrebende Spieleentwickler und Indie-Studios mit begrenzten Ressourcen, Projekte in Angriff zu nehmen, fördert Innovationen und demokratisiert die Spieleentwicklung.

7) Unterstützung für immersive Technologien (AR/VR-Geräte, mobile Geräte):

Die Unterstützung immersiver Technologien ermöglicht es Entwicklern, die einzigartigen Funktionen von AR/VR-Geräten und mobilen Geräten zu nutzen, um immersive Spielerlebnisse zu entwerfen und zu optimieren, die diese Technologien voll ausschöpfen.

8) Unterstützung für Anfänger und fortgeschrittene Benutzer:

Die Unterstützung von Anfängern (ohne technische Vorkenntnisse) und Fortgeschrittenen (mit technischen Vorkenntnissen) in Game-Engines ist für die Inklusion und die Anpassung an unterschiedliche Qualifikationsniveaus unerlässlich.

9) Verfügbarkeit von Dokumentation, Beispielen und Inhalten:

Umfassende Dokumentationen, Tutorials und Leitfäden helfen den Anwendern, die Funktionen, Arbeitsabläufe und Best Practices der Engine zu verstehen und fördern so die effiziente Nutzung.

10) Interoperabilität mit anderen Werkzeugen (3D-Modellierung, Skripting, Animationswerkzeuge, integrierte Entwicklungsumgebungen):

Die nahtlose Integration und Kompatibilität mit externen Tools ermöglicht es Entwicklern, ihre bevorzugten Arbeitsabläufe zu nutzen und die Erstellung von Assets, Skripten, Animationen und die Codebearbeitung zu verbessern.

# 3 Tools zur Erstellung von Augmented Reality

Der Einsatz von Augmented Reality (AR) hat das Potenzial, den Lernenden eine immersivere Lernerfahrung zu bieten, was im Vergleich zu anderen technologiegestützten Lernumgebungen zu einem besseren Behalten und Verstehen des Materials führt (El Sayed, Zayed, & Sharawy, 2011).

AR-Authoring-Tools können in zwei Gruppen eingeteilt werden: AR-Authoring-Tools, die für Programmierer entwickelt wurden, und solche, die für Nicht-Programmierer zugeschnitten sind. Dieser Bericht konzentriert sich auf Vorschläge für AR-Authoring-Tools für Personen ohne Programmierhintergrund.

Liarokapis et al. (2010) schlagen vor, dass ein ideales pädagogisches AR-System die folgenden Anforderungen erfüllen sollte:

● Einfachheit und Robustheit

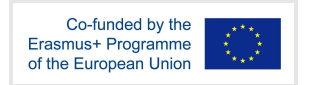

- Klare und prägnante Informationsvermittlung für Lernende
- Einfache und effektive Informationseingabe für Pädagogen
- Nahtlose Interaktion zwischen Lernenden und Lehrenden
- Transparenz bei der Vermittlung komplexer Verfahren für Lernende und Lehrende
- Kosteneffizienz und Skalierbarkeit.

Unter Berücksichtigung dieser Anforderungen und der zuvor genannten Kriterien empfiehlt dieser Bericht die folgenden AR-Authoring-Tools für den Einsatz im Bildungsbereich.

## 3.1 ARTutor

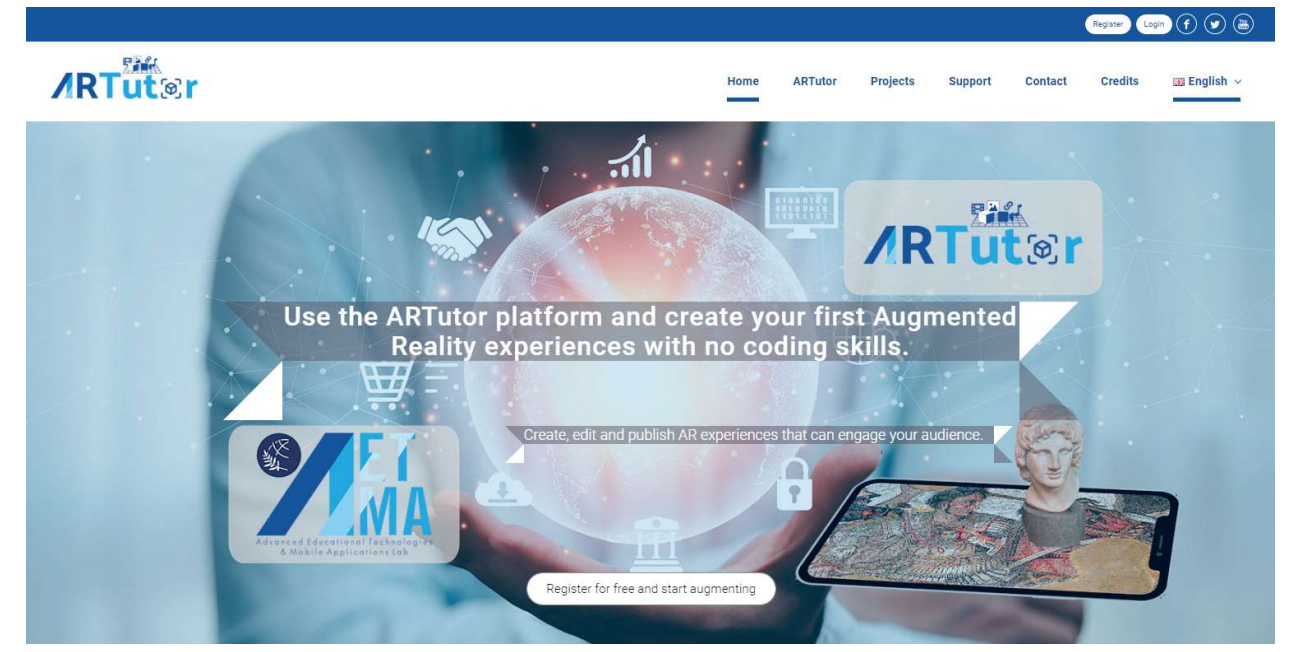

Abbildung 3.1 ARTutor-Webseite

ARTutor wurde im AETMA-Labor entwickelt und ist eine Augmented-Reality-Lernplattform, die ein webbasiertes Autorentool und eine mobile Anwendung umfasst.

Das Autorentool ermöglicht die Erstellung von Augmented-Reality-Büchern auf eine einfache und benutzerfreundliche Weise, die auch für Nicht-Programmierer geeignet ist. ARTutor wird Pädagogen und Studenten auf der ganzen Welt kostenlos zur Verfügung gestellt, um sie bei der Entwicklung von technologisch erweitertem Lehrmaterial zu unterstützen und ihre pädagogischen Leistungen und Erfahrungen zu verbessern.

Die mobile Anwendung dient als Gateway für Schüler, um auf die mit dem webbasierten Autorentool erstellten Augmented Books zuzugreifen. ARTutor ist sowohl mit Android- als auch mit iOS-Geräten kompatibel.

Die Hauptwirkung von ARTutor im Bildungsbereich lässt sich durch die folgenden Ziele zusammenfassen:

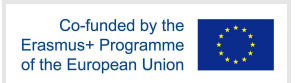

- Maximierung der Beschäftigung der Schüler mit dem Lehrmaterial, einschließlich der Lehrbücher.
- Lehrkräfte ohne vertiefte IT-Kenntnisse können Augmented-Reality-Bücher erstellen und hochgradig fesselnde und immersive Bildungsaktivitäten und -erfahrungen im Klassenzimmer entwickeln.
- Einführung einer einheitlichen mobilen Anwendung, die den Studenten den Zugang zu allen Augmented-Reality-Büchern ermöglicht, das Lernen fördert und den unabhängigen, selbstbestimmten Fernunterricht erleichtert.

Inhaltsersteller können ihre AR-Erlebnisse in vier einfachen Schritten entwickeln:

- Registrieren Sie sich und melden Sie sich bei der Anwendung an.
- Erstellen Sie ein neues AR-Buch auf der ARTutor Web-Plattform (Abb. 3.2).
- Entwickeln Sie ein AR-Erlebnis mit Bildern, Videos, Sounds und Modellen, um Erweiterungen in jede Szene einzubauen (Abb. 3.3). Alternativ können Sie den AR Experience Editor verwenden, um komplexe und interaktive Szenen zu erstellen.
- Betrachten Sie das AR-Erlebnis mit der ARTutor-Mobilanwendung und teilen Sie es mit anderen.

ARTutor ist in 10 Sprachen verfügbar.

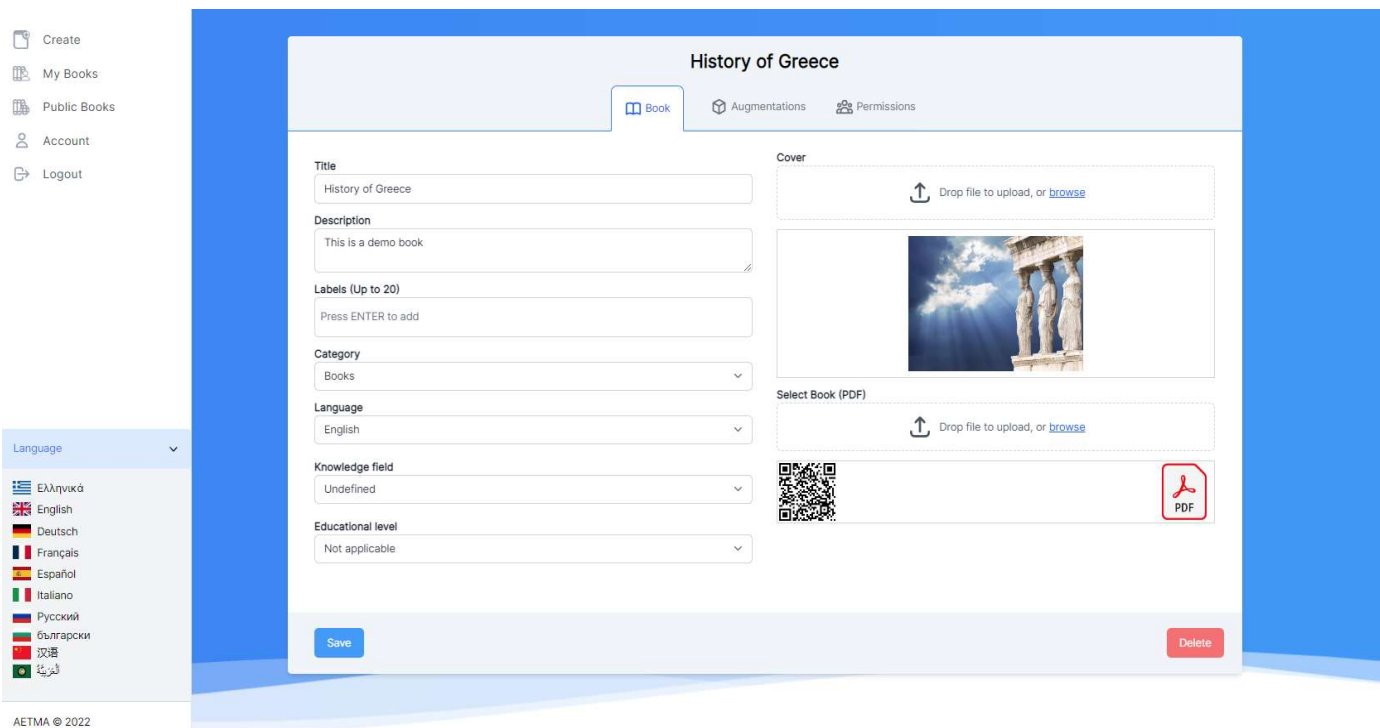

Abbildung 3.2 Erstellen oder Bearbeiten eines AR-Buches auf ARTutor

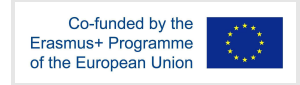

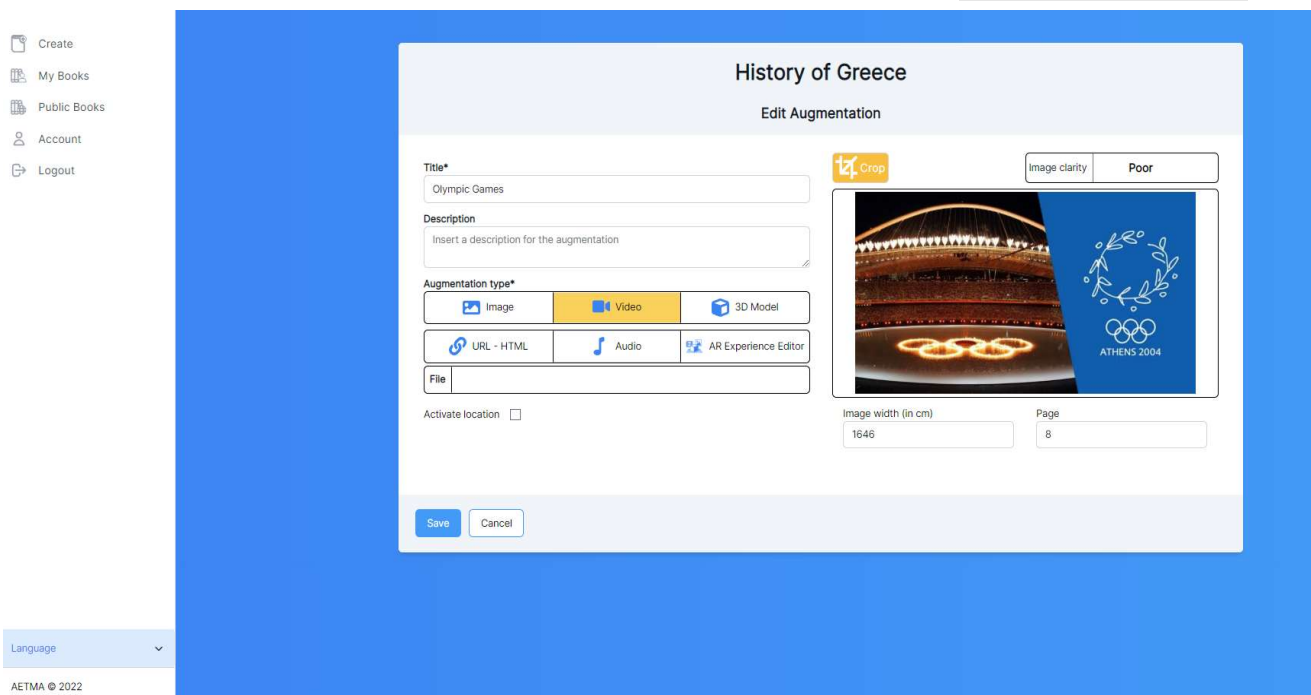

Abbildung 3.3 Erstellen oder Bearbeiten einer Augmentation in ARTutor

AR Tutor ist ein vielseitiges Werkzeug, das ein breites Spektrum von Lernmethoden unterstützt, darunter integratives Lernen, forschendes Lernen, problemorientiertes Lernen und spielbasiertes Lernen. Es legt besonderen Wert auf Barrierefreiheit, indem es zusätzliche Bildungsinhalte wie Tonaufnahmen bereitstellt, die auf die Bedürfnisse von sehbehinderten Lernenden zugeschnitten sind. Durch eine Reihe von Formaten wie Videos und interaktive Aktivitäten geht ARTutor auf unterschiedliche Lernstile und -präferenzen ein und ermöglicht so einen differenzierten Unterricht.

Im Bereich des forschungsbasierten Lernens fördert AR Tutor die unabhängige Erkundung und das kritische Denken. Dies wird durch die Einführung komplexer, erweiterter Szenen erreicht, die die Lernenden dazu einladen, sich auf ihre eigene Forschungsreise zu begeben. Die Anwendung fördert praktische Erfahrungen und ermöglicht es den Nutzern, virtuelle Objekte zu manipulieren und Phänomene zu erforschen, was die Neugier und das selbstgesteuerte Lernen fördert. Ergänzend dazu nutzt ARTutor Techniken zur Datenvisualisierung, um Informationen interaktiv zu präsentieren und so das Engagement und die Beteiligung zu fördern. Die Lernenden werden in die Lage versetzt, Daten zu analysieren, Muster zu erkennen und aussagekräftige Einsichten zu gewinnen, wodurch ihr Forschungs- und kritisches Denkvermögen geschärft wird.

Im Kontext des problembasierten Lernens erweitert AR Tutor seine Unterstützung durch interaktive AR-Simulationen. Der AR Experience Editor ermöglicht es den Schülern, sich gemeinsam zu engagieren, zu experimentieren, komplizierte Probleme zu lösen und kritisches Denken zu üben. Diese Simulationen bieten praktische Erfahrungen und fördern die Problemlösungskompetenz in einer sicheren und kontrollierten Umgebung.

Darüber hinaus integriert ARTutor nahtlos das spielbasierte Lernen, indem es spielerische Elemente einbezieht und mit Lernspielen zusammenarbeitet. Der Lernende muss sich mit

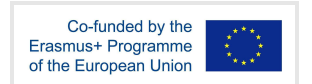

interaktiven AR-Ergänzungen neben den traditionellen gedruckten Materialien auseinandersetzen, was eine immersive und angenehme Lernerfahrung fördert. Diese Gamification-Facette verbessert das Engagement, die Motivation und die Wissensspeicherung erheblich. Die folgende Tabelle 3.1 bietet einen umfassenden Überblick über die Funktionen von ARTutor.

Tabelle 3.1 ARTutor Funktionen und Eigenschaften

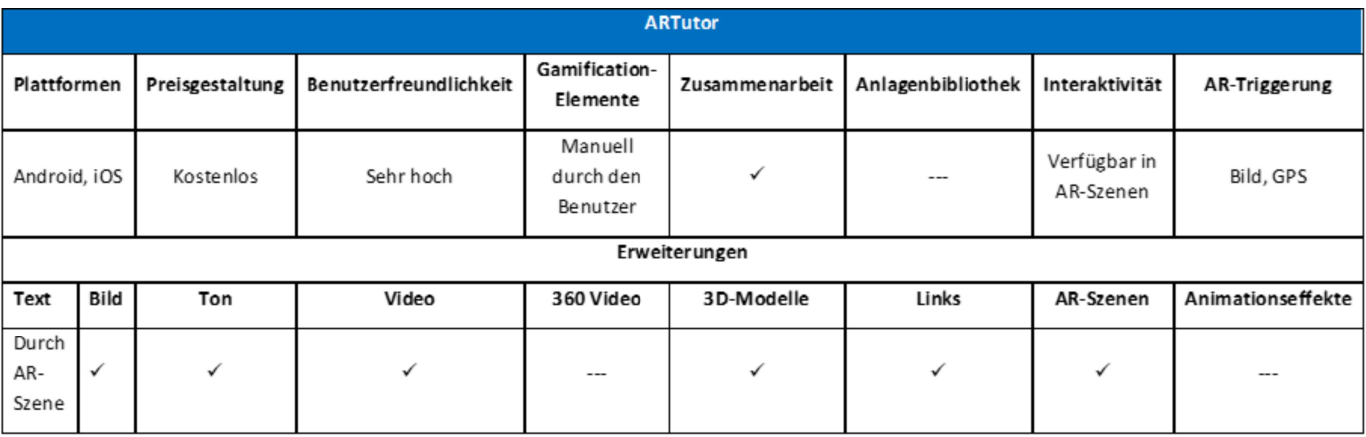

#### **Verwandte Links**

Kosten: Kostenlos für nicht-kommerzielle Nutzung

Link: http://artutor.ihu.gr/

Plattformen: Mobile Android-Anwendung

https://play.google.com/store/apps/details?id=com.aetma.artutor3

iOS mobile App, https://apps.apple.com/gr/app/artutor3/id1573116812

Online-Autorentool http://artutor.ihu.gr/artutor/php/login.php

Tutorials: http://artutor.ihu.gr/support/

#### YouTube:

https://www.youtube.com/watch?v=USJVQb4e8J8&list=PLl1D6U6pmP3BSHXaHlSwygDxhBR0 xtbio

Facebook: https://www.facebook.com/AetmaLab

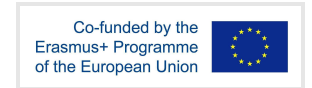

## 3.2 Metaverse

|                                                                                                    | <b>Create Amazing Things</b><br>The #1 Augmented Reality Platform<br><b>Get Started</b><br>It's Free!                                                                                                    |
|----------------------------------------------------------------------------------------------------|----------------------------------------------------------------------------------------------------|
| <br>$Q$ $Q$<br>LEGO Magic Brick Adver<br>DOM:<br>Tap to replay audio<br>Mataverse<br><b>Start Game</b> | $F$ Publish<br>Z Share<br><b>*</b> Background style<br>憠<br>密<br>AR<br>Background<br><b>SORRY</b><br><b>V</b> Response style<br><b><i>RY AGAIN</i></b><br>$\blacktriangleright$ Times<br><b>V</b> Transition contrat<br>This accord's transition is managed by H.<br>responses or time |

Abbildung 3.4 Metaverse-Webseite

Metaverse ist eine szenenzentrierte Plattform, die die Erstellung von Augmented Reality und interaktiven Inhalten vereinfacht.

Diese Plattform umfasst ein Web-Authoring-Tool (Abb. 3.5) und eine mobile Anwendung, die für die Erstellung, den Austausch und die Interaktion mit Augmented-Reality-"Erlebnissen" konzipiert ist. Die Benutzer verknüpfen Szenen nahtlos miteinander, um partielle oder umfassende Erlebnisse zu schaffen, die sich dynamisch an die Reaktionen der Betrachter anpassen. Einmal erstellte Erlebnisse können repliziert und modifiziert werden und ermöglichen so die Erstellung neuer Erlebnisse. Diese innovative Plattform ermöglicht es den Nutzern, Augmented-Reality-Aktivitäten zu entwickeln und an ihnen teilzunehmen und gleichzeitig wichtige Fähigkeiten des 21. Jahrhunderts zu kultivieren. Die AR-Erfahrungen von Metaverse besitzen eine bemerkenswerte Fähigkeit, die Nutzer zu fesseln und den Lernprozess spielerisch zu gestalten, indem sie ihnen die Möglichkeit bieten, Erfahrungen zu schaffen, die die Kreativität anregen und das kritische Denken fördern. In Bildungskontexten hat Metaverse in verschiedenen Fächern und Klassenstufen breite Zustimmung gefunden. Die Nutzung von Metaverse erstreckt sich auf die Förderung der digitalen Kompetenz von Schülern und führt sie

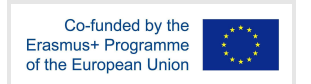

in grundlegende Informatikkenntnisse ein. Darüber hinaus hat Metaverse bewiesen, dass es die Eigenverantwortung der SchülerInnen für den Lernprozess stärkt.

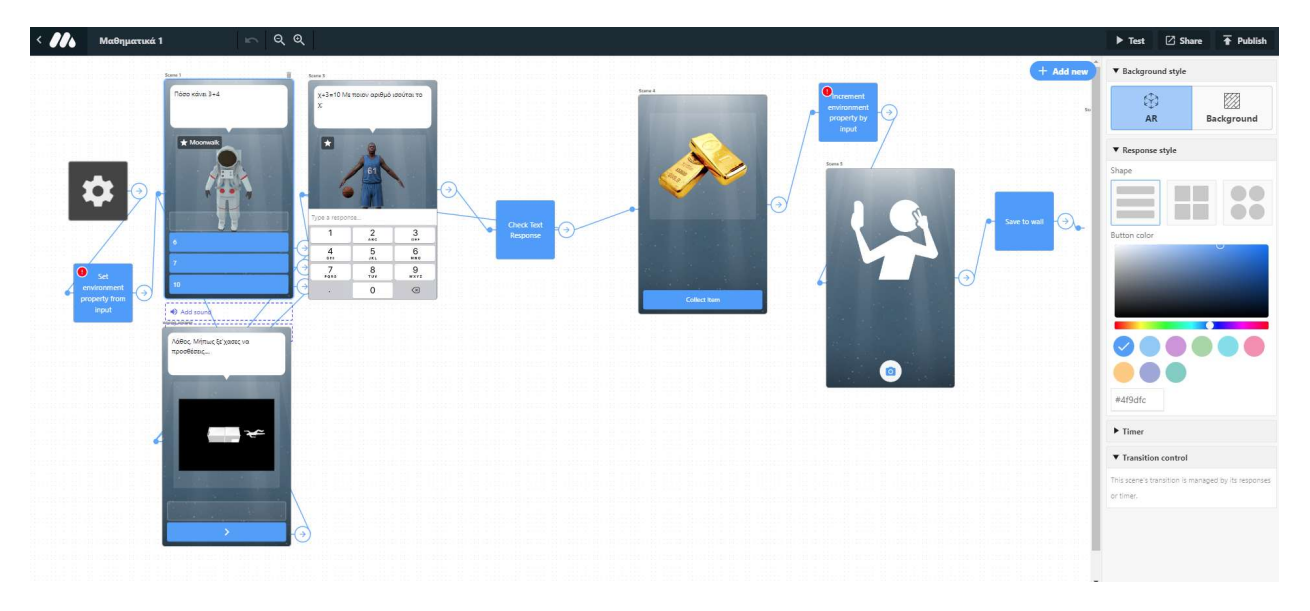

Abbildung 3.5 Metaverse-Storyboard

Die robuste Metaverse-Plattform unterstützt ein breites Spektrum an Bildungsmethoden, darunter integratives Lernen, forschungsbasiertes Lernen, problemorientiertes Lernen und spielbasiertes Lernen. Diese breite Palette von Anwendungen gibt Pädagogen ein dynamisches Instrumentarium an die Hand, mit dem sie vielfältige und ansprechende Lernerfahrungen kultivieren können. Die Plattform ermöglicht es den Autoren, AR-Apps zu entwickeln, die die Lerninhalte dynamisch an die Präferenzen und das Verhalten der Mutzer anpassen. Die Entscheidungen jedes Nutzers können zu unterschiedlichen Lernpfaden führen und so eine maßgeschneiderte und personalisierte Lernerfahrung gewährleisten. Wichtig ist, dass diese Funktionalität auch für Nutzer mit Behinderungen zur Verfügung steht und die Bereitstellung von barrierefreien Inhalten erleichtert, die auf ihre speziellen Bedürfnisse zugeschnitten sind.

Mit dem webbasierten Metaverse-Studio können Benutzer nahtlos interaktive virtuelle Erfahrungen mit 3D-Objekten, Animationen, Multimedia und interaktiven Elementen erstellen. Diese immersiven AR-Begegnungen laden die Lernenden dazu ein, Inhalte proaktiv zu erkunden und sich damit auseinanderzusetzen. Sie fördern einen praktischen Ansatz, der die Neugierde und das Erforschen fördert und so das forschungsbasierte Lernen unterstützt.

Metaverse bietet eine Vielzahl von fortschrittlichen Funktionen, die es den Autoren ermöglichen, interaktive Herausforderungen und Rätsel zu konstruieren, die das Problemlösungserlebnis bereichern. Dieses umfassende Toolkit umfasst die Unterstützung von Variablen, Benutzereigenschaften, Inventar, Gegenständen, Zeitsteuerungen und mehr. Durch die nahtlose Einbindung dieser Problemlösungselemente werden die Lernenden dazu aufgefordert, ihr Wissen und ihre Fähigkeiten zum kritischen Denken anzuwenden, um Lösungen zu finden. Das Design der App ermutigt die Lernenden zum aktiven Experimentieren und ermutigt sie, verschiedene Ansätze zu erforschen, Hypothesen zu testen und ihr Verständnis zu verfeinern ein Beispiel für effektives problemorientiertes Lernen.

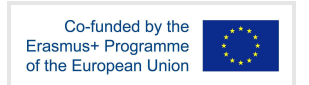

Darüber hinaus bietet Metaverse eine Reihe von spielbasierten Blöcken, die sich nahtlos in die erstellten Szenen integrieren. Über die oben genannten Funktionen hinaus umfasst es zusätzliche Features wie Würfelwürfe, Bonuspunkte, Bestenlisten, RPG-bezogene Blöcke, die Verwaltung von Benutzerleben und die Möglichkeit, Punkte oder Schilde zu vergeben, neben anderen Optionen. Diese Gamification-Assets erschließen das Potenzial für die Entwicklung komplexer mobiler AR-Lernspiele und bieten somit umfassende Unterstützung für spielbasierte Lerninitiativen. Die folgende Tabelle 3.2 gibt einen kurzen Überblick über die verschiedenen Funktionen von Metaverse.

Tabelle 3.2 Funktionen und Merkmale des Metaversums

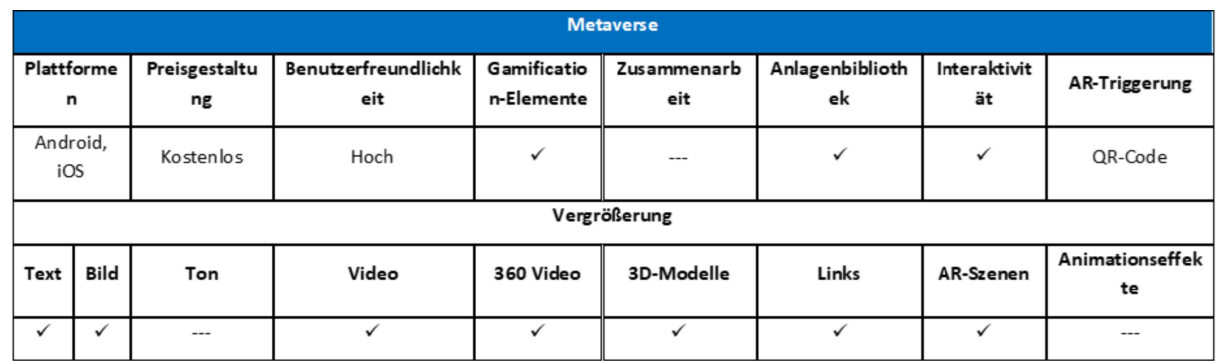

**Verwandte Links:** 

Kosten: Kostenfreie Nutzung

Link: https://studio.gometa.io/landing

Tutorials: https://community.gometa.io/ https://studio.gometa.io/learn

Plattformen: Mobile Android-Anwendung

https://play.google.com/store/apps/details?id=com.gometa.metaverse&hl=en\_US

Online-Autorentool https://studio.gometa.io/landing

YouTube: https://www.youtube.com/channel/UCum7uPJBXug0HfqNi4AfQmQ

Facebook: https://www.facebook.com/gometainc/

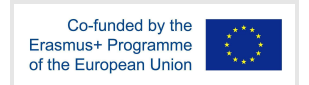

### 3.3 AR - Media

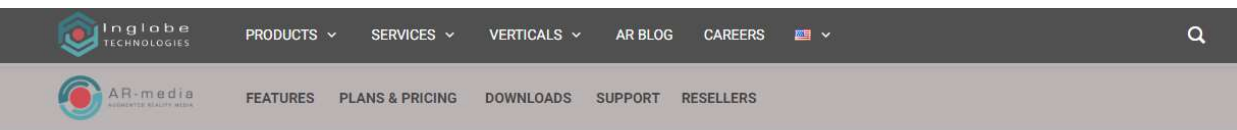

# **AR AT YOUR FINGERTIPS Publish Your Mixed Reality Projects in Minutes**

Get to know AR-media, the most comprehensive No Code Augmented Reality platform for mobiles, and start creating amazing immersive projects!

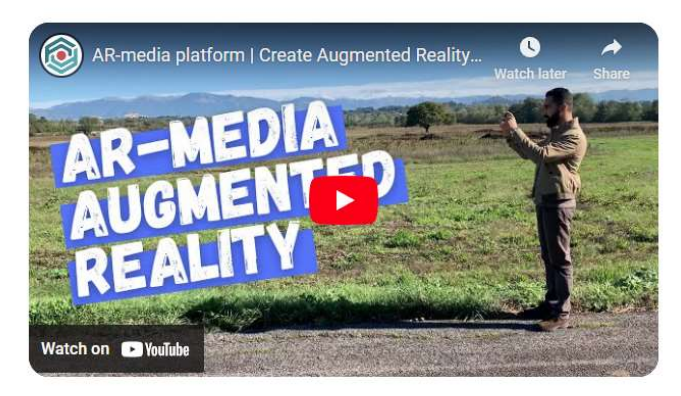

TRY FOR FREE

Abbildung 3.6 AR-media-Webseite

Diese Plattform bietet eine umfassende Suite für das Entwerfen, Implementieren und Teilen von Kreationen und ermöglicht die Realisierung von immersiven Erlebnissen, ohne dass dafür Programmierkenntnisse erforderlich sind. Sie zeichnet sich durch die Erstellung überzeugender Mixed-Reality-Erlebnisse aus, die sowohl für iOS- als auch für Android-Geräte fein abgestimmt sind. Mit dieser vielseitigen Plattform können Nutzer mühelos auf ein umfangreiches Repository an digitalen AR-Assets zugreifen. Diese umfassen eine Reihe von Komponenten wie 3D-Modelle, Animationen, Bilder, Videos, 360-Grad-Inhalte und Audiodateien. Das System unterstützt die Integration mit beliebter Design-Software wie Trimble SketchUP und Autodesk 3ds Max durch spezielle Plugins.

In Abbildung 3.7 sind einige Beispiele für Augmentierungen durch AR-Media dargestellt.

AR-media beweist seine Flexibilität, indem es neben der Datenerfassung und -analyse auch die Erstellung von Minispielen und Apps (unter Verwendung von HTML5) unterstützt. Insbesondere können die Nutzer über den Asset Manager Assets in ihren privaten Bereich innerhalb des Systems hochladen. Anschließend können sie Projekte initiieren und innerhalb jedes Projekts neue Erlebnisse kuratieren. Für jedes Erlebnis haben die Nutzer die Möglichkeit, zwischen AR-, 360°- oder HTML5-Formaten zu wählen (Abb. 3.8).

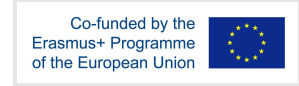

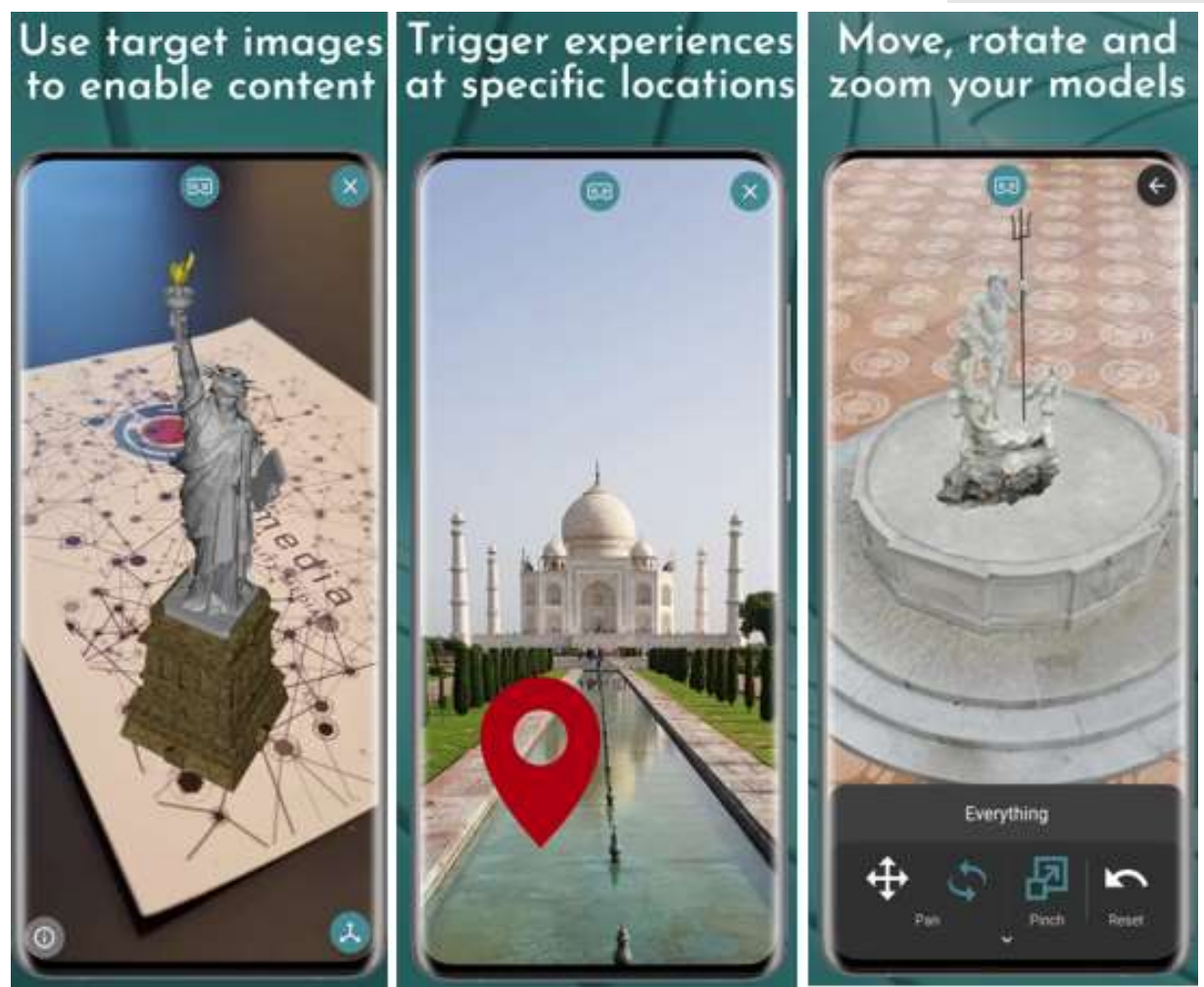

Abbildung 3.7 AR-media mobile App

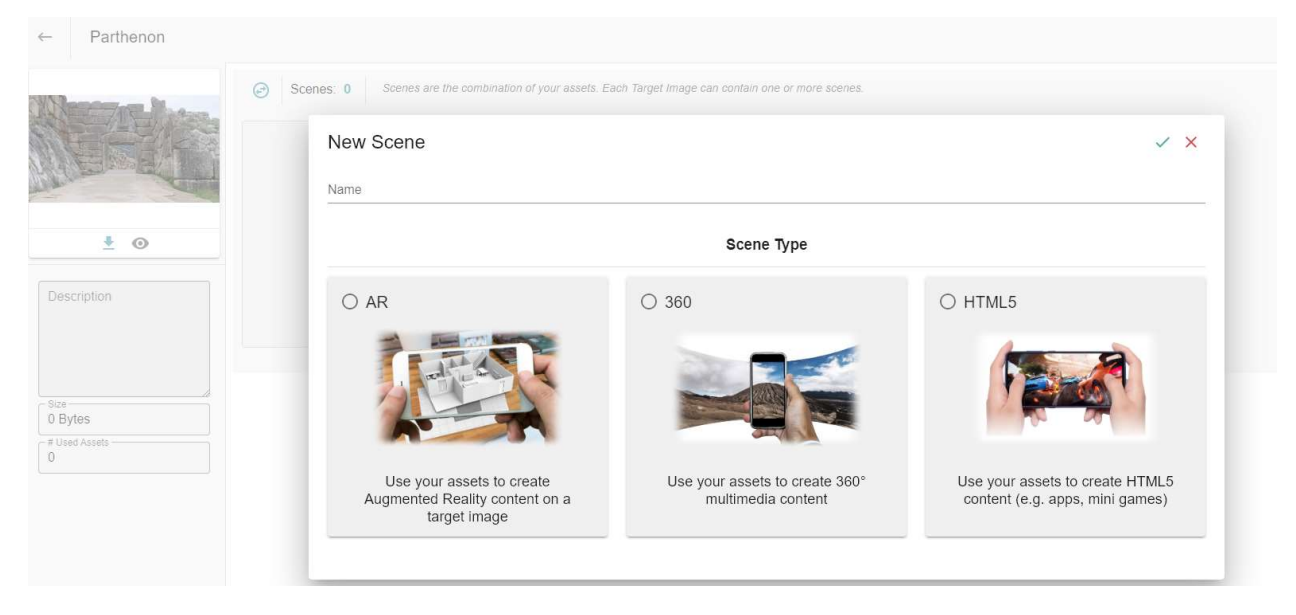

Abbildung 3.8 Verfügbare Typen von AR-Media-Szenen

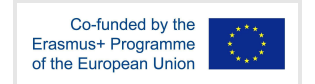

Ein herausragendes Merkmal dieses Systems ist die konsequente Unterstützung einer Vielzahl von Lernmethoden. Dazu gehören integratives Lernen, forschendes Lernen, problembasiertes Lernen und spielbasiertes Lernen. Die Plattform ist ein Vorreiter für inklusives Lernen und geht auf unterschiedliche Zielgruppen ein, einschließlich Menschen mit Behinderungen oder besonderen Bedürfnissen. Dies wird dadurch erreicht, dass die Bildungsinhalte über eine Reihe alternativer Medien präsentiert werden, wodurch Zugänglichkeit und Chancengleichheit für alle gewährleistet werden.

Im Bereich des forschenden Lernens und des problemorientierten Lernens zeichnet sich das System durch verschiedene Merkmale aus. Insbesondere sind die Lehrkräfte in der Lage, kollaborative Arbeitsgruppen unter den Schülern zu bilden (Abb. 3.9) und so eine Umgebung zu schaffen, die Teamarbeit und kollektives Erforschen fördert. Diese kollaborative Dynamik katalysiert das forschende Lernen und inspiriert die Schülerinnen und Schüler zu gemeinsamen Untersuchungen zu Themen von gemeinsamem Interesse. Darüber hinaus wird die Plattform zu einem Kanal für problembasiertes Lernen, der den Studierenden die Möglichkeit bietet, gemeinsam komplizierte Aufgaben zu lösen und ihre eigenen Erfahrungen unter Berücksichtigung der von den Lehrkräften vorgegebenen Parameter zu sammeln, wodurch die Lernenden von passiven Individuen zu aktiven Gestaltern von Inhalten werden.

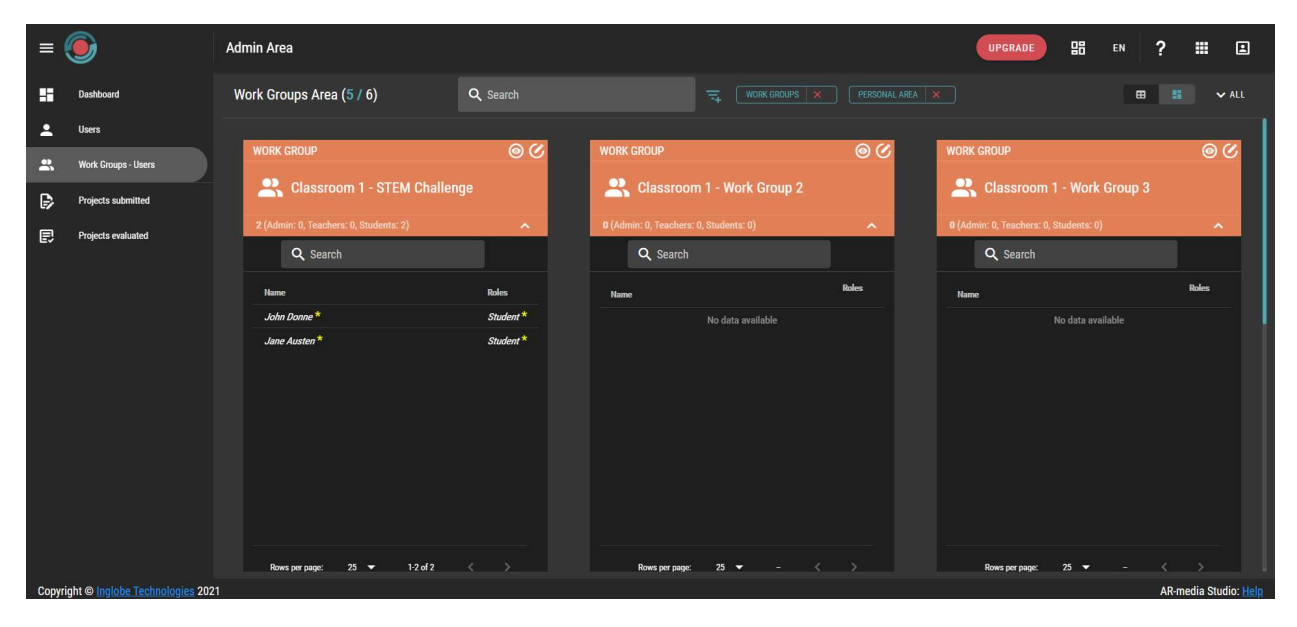

Abbildung 3.9 Liste der Arbeitsgruppen und ihre Zusammensetzung

(Quelle:

https://www.inglobetechnologies.com/ar-media/documentation/ar-media-plans-for-education/)

Die Plattform verfügt über eine Autorenanwendung, die es den Nutzern ermöglicht, Mini-HTML5-Spiele zu erstellen und so ihre Fähigkeiten weiter auszubauen. Diese Spiele können in verschiedene spielbasierte Lernaktivitäten integriert werden. Insbesondere führt die Plattform QR-Code-fähige Spiele ein, die die Lernerfahrung mit Interaktivität und spielerischen Elementen bereichern. Diese strategische Verschmelzung steigert das Engagement und die

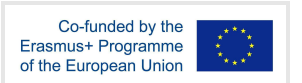

Motivation der Schüler und macht das Lernen zu einem fesselnden Unterfangen. Tabelle 3.3 gibt einen umfassenden Überblick über die Funktionen von ARMedia.

## Tabelle 3.3 Funktionsweise und Merkmale von AR-Media

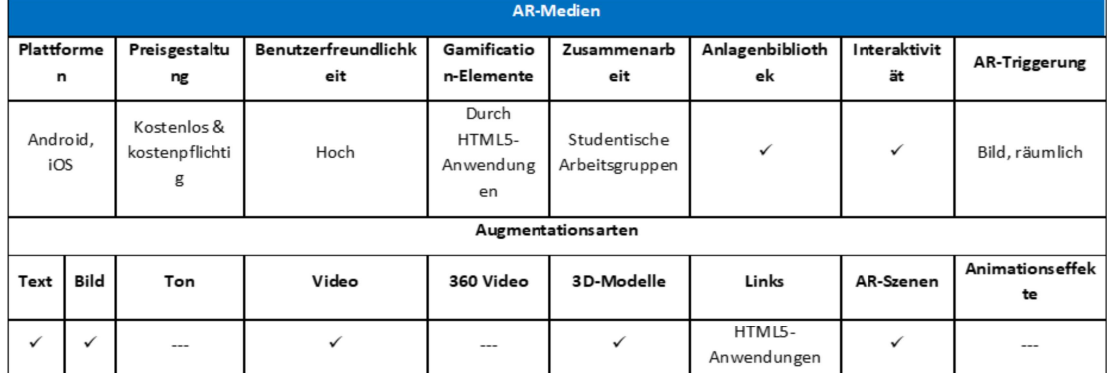

#### **Verwandte Links**

Kosten: Kostenlos mit Einschränkungen (1 Projekt pro Konto, 10 Erlebnisse pro Projekt, 500 MB verfügbarer Speicherplatz, Unterstützung für 3D-Modelle, Mediendateien, Tracking, Eventmanager). Zusätzlich sind kostengünstige Pläne für Schüler und Lehrer verfügbar.

Link: https://www.inglobetechnologies.com/ar-media

Tutorials: https://www.youtube.com/watch?v=0MEQj8c6PJU&list=PL203AE3371D6C8C05

Plattformen: Mobile Android-Anwendung

https://play.google.com/store/apps/details?id=com.inglobetechnologies.ARMediaPlayer

iOS mobile App https://apps.apple.com/us/app/ar-media-player/id502524441

HUAWEI App-Galerie https://appgallery.huawei.com/#/app/C103136841

Trimble SketchUP-Exporter

https://extensions.sketchup.com/extension/1a70d71a-732a-40e4-b362-a471a9b2 d2c1/ar-media

Autodesk 3ds Max

https://apps.autodesk.com/3DSMAX/en/Detail/Index?id=4081607145537256692

YouTube: https://www.youtube.com/user/inglobe

Facebook: https://www.facebook.com/inglobe

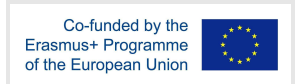

## 3.4 BlippAR

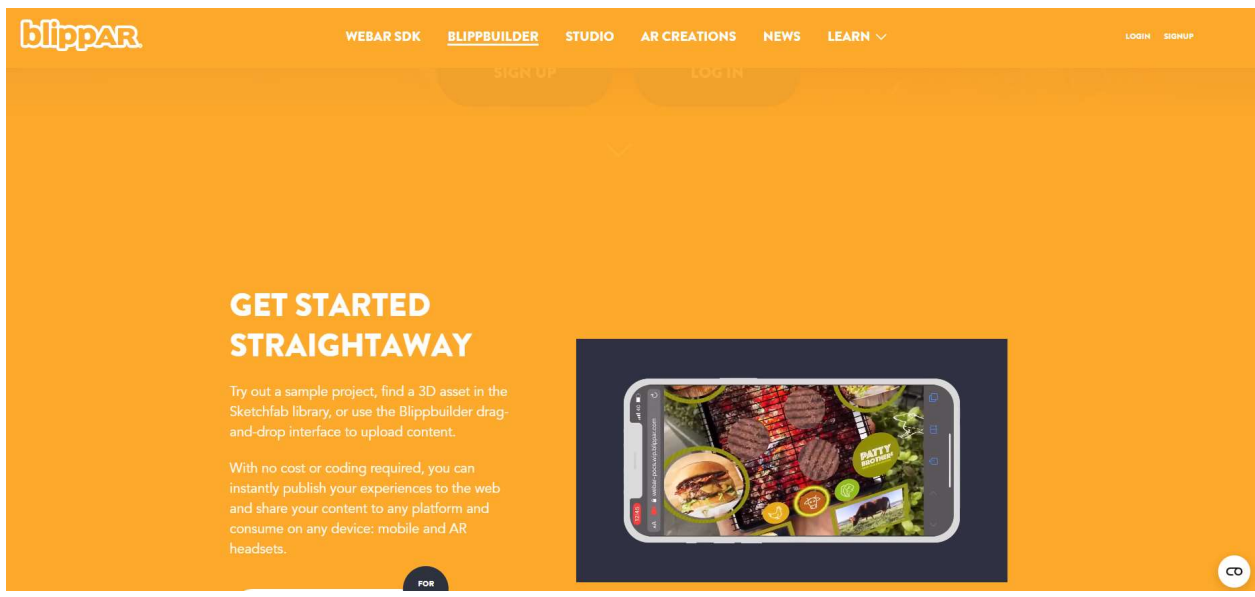

Abbildung 3.10 BlippAR-Webseite

Die AR-Suite von BlippAR ist ein umfangreiches Toolkit, das sorgfältig zusammengestellt wurde, um die Benutzer bei der Erstellung und Bereitstellung von Augmented-Reality-Erlebnissen zu unterstützen. Diese umfassende Suite enthält eine Vielzahl von Funktionen, darunter Bilderkennung, Objekterkennung, visuelle Suche und Tools zur Erstellung von AR-Inhalten.

Blippbuilder ist eines der herausragenden Tools innerhalb der Suite, eine benutzerfreundliche webbasierte Anwendung, die den Prozess der Entwicklung und Verwaltung von AR-Inhalten vereinfacht. Mit der Drag-and-Drop-Schnittstelle können Benutzer interaktive Elemente wie Animationen, Videos und 3D-Modelle zu ihren AR-Erlebnissen hinzufügen. Blippbuilder arbeitet in einer integrierten Webumgebung (Abb. 3.11), die eine nahtlose Erstellung von Inhalten ermöglicht. Darüber hinaus bietet Blippbuilder eine vielfältige Auswahl an Widgets (Abb. 3.12), die Audio-, Galerie-, E-Mail-, Social-Media- und Go-to-Scene-Funktionen umfassen. Diese vielseitigen Widgets versehen AR-Inhalte mit zusätzlichen Funktionen und bereichern so das interaktive Gesamterlebnis.

Eine weitere bemerkenswerte Facette von BlippAR liegt in der Unterstützung für die Implementierung komplexer Szenen mit mehreren Assets. Die Funktion "Animationsebenen" ermöglicht es den Benutzern, dynamische Animationseffekte für ihre Assets zu erstellen. Diese starke Funktion ermöglicht eine präzise Kontrolle über das Timing, die Platzierung und das Verhalten jedes Objekts innerhalb der Szene. Mit der Möglichkeit, Effekte wie Bewegung, Drehung, Skalierung, Ein- und Ausblenden und vieles mehr anzuwenden, wird das visuelle Erlebnis gesteigert.

Ähnlich wie ARTutor erlaubt BlippAR den Autoren, spezifische Aktionen zu definieren, die durch Klicks auf AR-Objekte ausgelöst werden. Vor allem unterstützt BlippAR die Ausführung verschiedener Widgets als Teil dieser Aktionen.

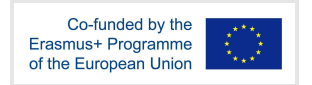

| <b>Ellepara</b>                                                                                                    | sel53.JPG                                                                                                    | $\bullet$<br>LEARN                                                                                                    |
|----------------------------------------------------------------------------------------------------|----------------------------------------------------------------------------------------------------|----------------------------------------------------------------------------------------------------|
| ⇧<br>All Changes Saved                                                                                                    | $\begin{smallmatrix}p&y\\b&d\end{smallmatrix}$<br>$\boxdot$<br>$\begin{array}{ccccc}\n\mathfrak{D} & \mathfrak{D} & \mathfrak{X} & \mathfrak{Y}\n\end{array}$<br>ලි<br>$\circledcirc$                                                                                                    | <b>PREVIEW PROJECT</b><br><b>PUBLISH PROJECT</b>                                                                                                    |
| <b>YOUR LIBRARY</b><br>$\checkmark$<br>O fast load<br>All Assets • Date uploaded • i<br>$\div$<br><b>CRAIN</b><br>163<br>- Fremenment                              | SCENE #1<br><b>Funemed - Pales</b><br>后间区<br>For ART Very Shape Colors Hall<br>3 <sub>0</sub><br><b>To has Ford too Shihow</b><br>Thywat Tartheric<br>20<br><b>THE REACTE</b><br><b>Book superiority</b><br>case we produced a refer fill<br><b>National Plakes</b><br>are below.<br>日<br><b>TENNIS</b><br><b>D-20</b><br><b>Great Billion</b>                                                                                                    | <b>QUICK ACTIONS</b><br>$\bigoplus$<br><b>PROJECT SETTINGS</b><br>$\ddot{ }$<br>$\hat{\mathbf{n}}$<br>Lighting<br>$\overline{a}$<br>$\blacksquare$<br>0.45<br>Ambient -<br>$\mathbf{v}$<br>0.35<br>$Dir1 \longrightarrow$<br>$\mathcal C$<br>$-0.20$<br>$Dir2 - 2$<br>╱<br>$\frac{1}{2}$<br>Stage color:<br>#d8d8d8<br>Helper grid radius:<br>4900 |
| <b>WIDGETS</b><br>$\checkmark$<br>☑<br>$\begin{array}{c} \square \end{array}$<br>$\square$<br>Empty sprite<br>Text<br>Cylinder map<br>$\circledcirc$<br>Sphere map | <b>ITO</b><br>Barbes 9.3, Tel regulations communications (Corporated)<br>2n<br>νατάριση δουδευτή χώνα πλητρι<br>- PERFEIT PRES<br>icus ve Zungenburg, das facius des apaprovidateat en<br>Philip Louis Hillip Tapica an the Finlands<br>you on a modelle on submode a graphenic, oughout we conference to a distribution of the control of the con-<br>απά τα αντόμειρα χργαλείς και να παιγκής τα αριστερό πλήκτρο του ψητίο επι-<br>Arri - Col.<br>$\sqrt{}$ Email | World up: Y axis (default)<br><b>BUILD INFO</b><br>PROJECT RECOVERY<br><b>SCENE</b><br>$\checkmark$<br>Auto preload<br>Disable loading spinner                                                                                                    |
| <b>3D LIBRARY</b><br>$\checkmark$<br>T                                                                                                    | <b>NORWAY</b><br>Avriypaqui sucova<br><b>NEW SPIEL</b><br>$\overline{a}$<br>$\triangleright$<br>$\mathsf{D}\mathsf{I}$                                                                                                    | <b>CUSTOM ANALYTICS</b>                                                                                                    |
| <b>ANIMATION LAYERS</b><br>$\overline{a}$<br>00:00.00<br>0.5<br>$1.5$ 2<br>2.5 3<br>$\sim$                                                                         | 10 10.5 11 11.5 12 1 0.5s - 0<br>3.5<br>4.5<br>5.5<br>6.5<br>8.5<br>7.5<br>9.5<br>$\sim$<br>- 9<br>- 7                                                                                                    | $100\% - Q +$<br><b>ANIMATION EFFECTS</b>                                                                                                    |

Abbildung 3.11 Blippbuilder-Umgebung

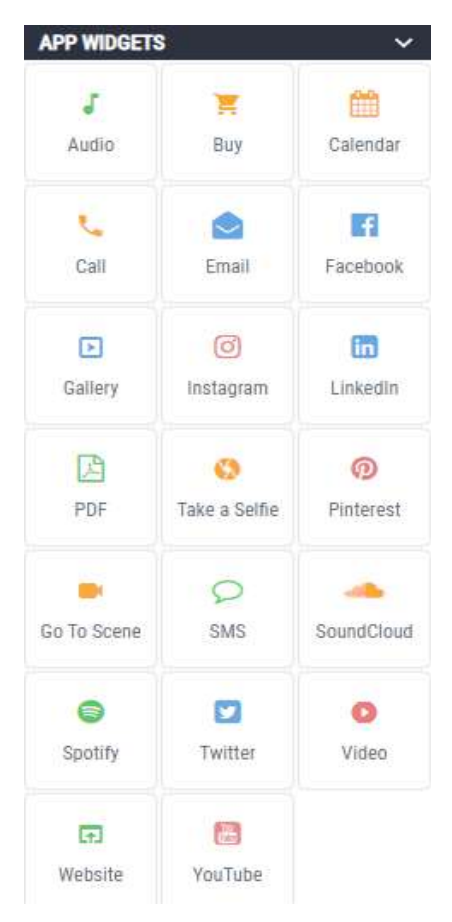

Abbildung 3.12 Blipparbuilder Widgets

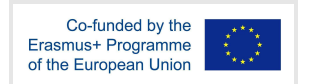

BlippAR ist eine vielseitige Plattform, die sich nahtlos in das gesamte Spektrum der gewünschten Lernmethoden einfügt. Durch die Möglichkeit, interaktive AR-Erlebnisse zu schaffen, fördert es von Natur aus problem- und forschungsbasierte Lernparadigmen. Darüber hinaus sind die Autoren in der Lage, fesselnde spielbasierte Lernaktivitäten zu erstellen und das Potenzial der AR-Technologie für die Vermittlung von Bildungsinhalten in einem ansprechenden und interaktiven Format zu nutzen. Ein bemerkenswerter Aspekt von BlippAR ist die große Auswahl an Interaktionen, die den Weg für verschiedene Szenen ebnen, die auf die Wahl des Nutzers zugeschnitten sind. Diese dynamische Funktionalität erweitert den Nutzen für integratives Lernen und problembasierte Lernszenarien und ebnet den Weg für personalisierte Erfahrungen, die auf die individuellen Bedürfnisse jedes Lernenden zugeschnitten sind. Tabelle 3.4 zeigt die zusammengefassten Funktionen von BlippAR.

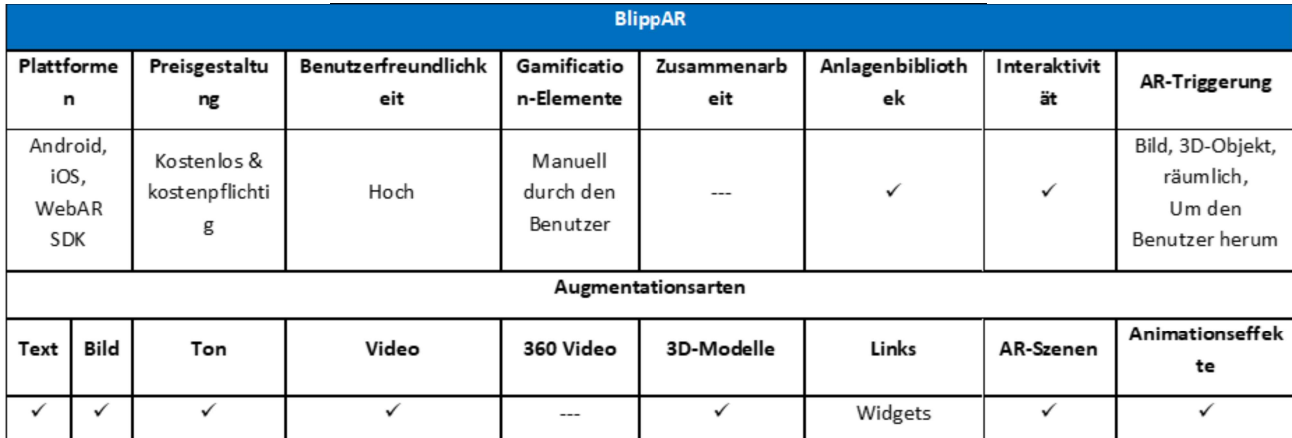

Tabelle 3.4 Funktionsweise und Merkmale von BlippAR

#### **Verwandte Links**

Kostenlos nur zu Testzwecken Kosten:

Link: https://www.blippar.com/

Plattformen: Mobile Android-Anwendung

https://play.google.com/store/apps/details?id=com.blippar.ar.android

Blippbuilder-Authoring-Tool https://www.blippar.com/build-ar

Tutorials: https://www.blippar.com/learn/ar-learn/getting-started https://docs.blippar.com/blippbuilder-documentation/

YouTube: https://www.youtube.com/user/blippar1

Facebook: https://www.facebook.com/blippar

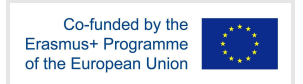

## 3.5 JigSpace

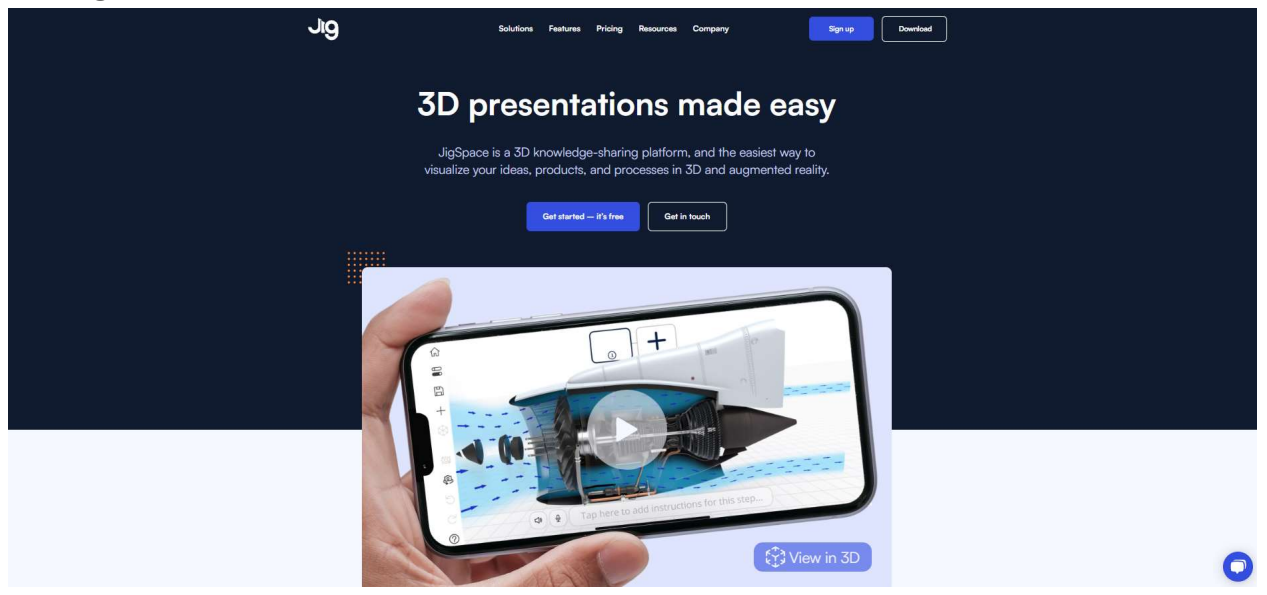

Abbildung 3.13 JigSpace-Webseite

JigSpace ist eine Anwendung, die sich die Möglichkeiten der AR-Technologie zunutze macht, um fesselnde und interaktive Lernumgebungen zu schaffen. Durch die nahtlose Integration von 3D-Animationen, Videos, interaktiven Simulationen, beschreibenden Tags und vielem mehr erschließt sich ein Bereich, in dem sich die Nutzer in ein breites Spektrum von Themen vertiefen können. Von den Bereichen Wissenschaft und Technologie bis hin zu Kunst und Geschichte scheint JigSpace das forschende Lernen zu unterstützen.

Ein wichtiges Merkmal von JigSpace ist seine Fähigkeit, den Nutzern eine praktische Erfahrung der Themen zu bieten, die sie lernen. Mit detaillierten Anleitungen und Erklärungen werden Verständnis und Wissenserhalt für die Nutzer nahtlos. Darüber hinaus ermöglicht JigSpace den Nutzern, ihre eigenen dynamischen 3D-Modelle zu entwickeln und mit anderen zu teilen, was das problemorientierte Lernen in einer integrierten Umgebung fördert (Abb. 3.14). Darüber hinaus erleichtert JigSpace das kollaborative Lernen durch die Integration von Teambildungsfunktionen. Diese Funktion ermöglicht es jedem Teammitglied, private Inhalte einzusehen, während die Redakteure eines Jigs (AR-Erfahrung) dem Rest des Teams Bearbeitungsrechte gewähren können, was die Zusammenarbeit und den Wissensaustausch fördert.

In Anlehnung an andere AR-Systeme bietet JigSpace multisensorische Unterstützung, die auf unterschiedliche Lernstile und Fähigkeiten zugeschnitten ist. Als das in seinem Leitfaden angepriesene AR-Tool bietet JigSpace Unterstützung für die meisten Formate und gewährleistet die Zugänglichkeit über verschiedene Plattformen und Formate, einschließlich mobiler Apps, WebAR und Desktop-Apps für Windows und Mac (Abb. 3.15). Diese breite Zugänglichkeit vergrößert die Nutzerbasis erheblich und fördert integrative Lernerfahrungen. Vor allem können die Autoren ihre Jigs mühelos anpassen, um spielbasierte Lernaktivitäten anzubieten, was den Lernprozess für die Endnutzer weiter bereichert.

Tabelle 3.5 gibt einen Überblick über die Funktionalität von JigSpace.

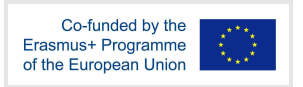

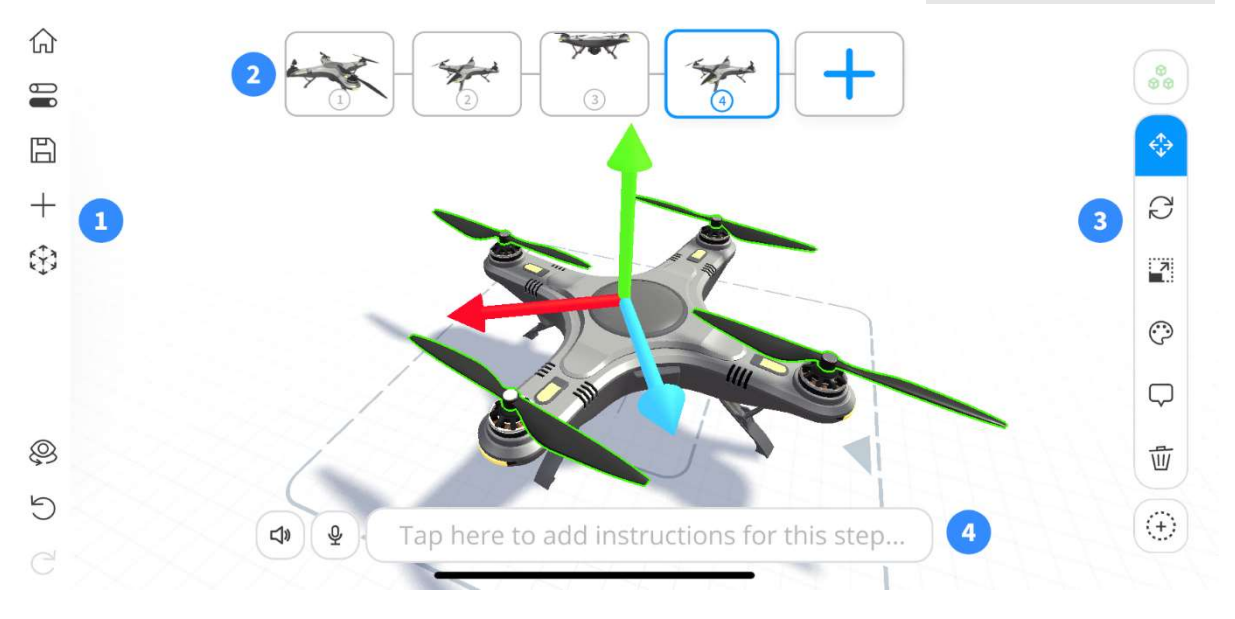

Abbildung 3.14 JigSpace Werkstatt-Layout

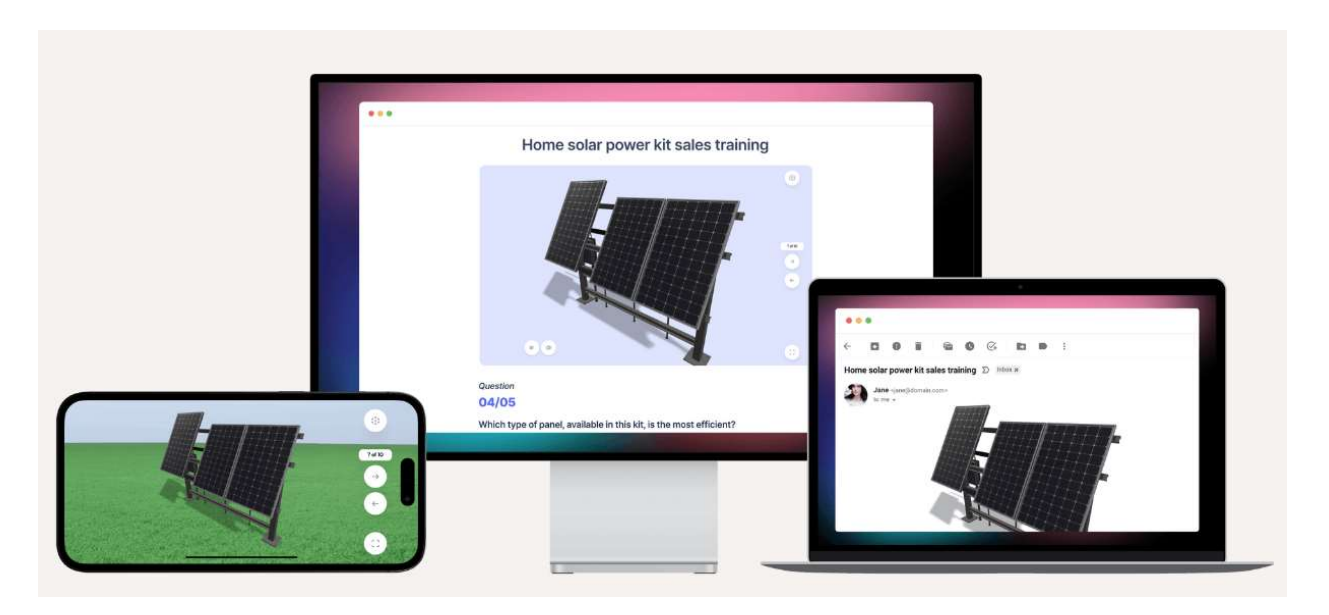

Abbildung 3.15 Liste der Arbeitsgruppen und deren Zusammensetzung (Quelle:https://www.jig.space/use-cases/training-support )

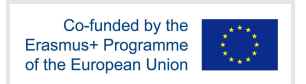

#### Tabelle 3.5 JigSpace-Funktionalität und Eigenschaften

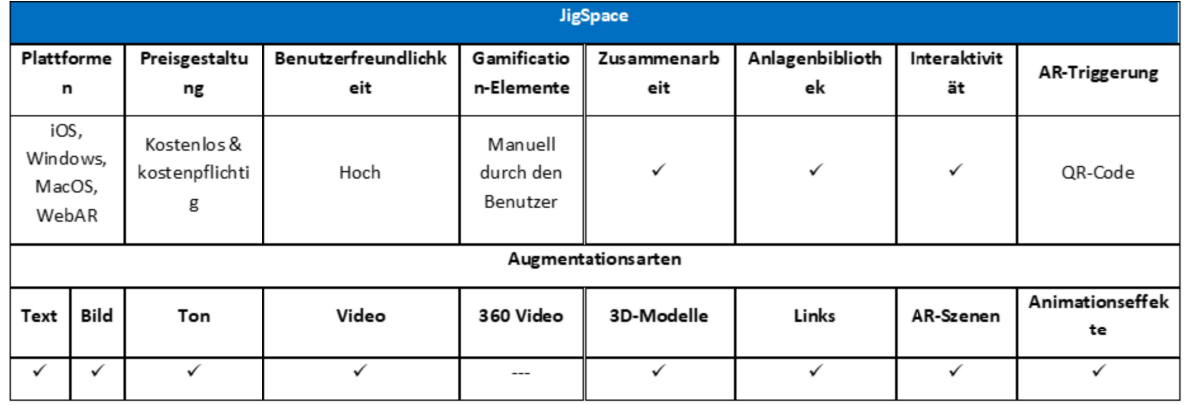

#### **Verwandte Links**

Kosten: Zu Testzwecken kostenlos. Die kostenpflichtigen Versionen enthalten erweiterte Funktionen.

Link: https://jig.space/

Plattformen iOS, MacOS und Windows https://www.jig.space/download

Tutorials: https://www.jig.space/tutorials

YouTube: https://www.youtube.com/c/JigSpace

Facebook: https://www.facebook.com/JigSpace/

#### 3.6 Diskussion

In Abschnitt drei wurde eine Reihe von AR-Authoring-Tools und -Anwendungen vorgestellt, die für Bildungszwecke gut geeignet sind. Ein umfassender Vergleich ihrer individuellen Eigenschaften ist in Tabelle 6 dargestellt. Diese Werkzeuge ermöglichen es den Nutzern, mühelos AR-Erlebnisse zu gestalten. Obwohl jedes Tool über unterschiedliche Funktionen verfügt, haben sie auch gemeinsame Merkmale, wie z. B. die Unabhängigkeit von der Domäne und die Unterstützung von Bild- und Textergänzungen. Besonders hervorzuheben ist, dass sowohl ARTutor als auch Metaverse völlig kostenlos sind und uneingeschränkten Zugang zu ihrem gesamten Funktionsumfang bieten. Im Gegensatz dazu bieten die übrigen Systeme nur einen begrenzten freien Zugang.

Die Auswahl eines bestimmten Systems hängt von der beabsichtigten Nutzung ab. Wenn beispielsweise Pädagogen oder Schüler bestehende Bildungsinhalte wie Schulbücher erweitern wollen, sind ARTutor, AR-media oder BlippAR die optimale Wahl, da nur diese Tools die Auslösung von AR durch Bilder unterstützen. Wer hingegen mühelos Szenen erstellen und gleichzeitig Gamification-Elemente einbauen möchte, für den ist Metaverse die beste Wahl. Es ist erwähnenswert, dass sich ARTutor auch für manuelle Erweiterungen in diesem Bereich eignet. Für Szenarien, in denen Einfachheit an erster Stelle steht, insbesondere wenn SchülerInnen zu Content-ErstellerInnen werden, ist ARTutor dank seiner benutzerfreundlichen Plattform die optimale Wahl.

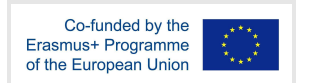

Eine übergreifende Empfehlung legt nahe, dass Nutzer, insbesondere Studenten, die eine Mischung aus Einfachheit und robuster Funktionalität suchen, entweder mit ARTutor oder Metaverse zufrieden sein könnten. Pädagogen, die kompliziertere Tools benötigen und bereit sind zu investieren, könnten BlippAR oder JigSpace ausprobieren, wobei AR-Medien einen Mittelweg zwischen den beiden darstellen.

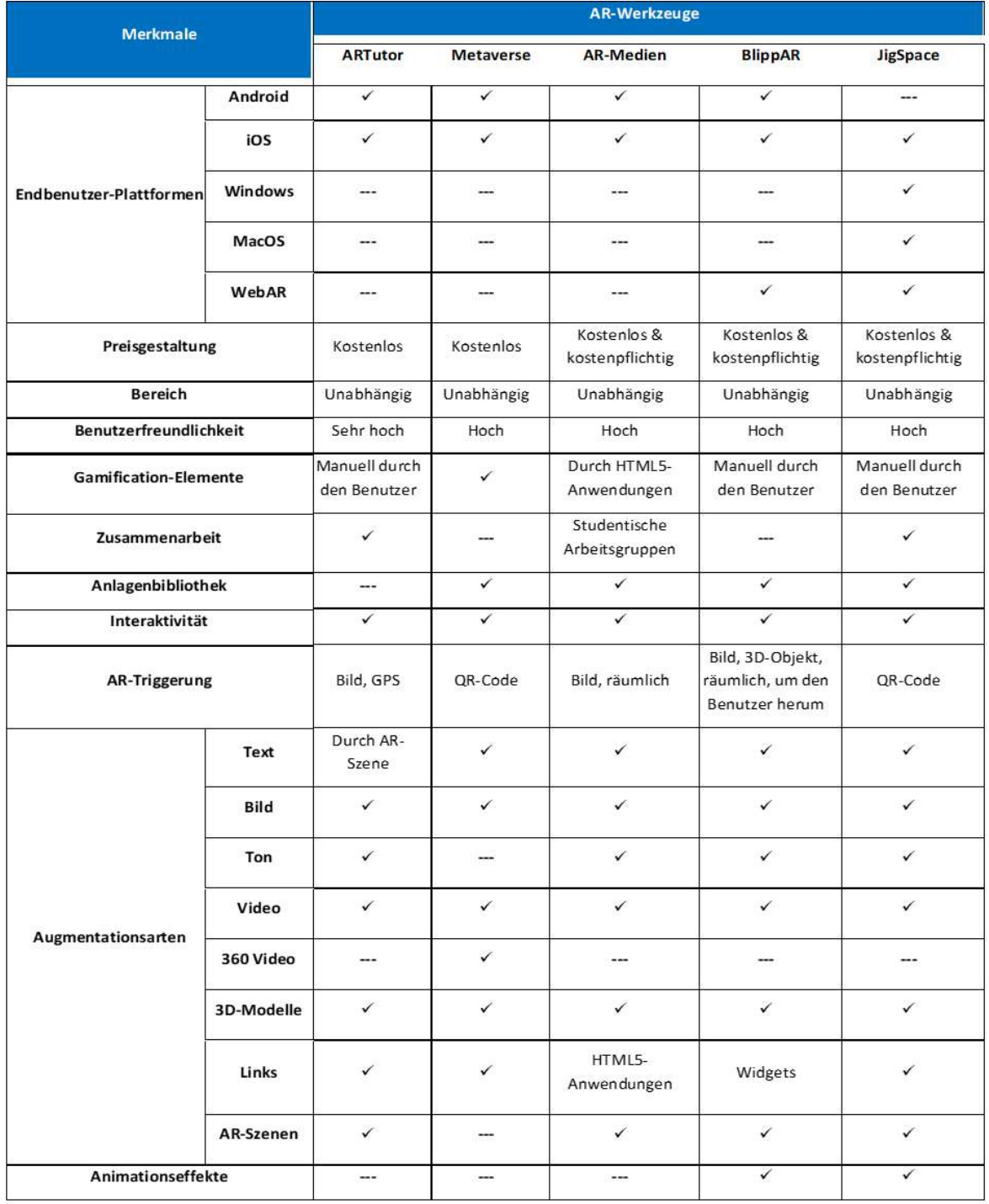

Tabelle 3.6 Vergleich der Merkmale von AR-Tools

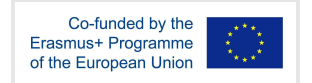

# 4 Tools für die Erstellung von Virtual Reality

## 4.1 ArtSteps

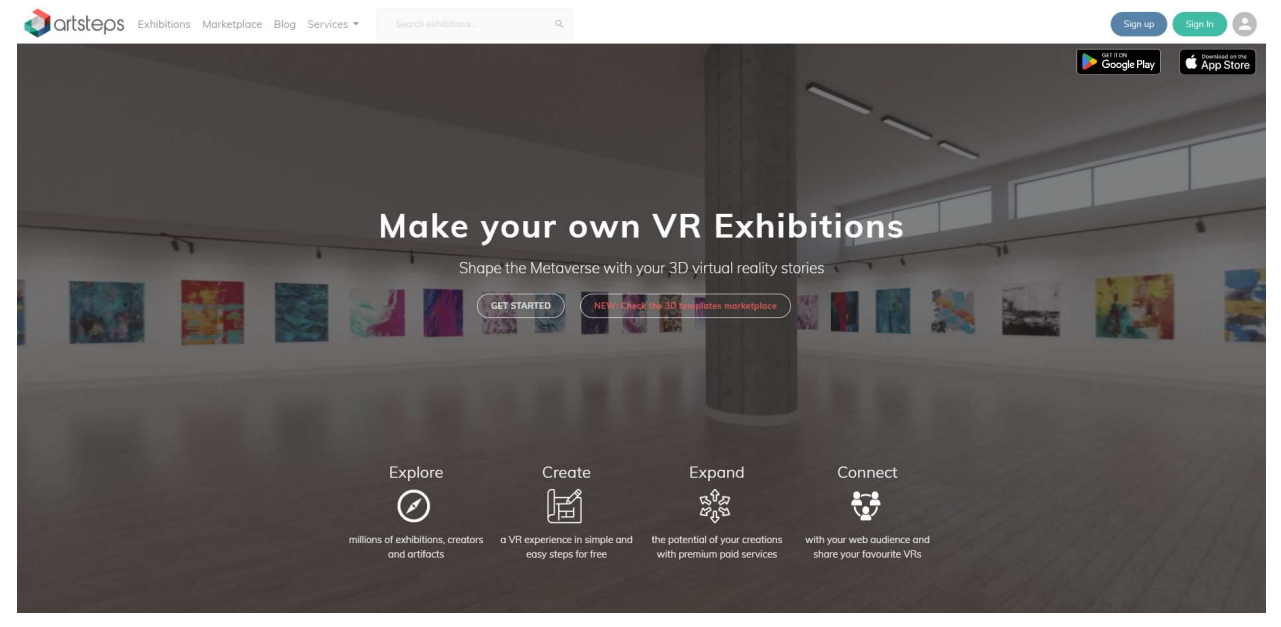

Abbildung 4.1 ArtSteps Landing Page

ArtSteps steht Künstlern, Kuratoren und Galeristen zur Verfügung, dank seiner benutzerfreundlichen Oberfläche, die keine technischen Kenntnisse erfordert. Außerdem bietet es eine Vielzahl von Optionen, darunter die Möglichkeit, interaktive Komponenten wie Informationstafeln und Filme hinzuzufügen sowie Beleuchtung, Wandfarben und Bodentexturen anzupassen.

Mit diesem Tool können Sie mithilfe des benutzerfreundlichen Editors mühelos virtuelle Räume erstellen. Sie können Ihre eigenen Skripte, Narrative oder virtuelle Geschichten erstellen, Ihre Arbeit in einer virtuellen 3D-Umgebung präsentieren, mit Menschen auf der ganzen Welt in Kontakt treten und eine einzigartige Online-Erfahrung machen.

ArtSteps fördert inklusives Lernen, indem es Schülern eine virtuelle Umgebung bietet, in der sie sich mit Kunst und kulturellen Erfahrungen auseinandersetzen können, unabhängig von ihren körperlichen Fähigkeiten oder ihrem geografischen Standort. Durch den Einsatz von VR-Technologie können die Lernenden leicht in die Plattform eintauchen und so Kunst ohne physische Barrieren erkunden und schätzen lernen.

Das forschende Lernen wird dadurch unterstützt, dass die Schüler ermutigt werden, Kunstwerke in den virtuellen Räumen zu erkunden und zu untersuchen. Es befähigt die SchülerInnen zu selbstgesteuerten Erfahrungen, die von ihrer angeborenen Neugierde und ihren Interessen angetrieben werden. Sie können selbst entscheiden, wie sie sich den Kunstwerken nähern wollen, und sich so in ihrem eigenen Tempo durch die 3D-Museumsräume bewegen.

Da ArtSteps es den Nutzern ermöglicht, ihre eigenen Kunstausstellungen zu gestalten, Displays zu kuratieren oder kunstbezogene Designprojekte zu entwerfen, fördert es effektiv das problemorientierte Lernen durch Teamarbeit und Entscheidungsfindung. ArtSteps ermöglicht es

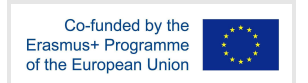

Ihnen, Ihren Raum in einer Virtual-Reality-Umgebung zu präsentieren, in persönliche Geschichten einzutauchen und Ihre Erzählungen mit einem globalen Publikum zu teilen. Die Benutzer können ihre Kunstwerke hochladen, sie in einer virtuellen Umgebung arrangieren und die Beleuchtung und Einstellungen manipulieren, um den Betrachtern ein fesselndes Erlebnis zu bieten.

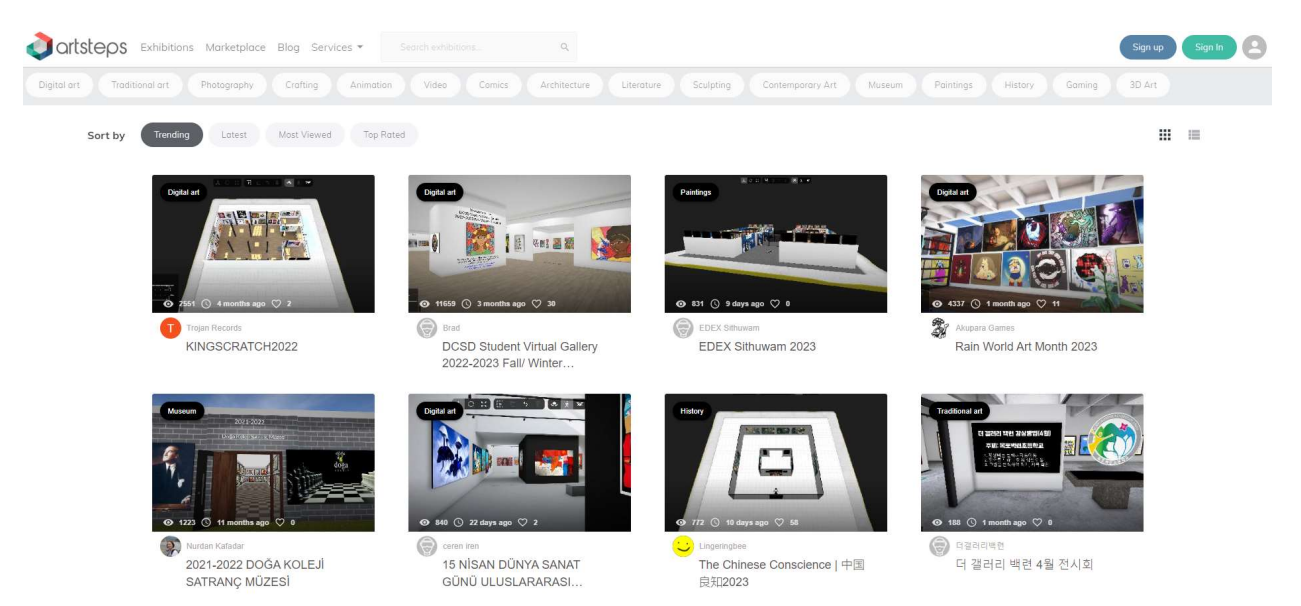

Abbildung 4.2 ArtSteps-Galerie der Projekte

Dank der Möglichkeit, Gamification-Elemente einzubauen, kann ArtSteps virtuelle Quests, Rätsel, Quiz oder Herausforderungen innerhalb verschiedener VR-Szenarien ermöglichen. Zusätzliche Spielmechanismen wie Punktesysteme, Belohnungen und Fortschritte dienen der Motivation der Lernenden und fördern ihre aktive Teilnahme und Aufgabenerfüllung.

Als webbasiertes Tool bietet ArtSteps eine einfache Zugänglichkeit. Sein pädagogischer Schwerpunkt liegt in erster Linie auf seinen Fähigkeiten als visuelles Hilfsmittel und nicht auf der Simulation komplizierter Interaktivität. Trotzdem fördert es die Neugierde der BenutzerInnen, indem es ihnen visuelle Anreize durch überzeugende und dennoch einfache Szenarien bietet, die mit diesem Tool erstellt werden können. Darüber hinaus unterstützt ArtSteps reflektierende Kunstausstellungen zu verschiedenen Themen. Zu den bereits auf der Website verfügbaren Projekten gehören beispielsweise Ausstellungen, die das Bewusstsein für den Klimawandel schärfen und Flüchtlingsfamilien unterstützen.

ArtSteps fördert die Kommunikation zwischen seinen Nutzern, indem es über seine Website eine Gemeinschaft aufbaut. Kreative können ihre Ausstellungen hosten und mit anderen Nutzern teilen, was den Austausch von Ideen und Erfahrungen erleichtert.4.1 fasst die Funktionen und Merkmale von ArtSteps zusammen.

Tabelle 4.1 ArtSteps-Funktionen und -Merkmale

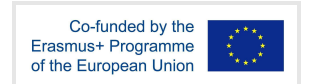

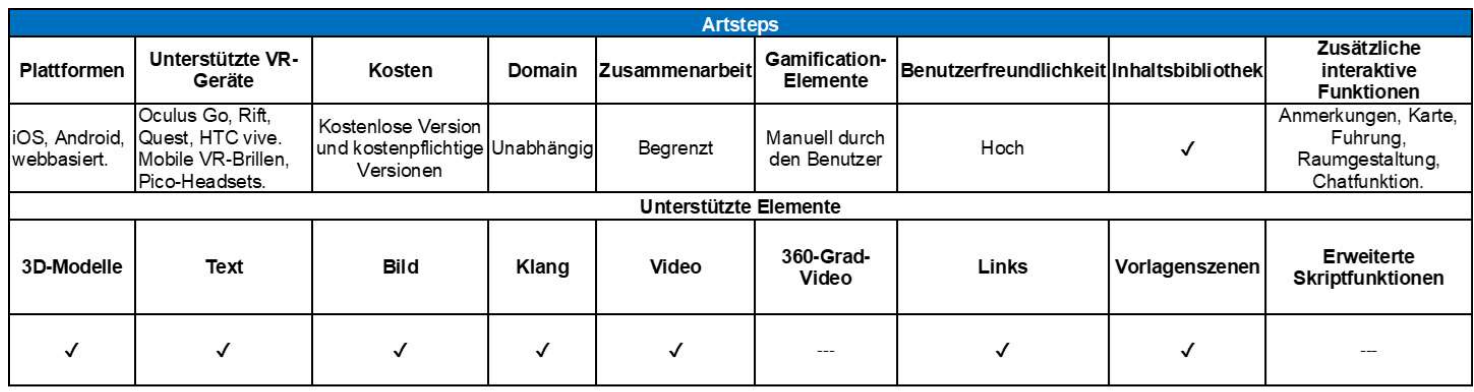

#### Verwandte Links

Kosten: Kostenlos

Weitere Informationen: https://www.artsteps.com/

Link https://www.artsteps.com/

Tutorials: https://blog.artsteps.com/

YouTube: https://www.youtube.com/user/ArtstepsCom

Facebook: https://www.facebook.com/ArtSteps/
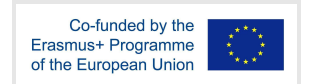

## 4.2 ThingLink

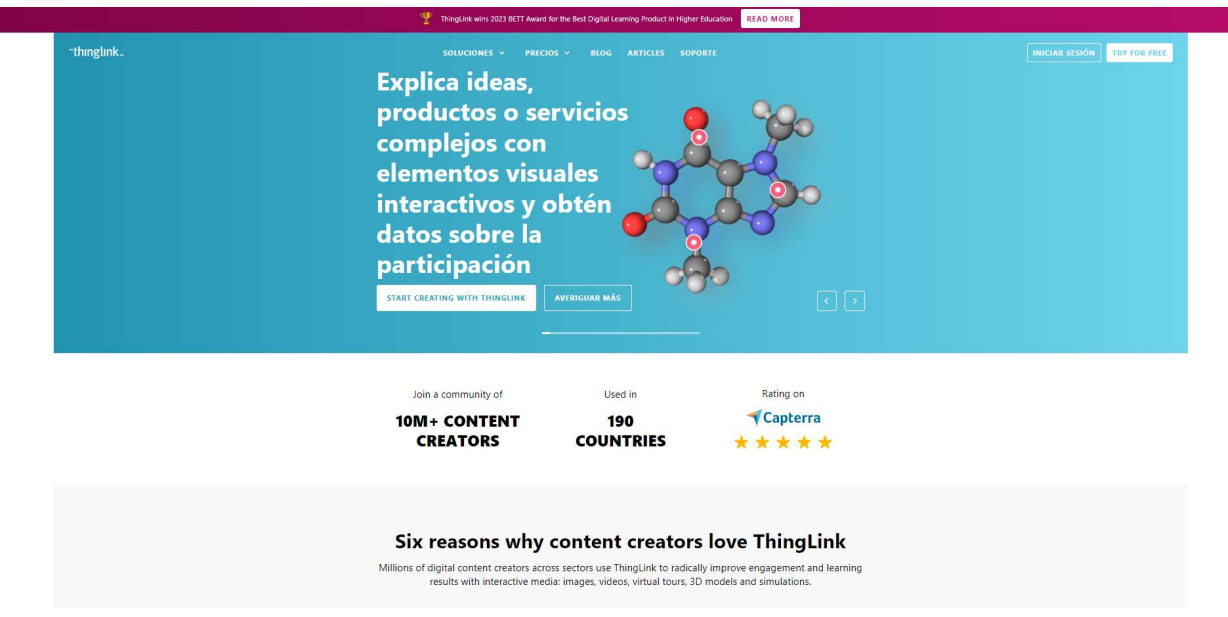

Abbildung 4.3 ThingLink Landing Page

ThingLink ist eine anerkannte Technologieplattform für den Bildungsbereich, die die Ergänzung von Bildern, Videos und virtuellen Touren mit zusätzlichen Informationen und Links vereinfacht. Die mobilen iOS- und Android-Apps ermöglichen den Zugriff auf den ThingLink-Browser-Editor und alle Ihre Inhalte von unterwegs aus, was sie ideal für Tablet-zentrierte Schulen und interaktive Projekte außerhalb des Klassenzimmers macht. Einer der Hauptvorteile von ThingLink ist seine Benutzerfreundlichkeit, die es auch Personen ohne Programmierkenntnisse ermöglicht, die Plattform effektiv zu nutzen. Außerdem bietet die Plattform eine Reihe von Integrationen mit bekannten Plattformen.

Dank ihrer Vielseitigkeit können Lehrkräfte interaktive Inhalte erstellen, die ein breites Spektrum von Lernenden ansprechen. Auf interaktive Bilder und Videos kann über Computer, Tablets und Smartphones zugegriffen werden. Diese Flexibilität stellt sicher, dass sich Schüler mit unterschiedlichen Fähigkeiten mit den Inhalten beschäftigen können, und die Einbindung von Textbeschreibungen oder Audio verbessert die Zugänglichkeit für beeinträchtigte Schüler weiter.

Die Lernenden haben die Freiheit, Inhalte selbstständig zu erkunden und zu navigieren, da die Ersteller zusätzliche Informationen und Links zu bestimmten räumlichen Punkten innerhalb des VR-Szenarios einfügen können.

Virtuelle Begehungen und Rundgänge ermöglichen Schülern den Zugang zu realen Umgebungen und Situationen, die ihnen sonst vielleicht verwehrt blieben. Interaktive 360°-Bilder und -Videos fördern das kontextuelle Verständnis, entwickeln das akademische Vokabular und kultivieren Fähigkeiten in Bezug auf entfernte Orte, Kulturen, Arbeitsumgebungen oder soziale Situationen. Die Nutzer können bereits vorhandene Inhalte aus verschiedenen Quellen nutzen oder eigene 360-Grad-Inhalte hochladen.

Die Fähigkeit der Plattform, verschiedene Herausforderungen, Rätsel oder Probleme einzubetten, verlangt von den Schülern, ihr Wissen zu analysieren, zu synthetisieren und anzuwenden, um reale oder fachspezifische Probleme zu lösen.

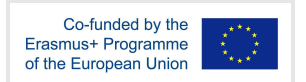

ThingLink erleichtert das spielbasierte Lernen, indem es die Erstellung interaktiver Erfahrungen ermöglicht, die spielähnliche Interaktionen simulieren. Pädagogen können interaktive Quizze, Rätsel oder Herausforderungen innerhalb von Bildern oder Videos entwerfen. Die Schüler können sich mit den Inhalten auseinandersetzen, Fragen beantworten, Probleme lösen oder Aufgaben erfüllen und dafür Punkte oder Belohnungen erhalten. Dieser spielerische Ansatz steigert die Motivation, das Engagement und das Behalten des Wissens der Schüler.

Aus pädagogischer Sicht bietet ThingLink ein effektives Mittel zur Einbindung wichtiger Informationen in jede Erfahrung, die für potenzielle Benutzer bestimmt ist. Es kann jede virtuelle Umgebung, die zuvor in Unity erstellt wurde, verbessern und bietet ein hohes Maß an Anpassbarkeit und Interaktivität, um komplizierte Verfahren in Schulungen oder Simulationen zu vermitteln.

Die 360-Grad-Aufnahmen können mit verschiedenen interaktiven Funktionen von ThingLink angereichert werden, darunter Hotspots, Links, Videos und Musik, um ein noch fesselnderes und intensiveres Erlebnis zu schaffen. Benutzer können ihr VR-Erlebnis weiter personalisieren, indem sie ihre eigenen Logos, Schriftarten und Farben einbinden.

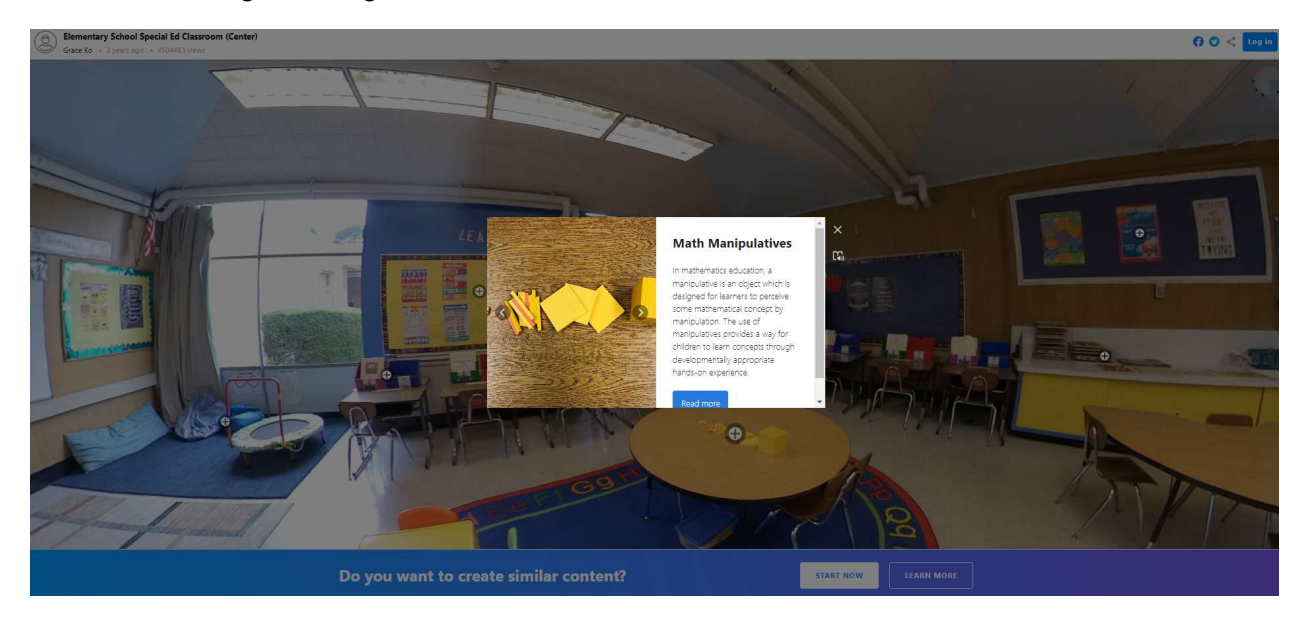

Abbildung 4.4 Bildschirm aus einer Thinglink-Anwendung

Die Tabelle 4.2 gibt einen umfassenden Überblick über die Funktionalität von Thinglink.

Tabelle 4.2 Thinglink-Funktionalität und Eigenschaften

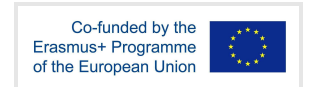

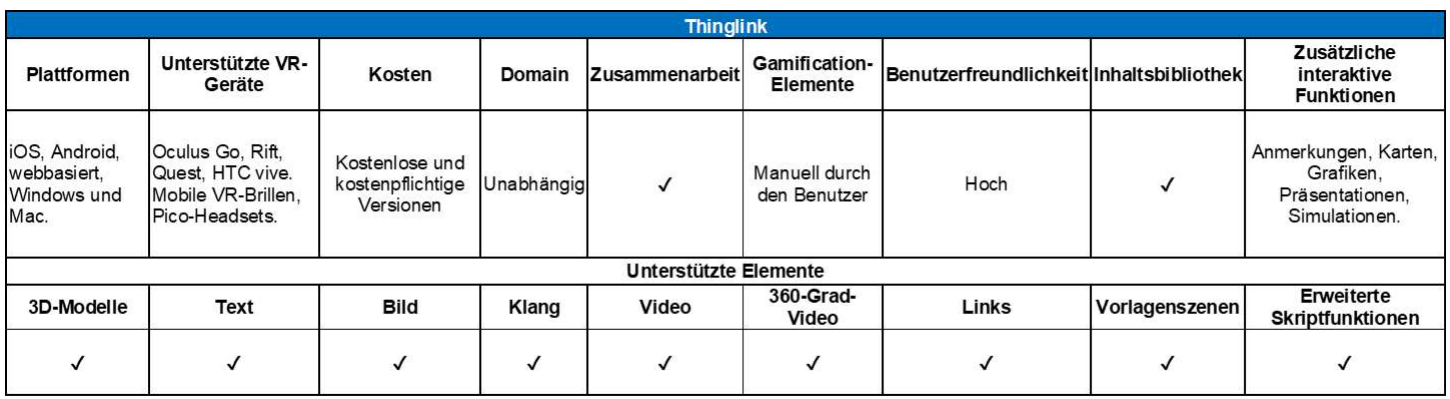

#### Verwandte Links

Kosten: Professional Teacher License (ab \$35/Jahr), Premium Education License (Preis pro Benutzerplatz: \$2/Jahr - Mindestbestellmenge 500 Plätze), Academic Enterprise License (Preis pro Benutzerplatz: \$9/Jahr - Mindestbestellmenge 250 Plätze)

Link https://www.thinglink.com/edu

Tutorials: https://www.thinglink.com/blog

YouTube: https://www.youtube.com/channel/UCoEFzyhf3bB8OyfNfHeuasQ/videos

Facebook: https://www.facebook.com/ThingLink/

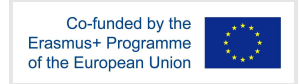

## 4.3 CoSpaces Edu

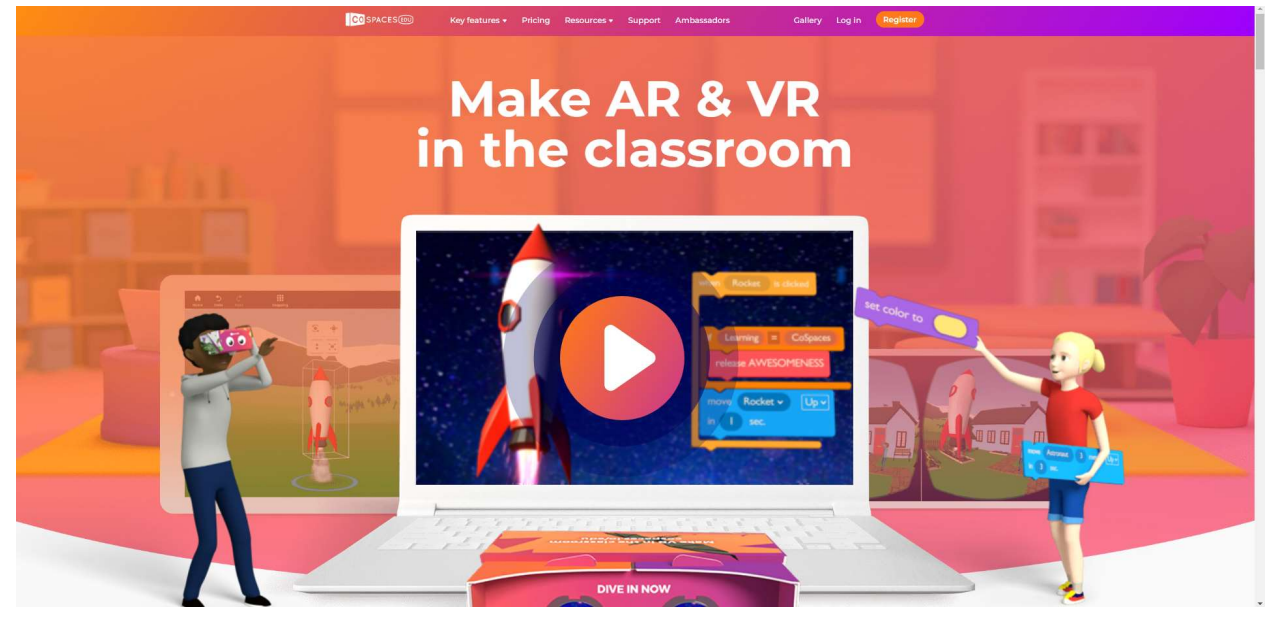

Abbildung 4.5 CoSpaces Edu Landing Page

CoSpaces Edu ist eine Online-Plattform für Kinder, ideal für das Lernen zu Hause auf jedem Gerät. Sie ermöglicht es den Schülern, virtuelle Szenen zu erstellen und 3D-Bausteine aus geometrischen Grundformen zu konstruieren. Darüber hinaus können die SchülerInnen blockbasiertes Coding oder fortgeschrittenes Scripting einsetzen, um Interaktionen innerhalb ihrer virtuellen Welt einzuführen, die später in VR- oder AR-Umgebungen erforscht werden können. Dieses Tool ermöglicht es Lehrern auch, Klassen zu verwalten, die Zusammenarbeit von Schülern zu erleichtern und Fortschritte in Echtzeit zu sehen.

Mit CoSpaces Edu können Benutzer dynamische 3D-Umgebungen und -Erlebnisse erstellen und teilen. CoSpaces Edu ist in erster Linie für Bildungsanwendungen gedacht und ermöglicht es Lehrkräften und Schülern, fesselnde Lernerfahrungen in verschiedenen Fächern wie Wissenschaft, Geschichte und Kunst zu schaffen.

CoSpaces Edu ist mit verschiedenen Geräten kompatibel, darunter VR-Headsets, Computer, Tablets und Smartphones. Seine Flexibilität erstreckt sich auch auf die Unterstützung mehrerer Sprachen, was den Zugang und die Interaktion mit den Inhalten für Schüler mit unterschiedlichem sprachlichen Hintergrund erleichtert und das integrative Lernen erheblich fördert.

CoSpaces Edu fördert die Kreativität und das gestalterische Denken der SchülerInnen, indem es sie dazu anregt, Inhalte zu erstellen, anstatt sie nur zu konsumieren. Durch die Gestaltung ihrer eigenen virtuellen Welten werden die SchülerInnen mit Kreativität, kritischem Denken, Problemlösungsfähigkeiten und Design Thinking ausgestattet. Sie kultivieren ihre innovativen Fähigkeiten und erwerben die Fähigkeit, ihre Ideen auf originelle Weise auszudrücken, indem sie ihre Fähigkeiten beim Entwerfen, Verfeinern und Perfektionieren ihrer Kreationen verfeinern. CoSpaces Edu ermöglicht es den Schülern, 3D-Umgebungen zu konstruieren und mit ihnen zu interagieren, um so erfahrungsorientiertes Lernen zu ermöglichen. Sie können

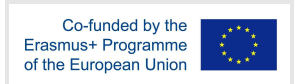

wissenschaftliche Experimente, historische Ereignisse oder komplizierte Konzepte simulieren, die im traditionellen Unterricht nur schwer zu verstehen sind.

CoSpaces Edu ermutigt die SchülerInnen, Objekte, Charaktere und interaktive Komponenten in ihre Szenen einzubauen und inspiriert sie dazu, ihre eigenen virtuellen Welten zu entwerfen, indem sie visuelle Programmierblöcke verwenden, um Verhaltensweisen und Interaktionen einzubauen. Dieser Ansatz schürt ihre Neugier und motiviert sie, Antworten auf ihre eigenen Fragen zu suchen. Durch die Zusammenarbeit können die BenutzerInnen gemeinsam echte Probleme innerhalb einer virtuellen Domäne angehen, wodurch das forschende Lernen gefördert wird.

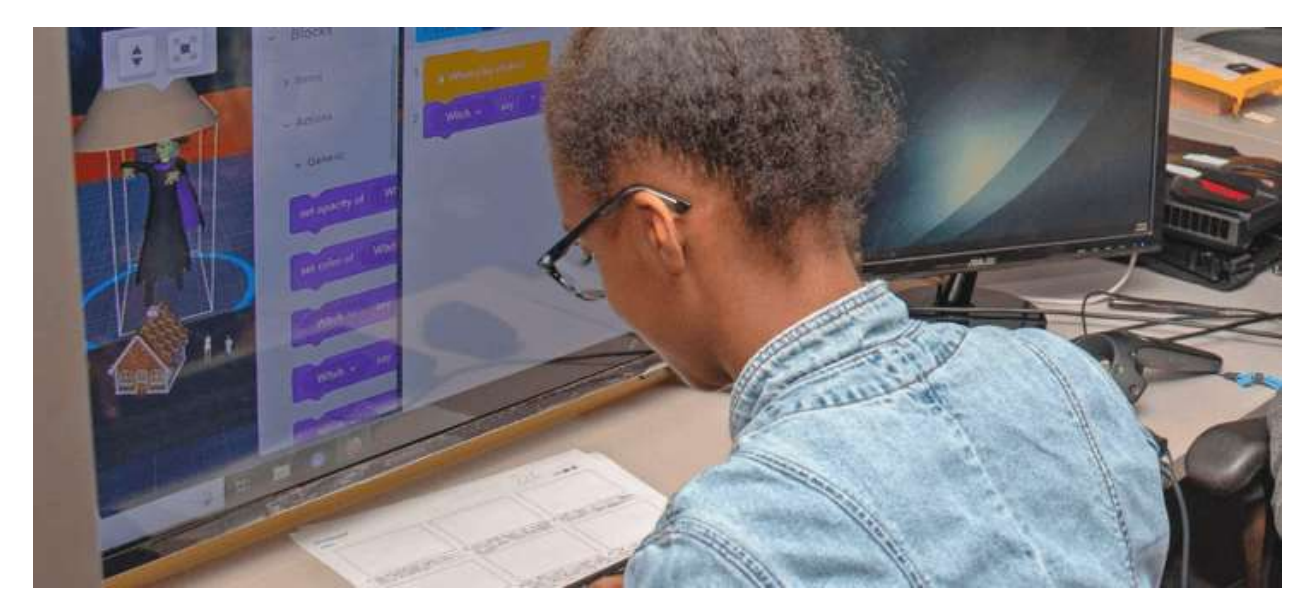

Abbildung 4.6 Autorenarbeit bei CoSpaces Edu

Die Schülerinnen und Schüler haben die Möglichkeit, mit visuellen Programmierblöcken oder JavaScript-Codierung Spiele in der VR-Umgebung zu erstellen. Sie können Levels erstellen, Ziele definieren und Herausforderungen, Rätsel oder Quizfragen integrieren. Dieser spielerische Ansatz bietet den Studierenden einen effektiven Anreiz, sich aktiv zu engagieren, ihr Wissen anzuwenden und bestimmte Ziele zu erreichen, wodurch ihr Engagement und ihre Behaltensleistung gesteigert werden.

Über die intuitive Drag-and-Drop-Oberfläche von CoSpaces Edu können Benutzer 3D-Umgebungen, Interaktionen und Objekte schnell erstellen und ändern. Darüber hinaus bietet es eine Reihe von Codierungswerkzeugen, die es erfahreneren Benutzern ermöglichen, komplizierte Verhaltensweisen und Logik zu entwerfen.

CoSpaces Edu zeichnet sich durch seine Anpassungsfähigkeit aus und ist mit einer Vielzahl von VR-Geräten und Plattformen wie Oculus Rift, HTC Vive und Google Cardboard kompatibel. Diese Funktion ist ein wesentlicher Vorteil der Plattform.

Bemerkenswert ist auch das interdisziplinäre Potenzial der Plattform, da sie eine fächerübergreifende Integration ermöglicht. Das bedeutet, dass sie historische Simulationen, wissenschaftliche Experimente, Geschichtenerzählen und eine breite Palette von Erfahrungen ermöglichen kann, die alle durch Interaktivität verbessert werden.

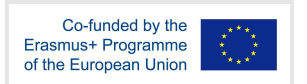

CoSpaces Edu nutzt die immersive VR-Technologie, um das Lernen mit Spannung und Motivation zu füllen. Die interaktive und immersive Natur der virtuellen Realität unterstützt die aktive Beteiligung der SchülerInnen am Lernprozess und steigert ihre Motivation, Neugier und Bereitschaft, sich mit komplexen Themen intensiv auseinanderzusetzen. Die Funktionen und Eigenschaften von CoSpaces Edu sind in Tabelle 4.3 dargestellt.

Tabelle 4.3 CoSpaces Edu-Funktionalität und Eigenschaften

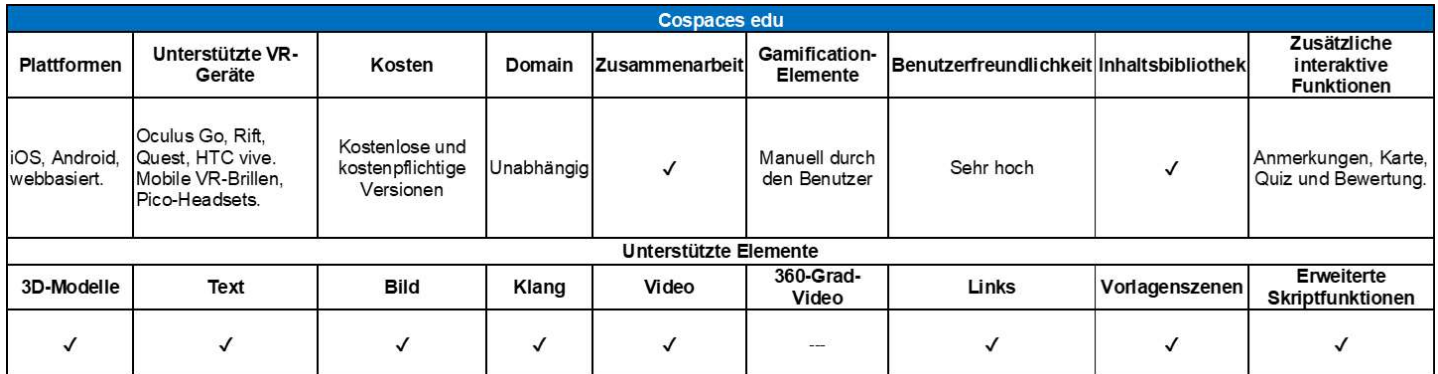

#### Verwandte Links

- Kosten: Basisversion (kostenlos) und Pro-Version (ab \$74,99 pro Jahr)
- Link: https://cospaces.io/edu
- Tutorials: https://cospaces.io/edu/pd-training.html
- Twitter: https://twitter.com/cospaces\_edu
- Facebook: https://www.facebook.com/cospaces

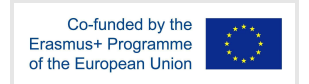

## 4.4 Bescheidener Baum Xplorer

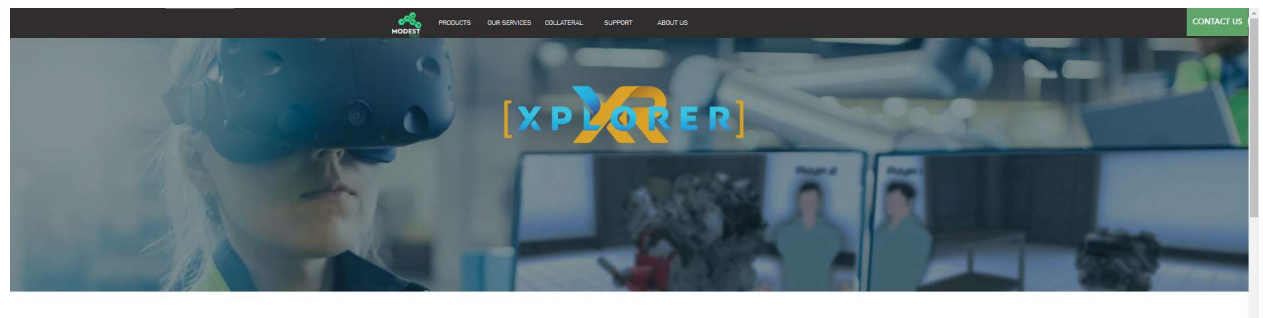

XPLORER FOR EASE OF DIGITAL TWIN **CREATION FOR IMMERSIVE TRAINING & SALES DEMONSTRATIONS** 

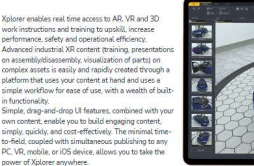

Abbildung 4.7 Modest tree Xplorer Landing Page

Benutzer von Modest tree Xplorer (MtX) können 3D-Modelle importieren und Drag-and-Drop-Funktionen nutzen, um interaktive Szenarien und Simulationen zu erstellen. Darüber hinaus bietet die Plattform erweiterte Funktionen wie Skripting-Tools, Physik-Engines und Mehrbenutzer-Unterstützung.

Mit Modest Tree Xplorer können Benutzer interaktive 3D-Simulationen und -Umgebungen erstellen, die auf Schulung und Ausbildung zugeschnitten sind. Sein Hauptaugenmerk liegt auf Sektoren wie Luftfahrt, Verteidigung und Medizin, wo immersive Trainingserfahrungen entscheidend sind.

Ein herausragender Vorteil von MtX ist die Fähigkeit, realitätsnahe, lebensechte Trainingsumgebungen zu schaffen, die reale Situationen genau nachbilden. Diese Funktion ermöglicht es den Nutzern, in einer kontrollierten und überwachten Umgebung zu üben, wodurch die Gefahr von Fehlern und Unfällen verringert wird. Das Tool hat ein bemerkenswertes pädagogisches Potenzial, insbesondere bei der Vermittlung von realistischen Trainingserfahrungen mit Schwerpunkt auf Immersion und Erfahrungslernen.

Es erleichtert die Erstellung von immersiven 3D-Kursen unter der Leitung von Lehrkräften, die es den Nutzern ermöglichen, von jedem beliebigen Ort aus gleichzeitig mit anspruchsvollen Kursinhalten zu interagieren und dabei die Plattform ihrer Wahl (PC, VR, iOS oder Mobiltelefon) zu nutzen. Zusammenfassend lässt sich sagen, dass MtX aufgrund seiner Funktionen und Eigenschaften (Tabelle 4.4) ein robustes und vielseitiges Virtual Reality Authoring Tool ist.

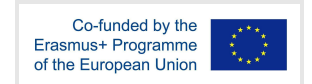

## Tabelle 4.4 Funktionalität und Merkmale des Modest Tree Xplorer

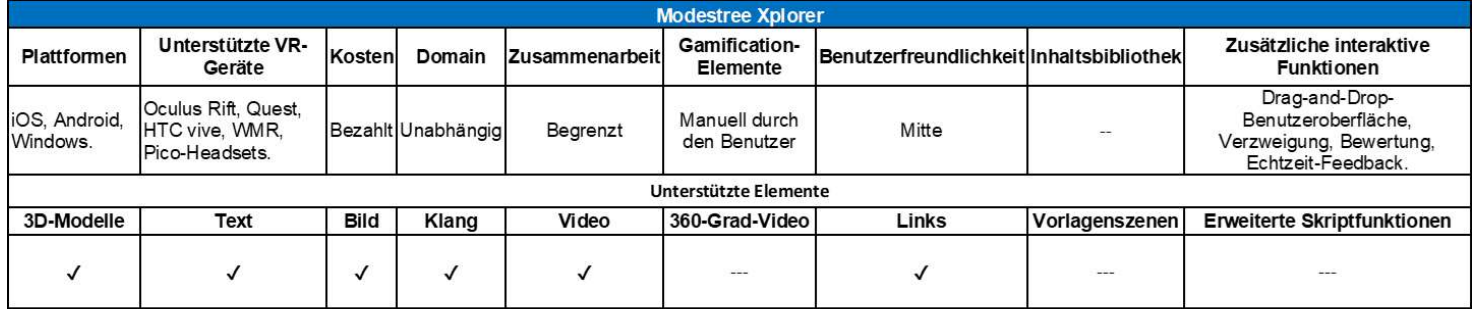

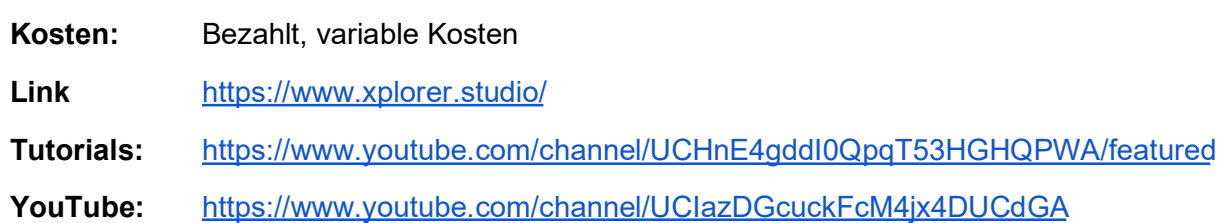

Facebook: https://www.facebook.com/modesttree

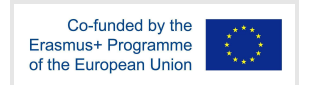

## 4.5 CenarioVR

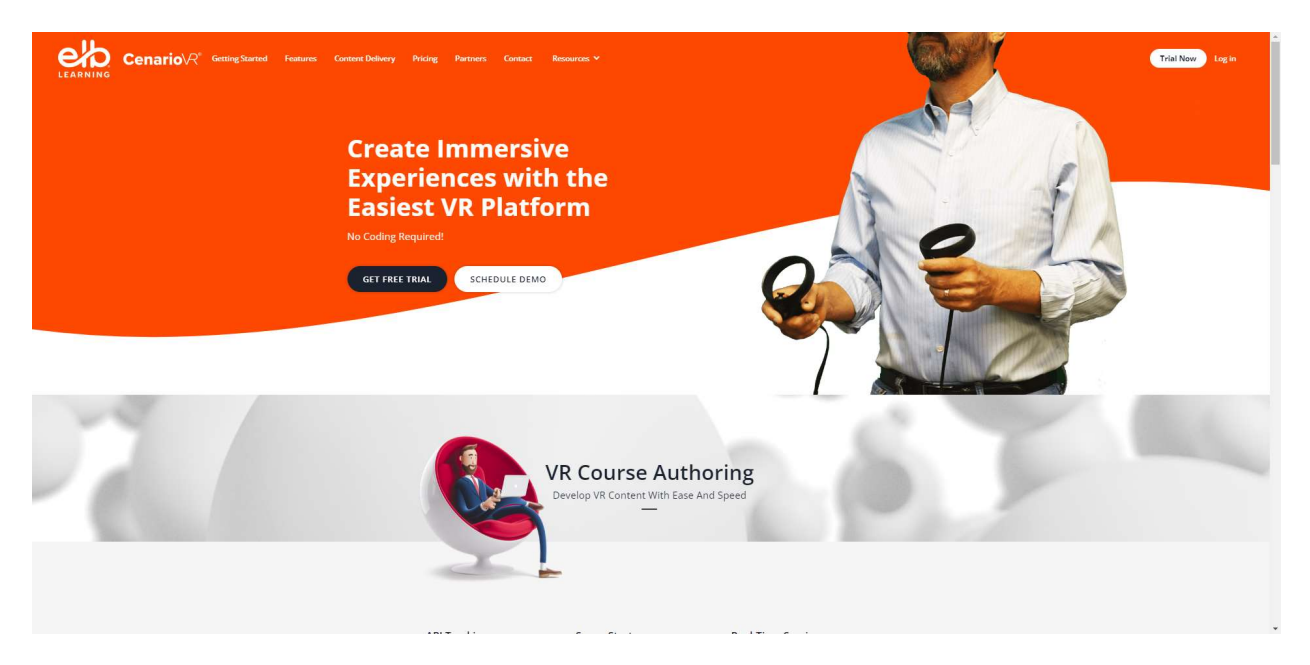

Abbildung 4.8 CenarioVR Landing Page

CenarioVR ist ein Virtual-Reality-Authoring-Tool, das sorgfältig entwickelt wurde, um immersive und interaktive Schulungsszenarien zu erstellen. Es wird vor allem in Branchen wie dem Gesundheitswesen, der Fertigung und dem Rettungswesen eingesetzt, wo die Schaffung von realitätsnahen und kontrollierten Trainingsumgebungen von größter Bedeutung ist.

Ähnlich wie andere wichtige VR-Authoring-Tools bietet CenarioVR einen Kanal für erfahrungsbasiertes Lernen, indem es den Nutzern die Möglichkeit bietet, in einer 3D-Umgebung situativ zu experimentieren. Diese Dynamik fördert iterative Erfahrungen und bietet den Lernenden die Möglichkeit, sich Wissen in einem sicheren Raum anzueignen, wodurch forschungsbasiertes Lernen gefördert wird.

Indem CenarioVR den Schülern die Möglichkeit gibt, ihre eigenen virtuellen Welten zu gestalten, fördert es Kreativität, kritisches Denken, Problemlösungskompetenz und Design Thinking Fähigkeiten. Es befähigt die Lernenden, ihren Erfindungsreichtum zu nutzen und ihre Ideen auf innovative Weise auszudrücken, während sie ihre Kreationen verfeinern. Die Plattform ermöglicht verschiedene Formen des Engagements, darunter bedingte Verzweigungen mit unterschiedlichen Ergebnissen, zeitlich begrenzte Objekte, Aktionen, verknüpfte Szenen, Quiz, Multimedia und Hotspots.

Ein weiteres Merkmal von CenarioVR (siehe Tabelle 4.5) besteht darin, dass es zeitnahes Feedback zu den Entscheidungen und Handlungen der Lernenden in der virtuellen Welt gibt. Dieser Echtzeit-Feedback-Mechanismus erleichtert einen fortlaufenden Lernprozess, indem er angemessene Verhaltensweisen verstärkt und Missverständnisse ausräumt. Darüber hinaus können die Lehrkräfte die Fortschritte der Lernenden genau beobachten und ihre Leistung effektiv bewerten, wodurch die Problemlösungs- und spielbasierte Lernerfahrung bereichert wird.

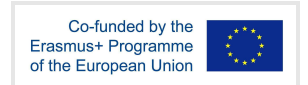

## Tabelle 4.5 Funktionen und Merkmale von CenarioVR

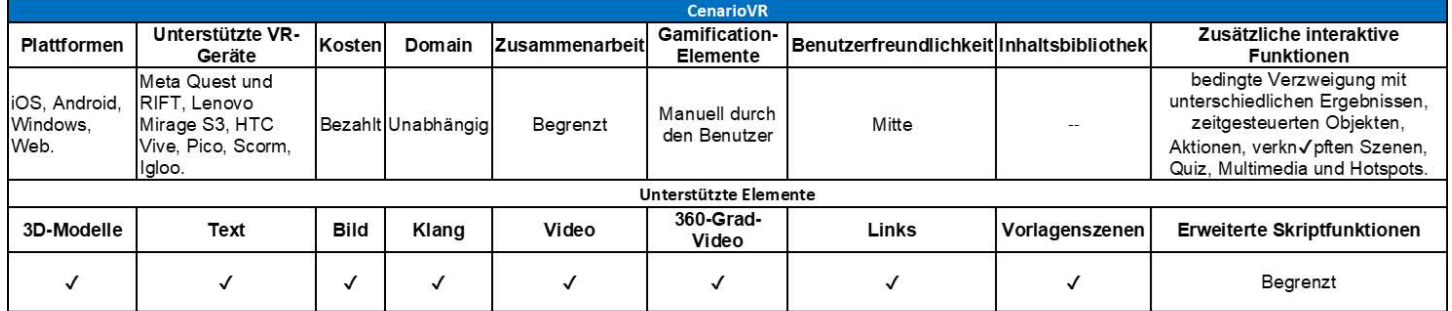

## Verwandte Links

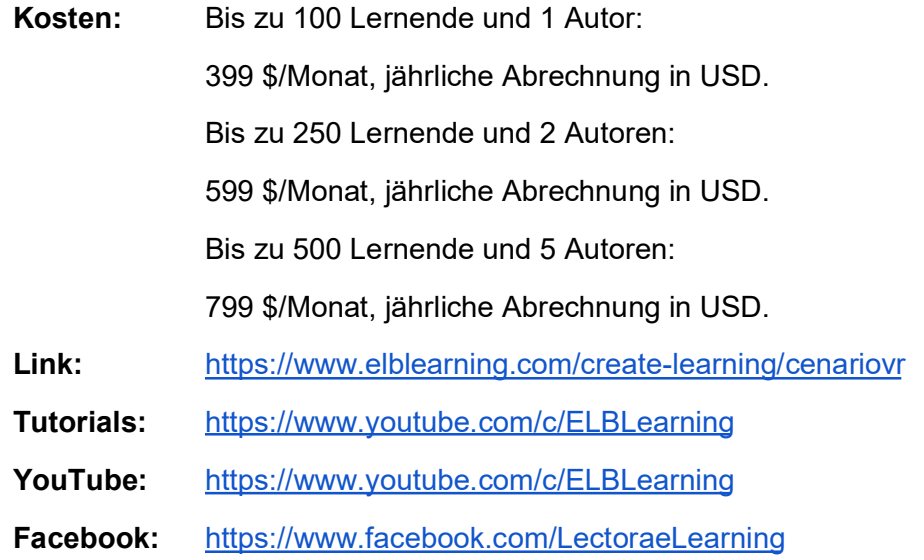

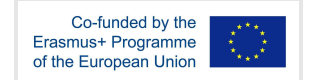

## 4.6 Google Street View

Google Street View bietet eine einfache und vertraute Schnittstelle für neue Nutzer, die es auch Nutzern mit minimalen technischen Kenntnissen ermöglicht, beeindruckende Erlebnisse zu schaffen.

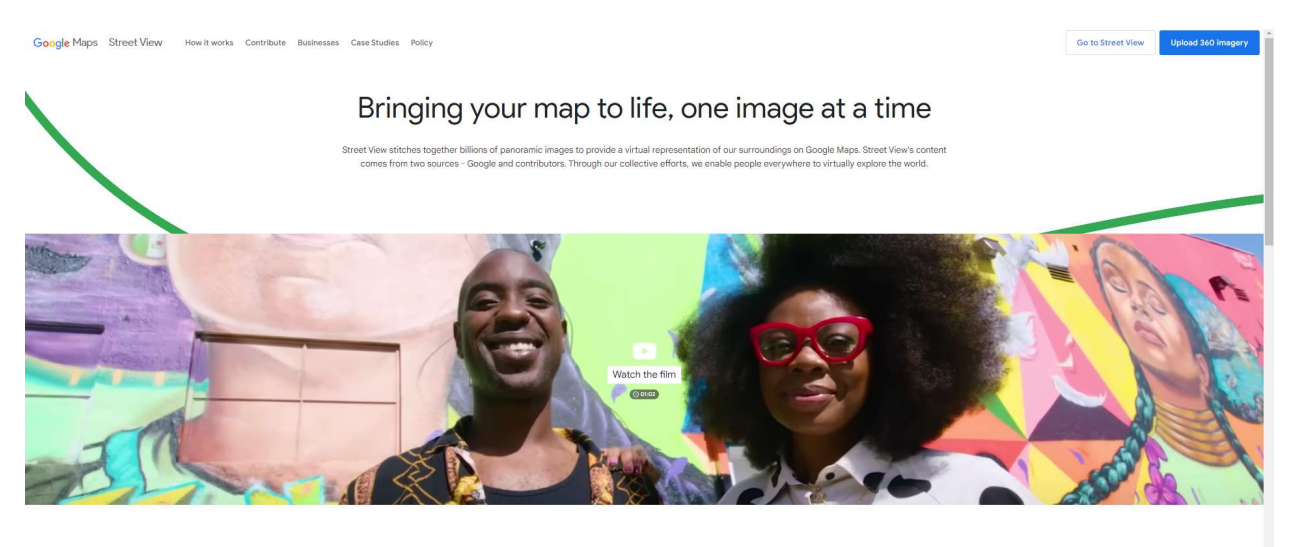

A visual way to travel

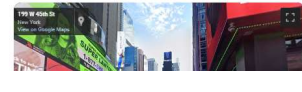

Abbildung 4.9 Google Street View Landing Page

Google Street View bietet Schülerinnen und Schülern die einzigartige Möglichkeit, sich auf virtuelle Reisen rund um den Globus zu begeben und ihre Erfahrungen durch den virtuellen Besuch verschiedener Orte zu erweitern. Dies ist vor allem für Schüler mit körperlichen Behinderungen oder eingeschränkter Mobilität von Vorteil, da sie so Zugang zu historischen Sehenswürdigkeiten, Museen und Naturwundern erhalten, die sonst nur schwer zu erleben wären.

Dies deutet auf ein großes Potenzial hin, zu einem immersiven Lernen in unterschiedlichen kulturellen und geografischen Umgebungen beizutragen und die Neugierde und Motivation der SchülerInnen zu wecken, mehr über verschiedene Orte und ihre Geschichte zu erfahren. Insgesamt kann man davon ausgehen, dass dies die Neugierde der SchülerInnen weckt und sie zu forschendem Lernen motiviert.

Mit Google Street View, einem leistungsstarken und immersiven Tool, können Nutzer verschiedene Orte auf der ganzen Welt erkunden. Sie haben die Möglichkeit, 360-Grad-Panoramabilder von Straßen, Gebäuden und anderen Sehenswürdigkeiten zu betrachten und zu erkunden. Google Street View wird hauptsächlich als Kartierungswerkzeug genutzt, kann aber auch zur Erstellung von interaktiven Videos verwendet werden. Es ist möglich, Problemlösungsszenarien zu erstellen, die auf realistischen Umgebungen basieren.

Die Fähigkeit, 360-Grad-Panoramabilder aufzunehmen und zu präsentieren, ist eine der Hauptfunktionen, die es zu einem nützlichen Werkzeug für die Filmerstellung macht. Auf diese Weise können die Nutzer immersive Videoerlebnisse produzieren, die aus jeder Perspektive betrachtet werden können.

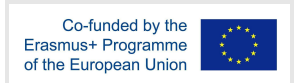

Es ist auch möglich, spielerisches Lernen zu integrieren, indem man den Schülern Punkte und Abzeichen anbietet, wenn sie bestimmte Aufgaben erfüllen oder bestimmte Ziele erreichen, z. B. mit Street View. Diese können auch durch interaktive Quizfragen unterstützt werden, die sich auf sie beziehen. Tabelle 4.6 fasst alle Merkmale und Funktionen von Google Street View zusammen.

Tabelle 4.6 Funktionen und Eigenschaften von Google Street View

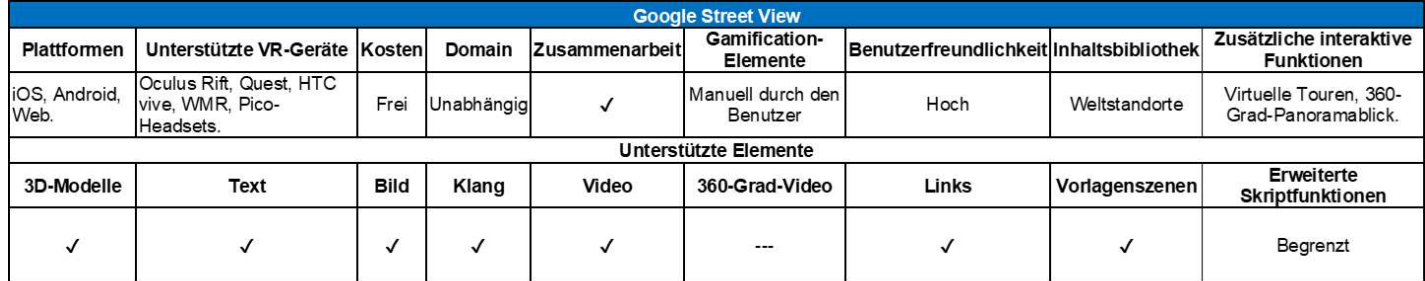

#### Verwandte Links

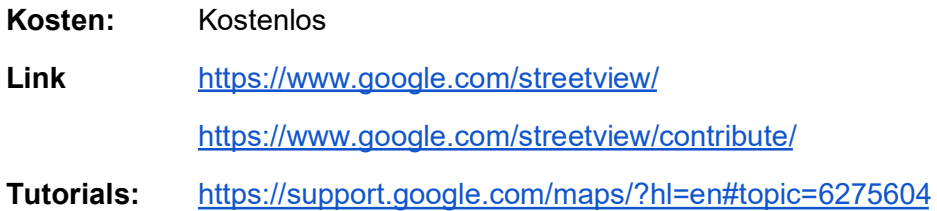

## 4.7 Diskussion

Insgesamt weisen die in diesem Abschnitt vorgestellten Tools viele grundlegende Merkmale auf, die die Umsetzung des Lernens in unterschiedlichen Umgebungen erleichtern. Es ist jedoch möglich zu erkennen, welche Tools sich in bestimmten Kriterien auszeichnen. In Bezug auf die Entwicklung von ernsthaften Simulationen bietet Modest Tree Xplorer eine bessere Unterstützung, da es über Funktionen verfügt, die die Erstellung realistischer virtueller Umgebungen für Schulungszwecke erleichtern. Die Benutzer können mit Objekten in diesen VR-Umgebungen interagieren, was ein Lernen ohne die mit der realen Welt verbundenen Risiken ermöglicht. Andererseits liegt der Schwerpunkt von ArtSteps auf virtuellen Ausstellungen und Galerien, was es zu einem ausgezeichneten Werkzeug für die Vermittlung und Erkundung von Kunst macht.

CenarioVR und ThingLink konzentrieren sich auf immersive Lernerfahrungen und ermöglichen die Integration von Gamification-Elementen wie Verzweigungsszenarien, Quizfragen und Bewertungen. Sie bieten auch die Möglichkeit, mehrere interaktive VR-Schulungsmodule und Simulationen zu erstellen. Google Street View profitiert von seinem Zugang zu weltweiten geografischen Daten und eröffnet Möglichkeiten für das Lernen in diesem Kontext.

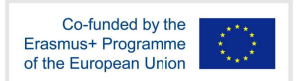

Tabelle 4.7 enthält eine Zusammenfassung von Merkmalen für den Vergleich der verschiedenen für die VR verfügbaren Instrumente.

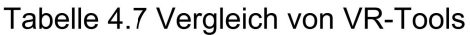

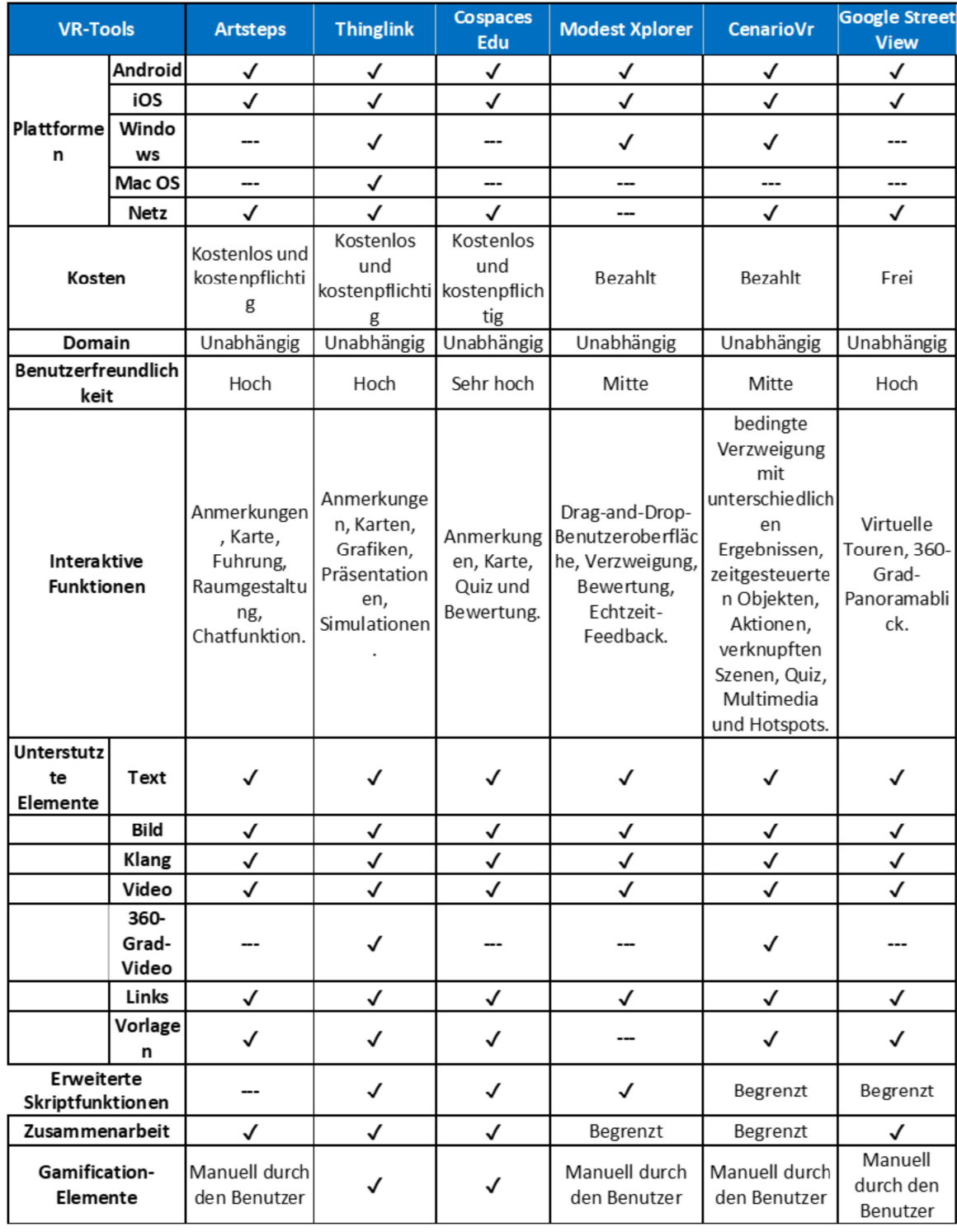

# 5 Werkzeuge für immersive und interaktive Videoerstellung

Drastische Verbesserungen bei erschwinglichen Mobiltechnologien haben ein wachsendes Interesse an der Verwendung von 360°-Videos im Bildungsbereich geweckt. Im Gegensatz zu herkömmlichen Videos, die eine begrenzte Perspektive bieten, bieten 360°-Videos eine sphärische Ansicht mit mehreren Blickwinkeln und Perspektiven. Dies verstärkt das Gefühl des Eintauchens der Lernenden (Ranieri et al., 2020) und erzeugt die Illusion, Teil der Umgebung zu sein (Hodgson et al., 2019), was zu einem verstärkten Gefühl der Präsenz führt. Darüber hinaus wirken sich 360°-Videos positiv auf die emotionalen Reaktionen auf die Lernumgebung aus und bieten kosteneffiziente Möglichkeiten zur Verbesserung der Effektivität von E-Learning (Lampropoulos et al., 2021). Immersive Videos finden in der Bildung verschiedene Anwendungen, darunter virtuelle Exkursionen, interaktive praktische Lernerfahrungen, die Erkundung gefährlicher Umgebungen, Sprachunterricht, Simulationen und die Förderung von Kreativität und kritischem Denken. Schoeffmann et al. (2015) klassifizieren Video-Interaktionsmethoden in die folgenden Kategorien: Video Annotation, Video Browsing, Video Navigation, Video Editing, Video Recommendation, Video Retrieval und Video Summarization.

## 5.1 Insta360 Studio

Insta360 Studio, einschließlich der Version 2023, ist eine Softwareanwendung zur Erstellung und Bearbeitung von 360-Grad-Videos. Sie ermöglicht es Benutzern, 360-Grad-Material zu importieren, zu bearbeiten und zu exportieren und bietet Funktionen wie Stitching, Farbkorrektur und Bewegungsverfolgung. Die Software wird in der Regel von Videofilmern und Fotografen verwendet, um immersive Videoinhalte für Anwendungen in der virtuellen Realität und anderen immersiven Medien zu erstellen. Insta360 studio ist eine Desktop-Software (Windows/Mac), die für Benutzer von Insta360-Kameras wie ONE RS/R, X3/ ONE X2/ONE X, GO 2, Sphere, EVO, GO, ONE, Nano S, Nano und Air erhältlich ist. Es ist so konzipiert, dass es sowohl für Anfänger als auch für erfahrene Videoersteller benutzerfreundlich und zugänglich ist. Auf der anderen Seite ist Insta360 eine mobile App mit vollständigen Bearbeitungsfunktionen für Android- und iOS-Plattformen.

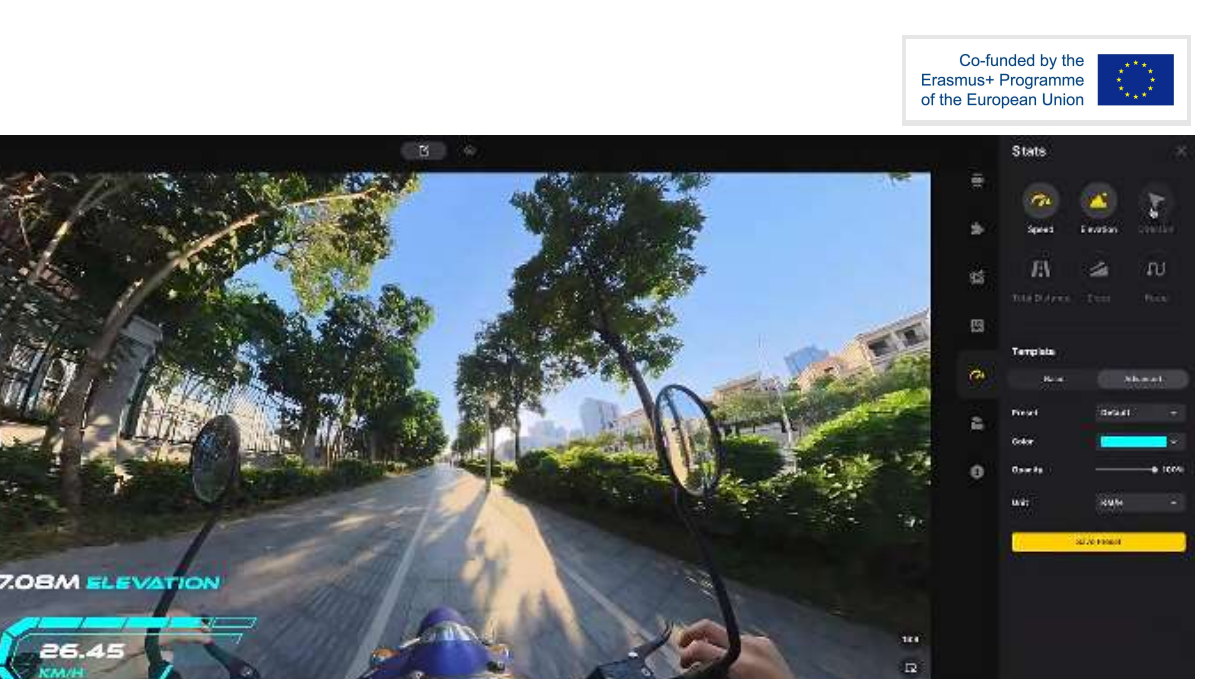

Abbildung 5.1. Insta360 Schnittstelle

Die Software umfasst eine Reihe von Funktionen, mit denen die Nutzer ihre 360-Grad-Videos verbessern und bearbeiten können, darunter:

- Stitching: die Möglichkeit, mehrere Bilder und Videos nahtlos zusammenzufügen, um ein zusammenhängendes und ununterbrochenes 360-Grad-Video zu erstellen.
- Audiobearbeitung: Werkzeuge zum Anpassen von Audiopegeln, zum Einfügen von Hintergrundmusik und zum Integrieren von Soundeffekten.
- Keyframe: Ermöglicht es, Keyframes zu definieren und weiche Übergänge zwischen ihnen festzulegen.
- Virtual Reality (VR)-Ausgabe: die Möglichkeit, Videos in ein Format zu exportieren, das mit VR-Headsets und -Plattformen kompatibel ist.
- Objektverfolgung: Sie ermöglicht es dem Benutzer, ein Objekt im Video auszuwählen und eine Videosequenz zu erstellen, die dem ausgewählten Objekt folgt.

Eine Zusammenfassung der Insta360-Funktionen finden Sie in Tabelle 5.1.

Es ist bemerkenswert, dass es mehrere ähnliche Anwendungen wie Insta360 zur Bearbeitung von 360°-Videos gibt. Viele dieser Tools bieten zwar Funktionen wie Stitching, Audio- und Textbearbeitung und den Export in VR-Formate, aber es fehlen ihnen interaktive Elemente. Insta360 sticht aus mehreren Gründen als repräsentatives Beispiel für 360°-Videobearbeitungstools hervor: die Verbindung mit einem renommierten Unternehmen, die Kompatibilität mit einer breiten Palette von Kameras und die Verfügbarkeit auf Android- und iOS-Plattformen durch entsprechende mobile Anwendungen.

Tabelle 5.1 Funktionen und Eigenschaften von Insta360 Studio

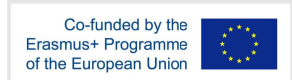

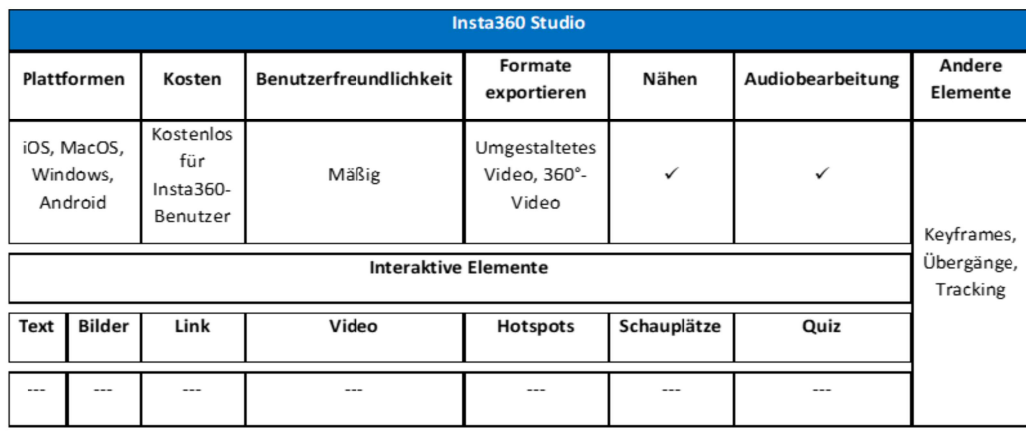

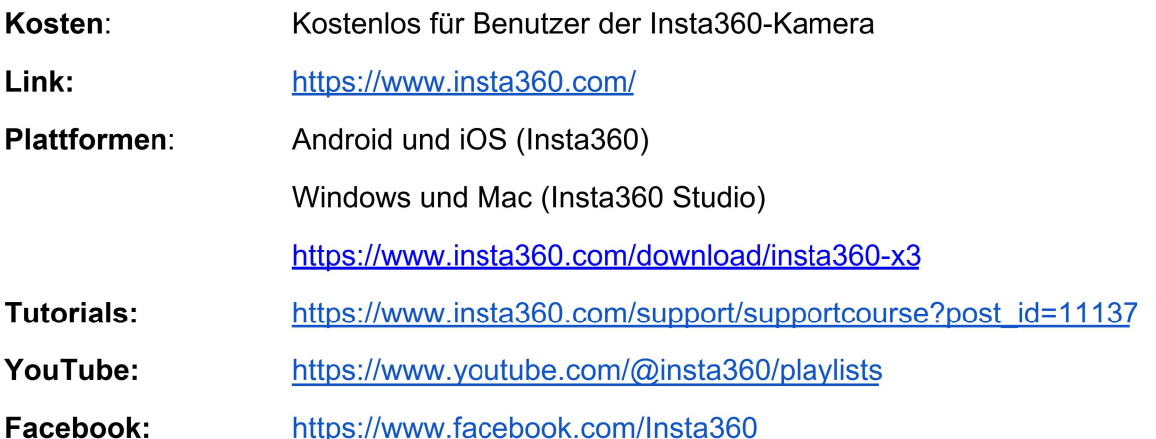

# 5.2 ThingLink

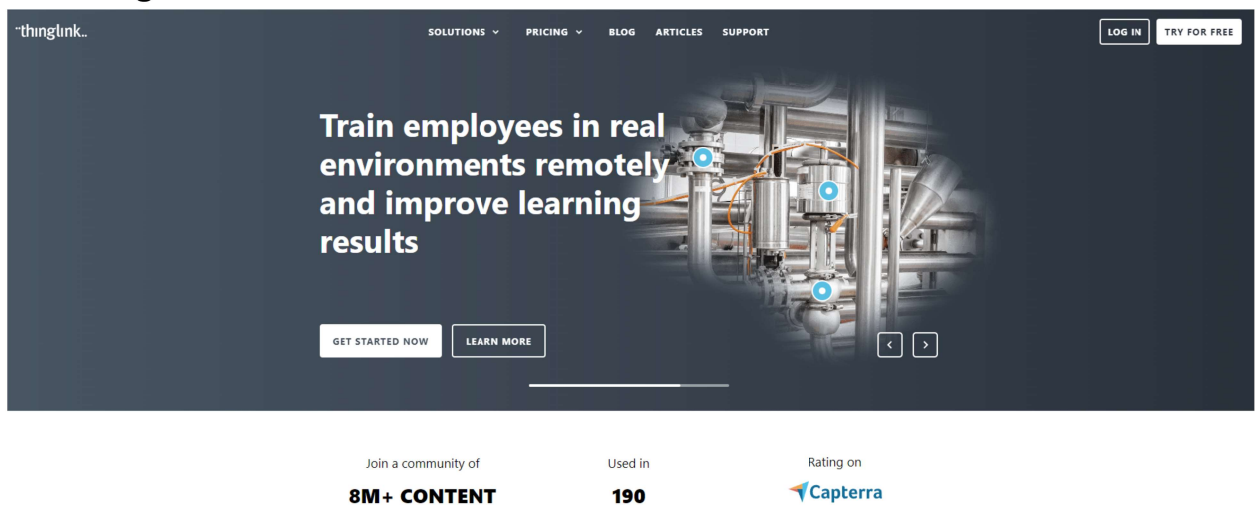

Abbildung 5.2. Thinglink Landing Page

**COUNTRIES** 

\*\*\*\*\*

**CREATORS** 

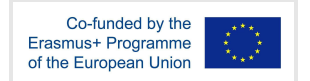

Die webbasierte Anwendung ThingLink bietet Nutzern die Möglichkeit, interaktive Fotos und Videos zu erstellen. Diese Plattform ermöglicht es den Nutzern, interaktive Komponenten, so genannte "Tags", einzubinden, die verschiedene Multimedia-Elemente wie Text, Bilder, Videos, Audio und Links umfassen. Diese Tags können strategisch in bestimmten Abschnitten eines Bildes oder Videos platziert werden und ermöglichen es dem Betrachter so, sich aktiv mit dem Inhalt auseinanderzusetzen und dessen Interaktivität und Nutzen zu erhöhen. Durch die Verwendung von Tags können Personen Informationen erkunden und mit ihnen interagieren, die sich in bestimmten Bereichen eines Bildes oder Videos befinden (Abb. 5.3). Darüber hinaus bietet ThingLink die Möglichkeit, interaktive Lehrinhalte und interaktive 360-Grad-Videos in einer webbasierten Umgebung zu erstellen.

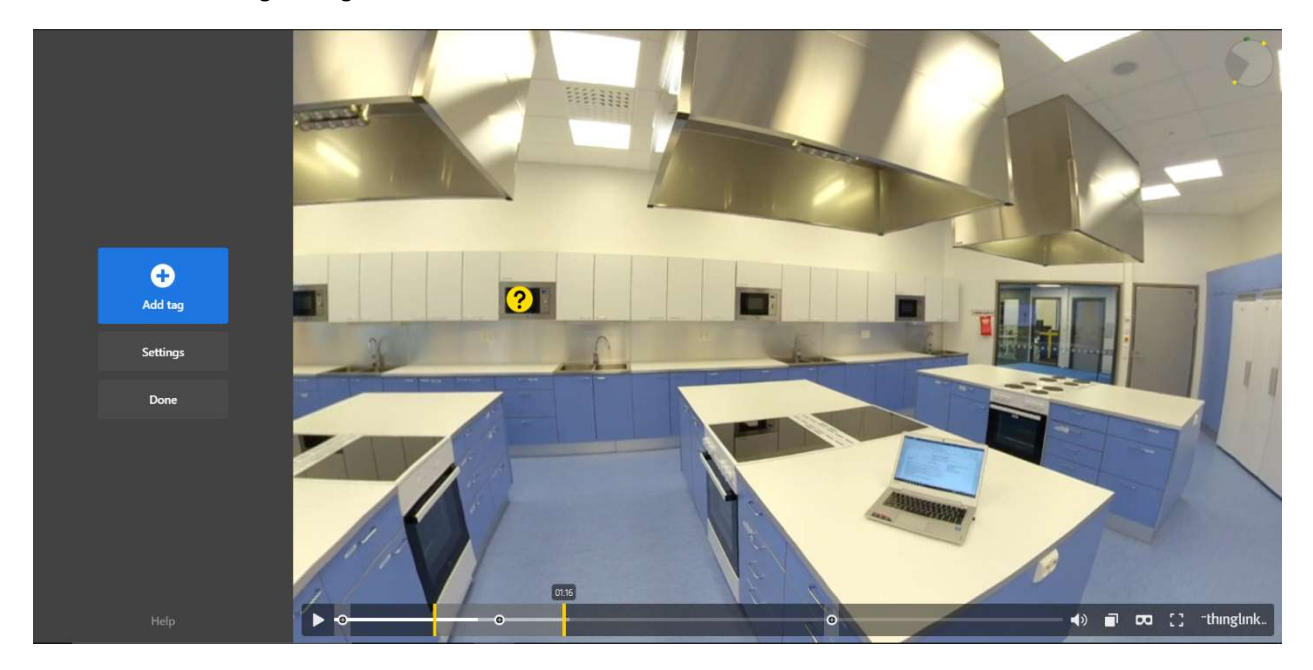

Abbildung 5.3 Hinzufügen von Tags zu 360°-Videos

ThingLink bietet eine benutzerfreundliche Oberfläche, die besonders für Personen von Vorteil ist, die neu in der Erstellung interaktiver Inhalte sind. Die Plattform ist mit verschiedenen Betriebssystemen kompatibel, unter anderem mit Windows, Mac, iOS und Android OS. Außerdem kann das Autorentool nahtlos in die Canva-Software integriert werden, was seine Vielseitigkeit und Zugänglichkeit erhöht.

Die Funktionalität von ThingLink entspricht den besonderen Bedürfnissen und Eigenschaften von Lehrenden und Lernenden im Bildungsbereich. Um dies zu erreichen, fordert die Plattform die Nutzer auf, die am besten geeignete Option auf der Grundlage ihrer beabsichtigten Nutzung der Plattform auszuwählen (Abb. 5.4).

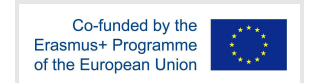

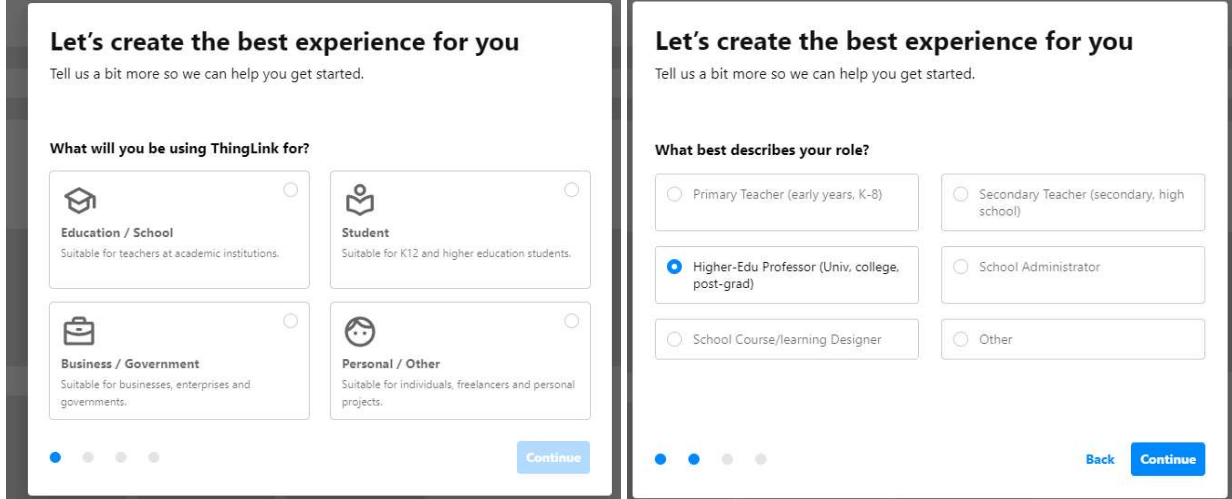

Abbildung 5.4 Thinglink-Bildschirme für die Nutzung der Plattform

Mit diesem Tool können sowohl Lehrer als auch Schüler mühelos interaktive Videos mit einfacher Funktionalität erstellen. Dazu wird ein Tag, auch Hotspot genannt, erstellt und mit einem der in Tabelle 5.2 aufgeführten interaktiven Elemente verknüpft. Wenn der Endbenutzer mit dem Video interagiert, indem er auf den entsprechenden Hotspot klickt, werden die zugehörigen Informationen angezeigt, wie in Abbildung 5.5 dargestellt.

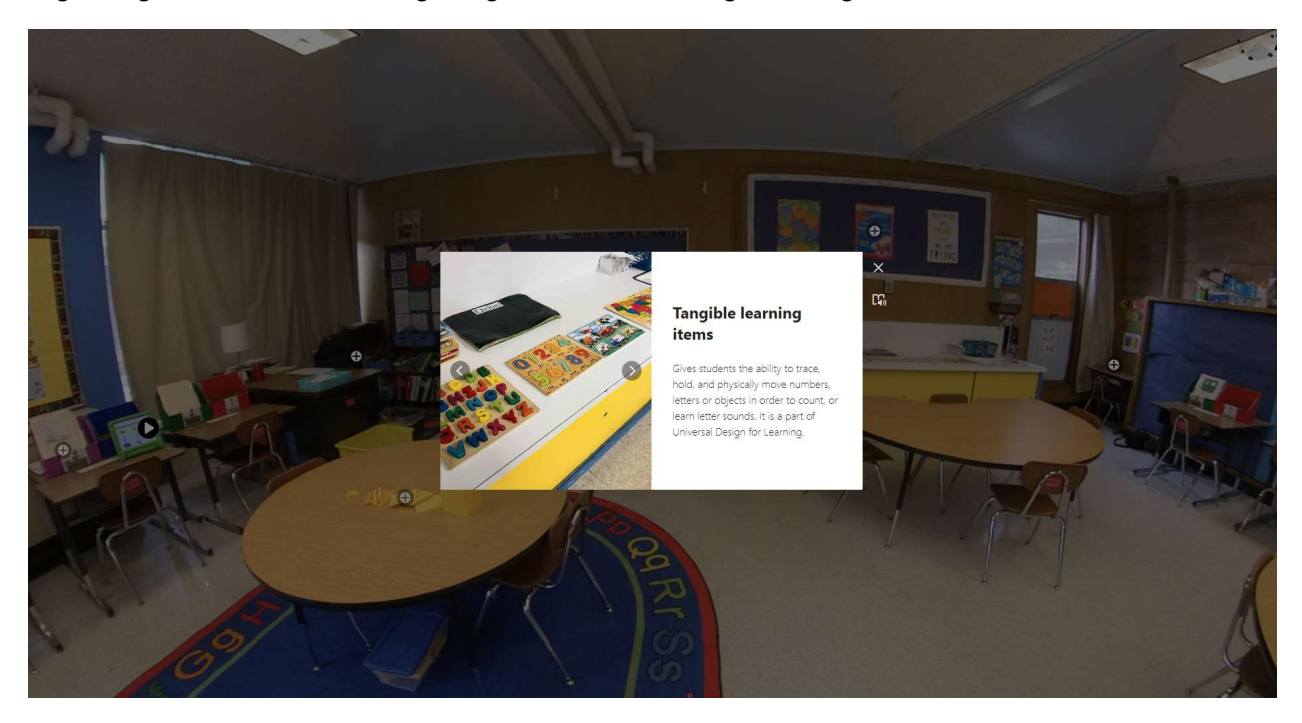

Abbildung 5.5 Thinglink 360-Grad-Beispielvideo mit Hotspots

Es ist erwähnenswert, dass ThingLink die Möglichkeit hat, die Interaktionen der Nutzer mit den Videos zu verfolgen (Abb. 5.6). Diese Nachverfolgungsfunktion liefert wertvolle Daten, die die Autoren nutzen können, um verschiedene Lernszenarien zu erstellen (Abb. 5.7).

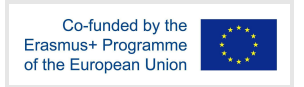

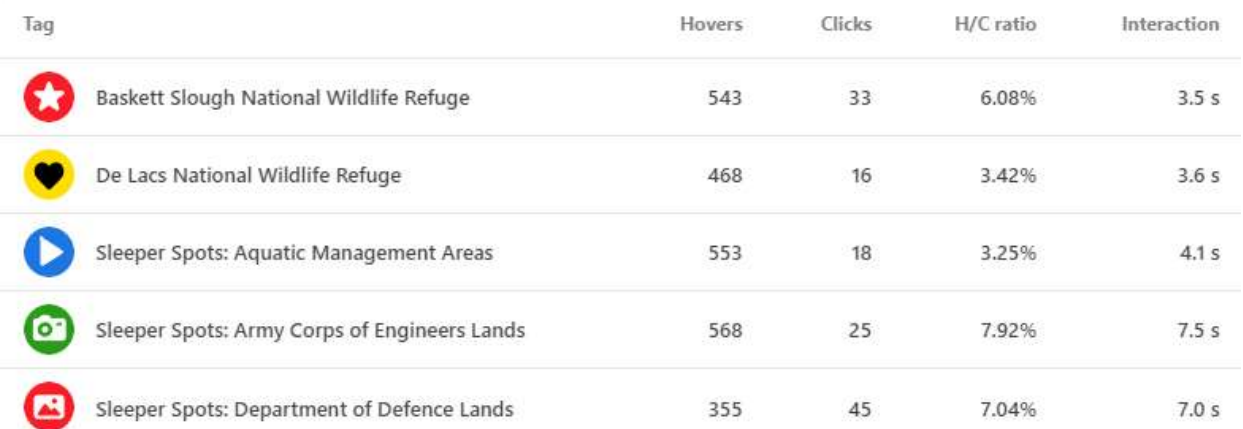

#### Abbildung 5.6 Diagramm zur Verfolgung von Benutzeraktionen

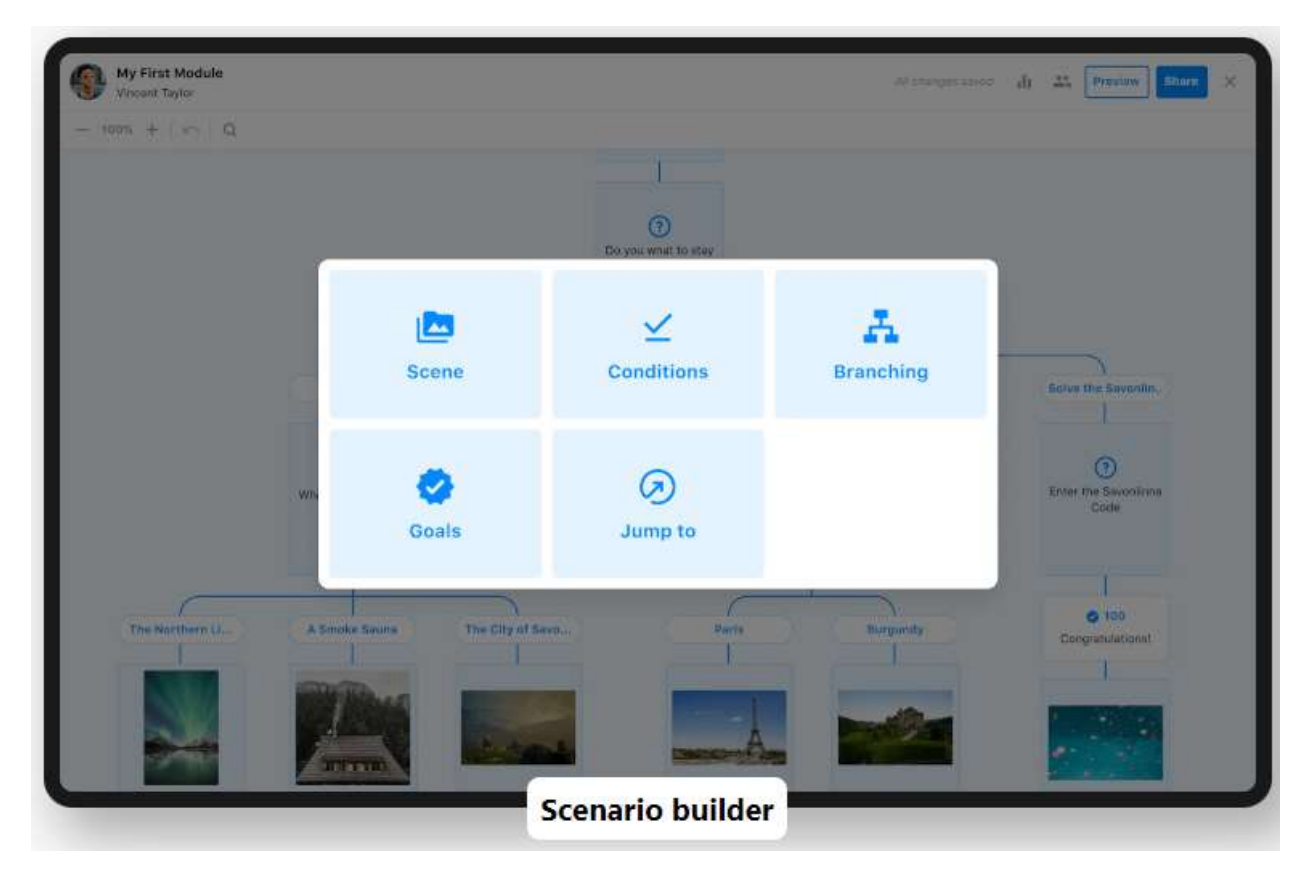

#### Abbildung 5.7 Thinglink Scenario builder

Darüber hinaus bietet ThingLink in seiner Beta-Version einige sehr nützliche KI-gestützte Tools. Diese KI-Tools können insbesondere geeignete Hotspots (Tags) für Videoszenen vorschlagen. Dabei wird zunächst der Inhalt der Szene identifiziert (Abb. 5.8) und anschließend werden automatisch die relevanten Hotspots hinzugefügt (Abb. 5.9). Ähnliche KI-Funktionen stehen auch im Szenario-Builder zur Verfügung, wo sie Vorschläge machen und den Erstellungsprozess unterstützen können. Dazu gehören das Generieren von

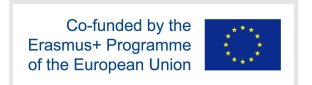

Multiple-Choice-Fragen, das Vorschlagen von Verzweigungspfaden, das Bereitstellen von prägnanten Zusammenfassungen und sogar das Überarbeiten bestehender Textblöcke, um sie kürzer zu machen (weitere Informationen zu KI-Tools finden Sie unter https://support.thinglink.com/hc/en-us/articles/13920170120983--Beta-AI-assistant-tools-for-Sce narios-and-Image-editor).

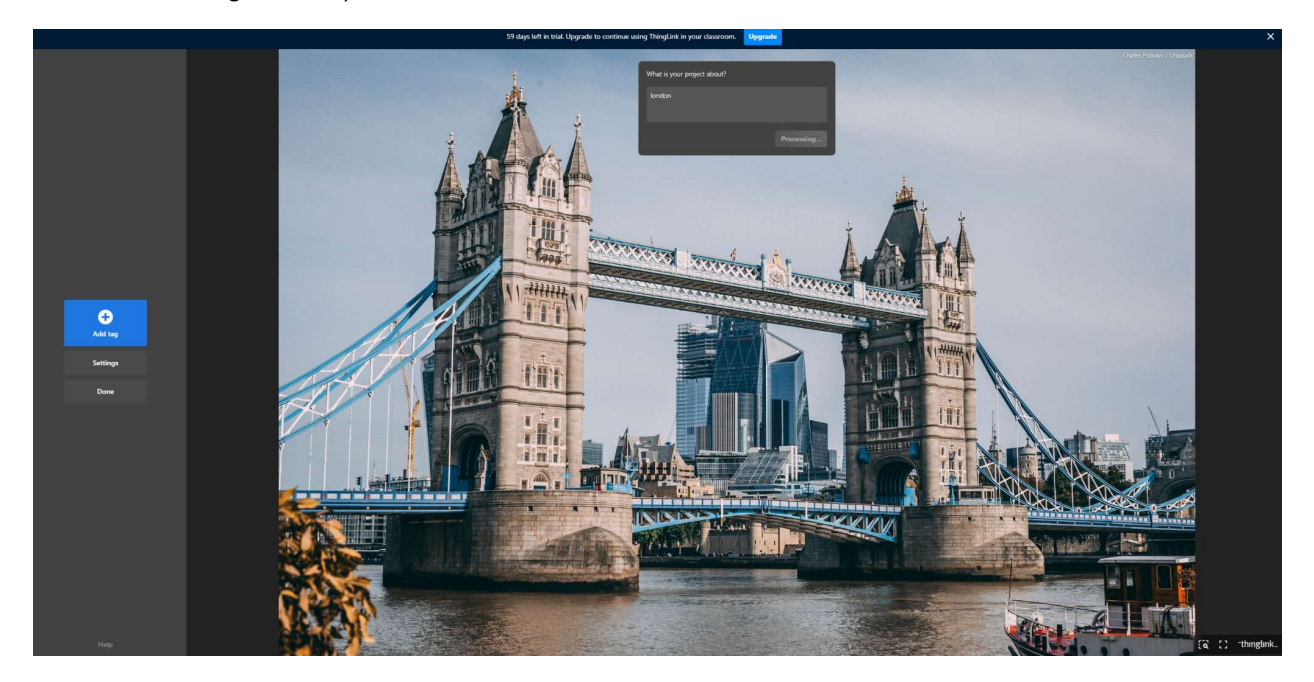

Abbildung 5.8 Thinglink Aufforderungen für eine Videoszene

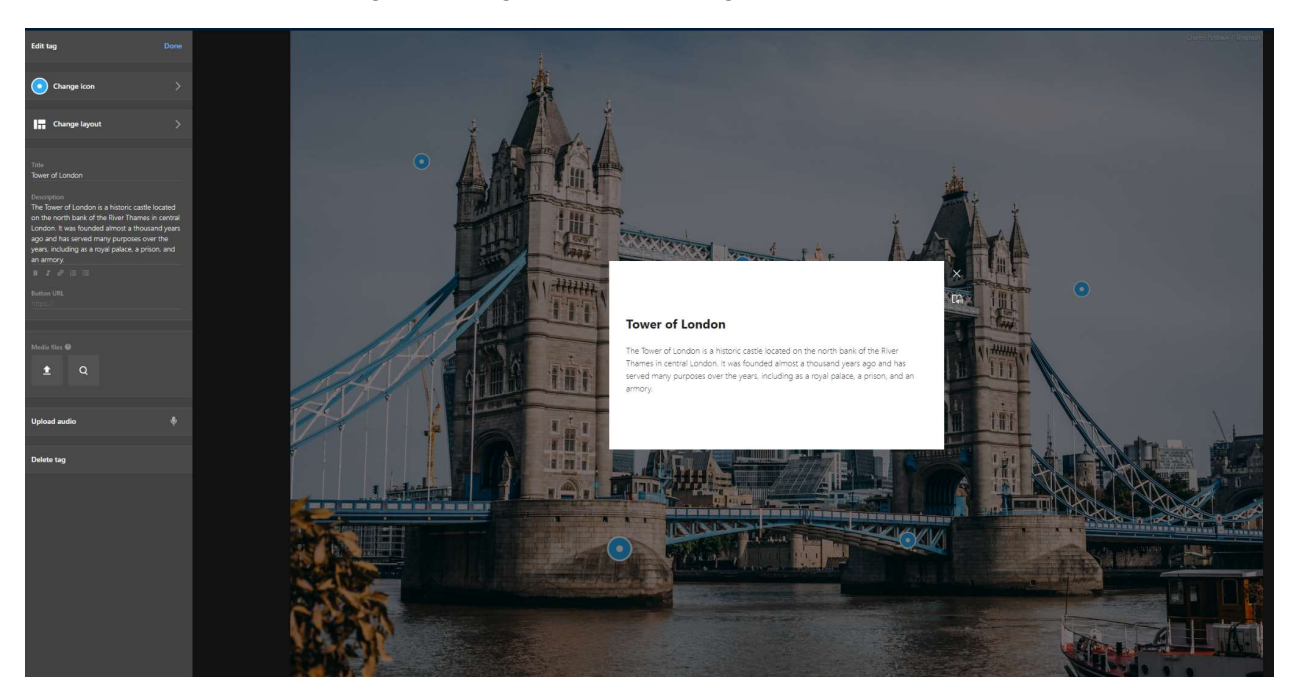

Abbildung 5.9 Von Thinglink automatisch hinzugefügte Tags

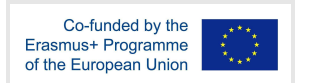

Ein weiteres wertvolles Merkmal von ThingLink ist die Bereitstellung einer Vielzahl von vorgefertigten Layouts, die von den Nutzern ohne weiteres verwendet werden können (Abb. 5.10). Tabelle 5.2 gibt schließlich einen Überblick über die Funktionalität der Plattform.

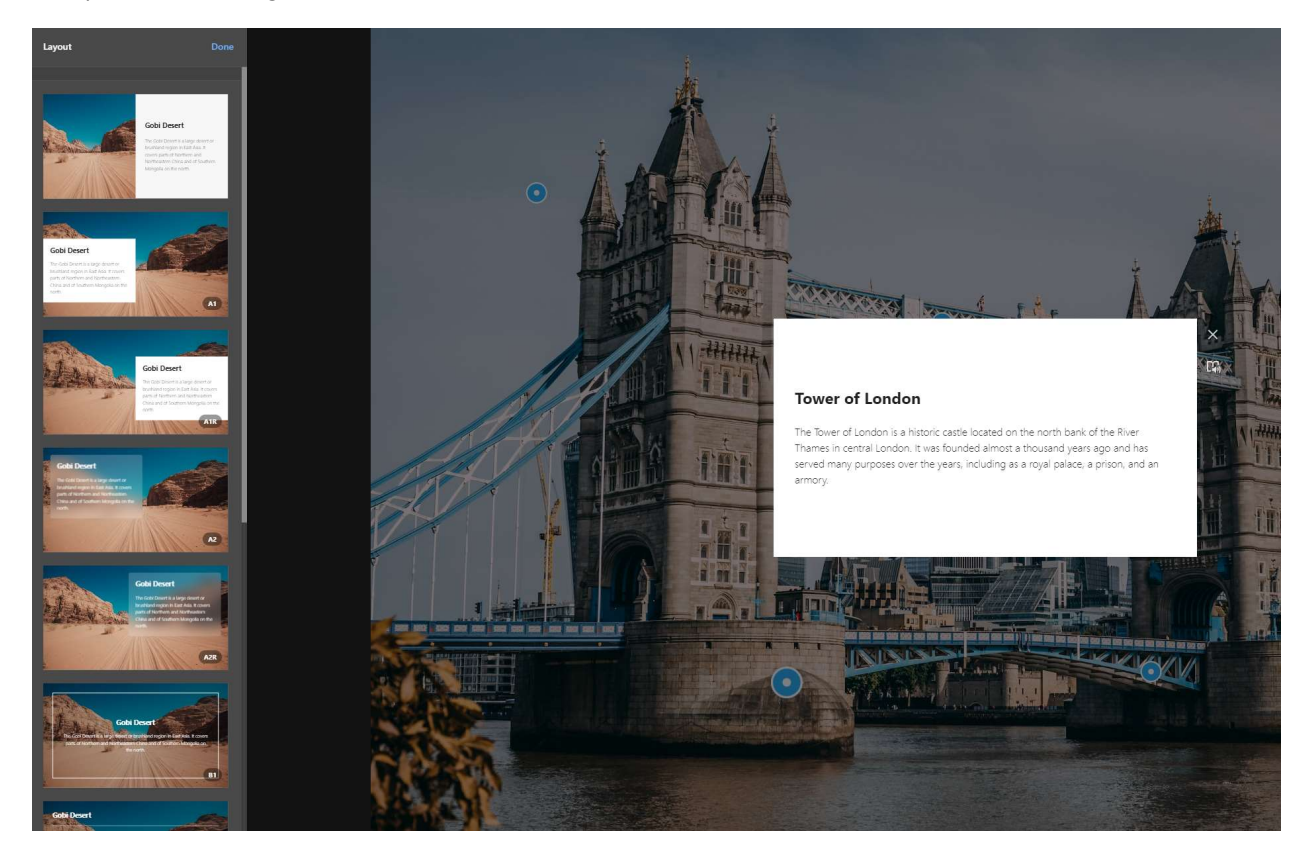

Abbildung 5.10 Thinglink-Layoutvorlagen

Tabelle 5.2 Thinglink-Funktionalität und Eigenschaften

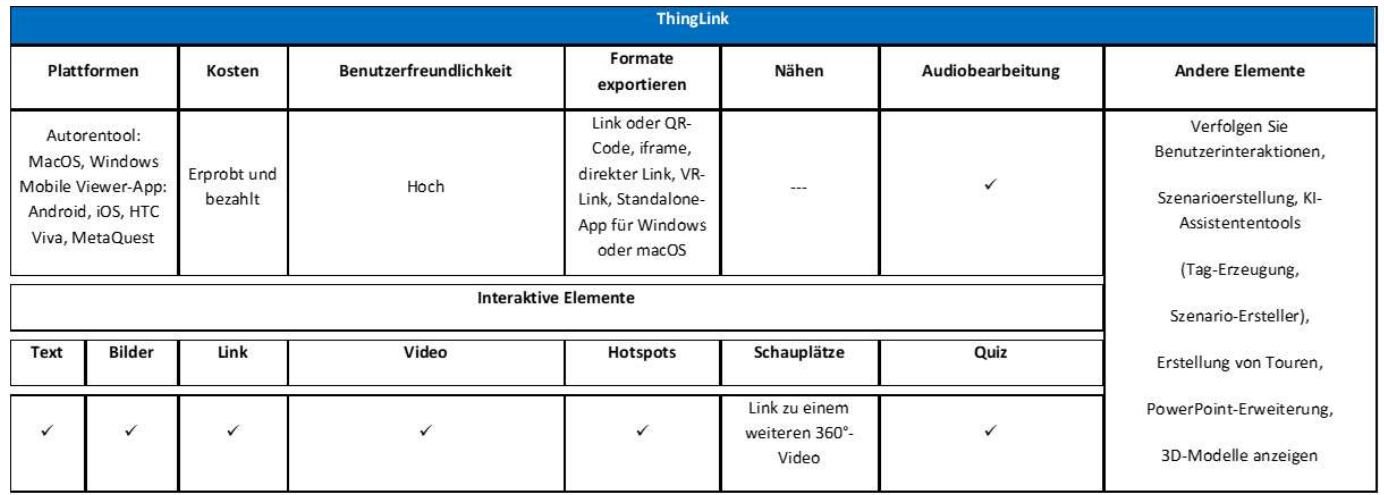

Verwandte Links

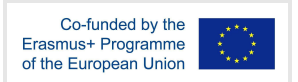

Kosten 30 Tage kostenlose Testversion und eine kostengünstige (\$60/Jahr) Lizenz für Lehrer

Link: https://www.thinglink.com/

Plattformen: Windows, Mac, iOS, Android OS und andere https://play.google.com/store/apps/details?id=com.thinglink.android https://apps.apple.com/us/app/thinglink/id647304300?ls=1

Tutorials:

https://support.thinglink.com/hc/en-us/articles/360025637174-Tagging-360-Videos

YouTube: https://www.youtube.com/channel/UCoEFzyhf3bB8OyfNfHeuasQ/videos

Facebook: https://www.facebook.com/ThingLink/

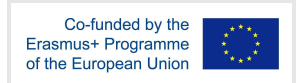

## 5.3 3D Vista Virtuelle Tour Software

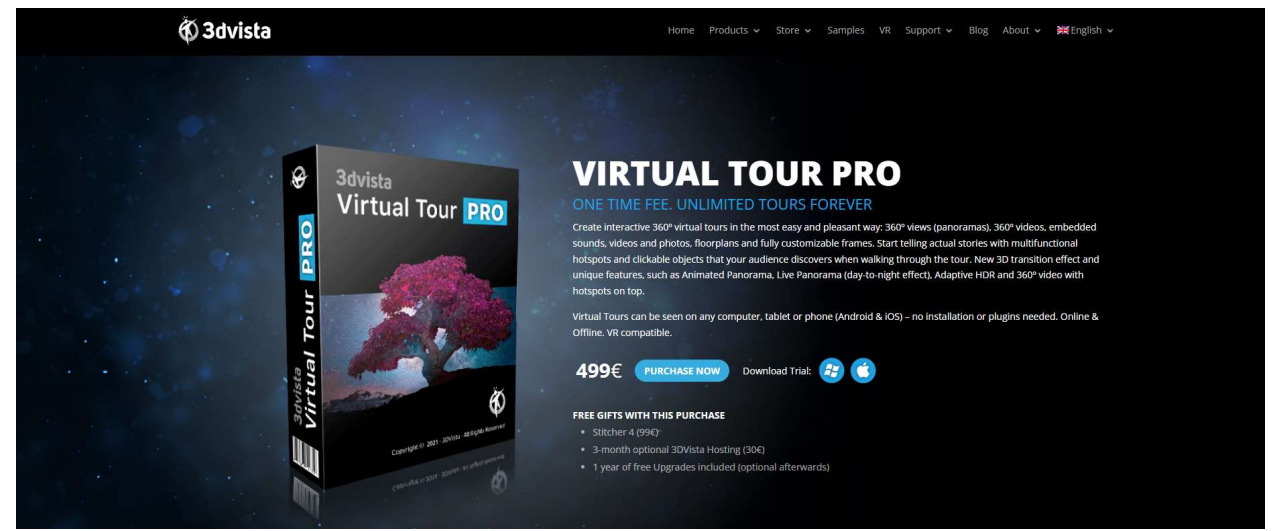

Abbildung 5.11 3dVista Virtual Toor Pro Landing Page

3DVista Virtual Tour Pro kann für Bildungszwecke verwendet werden, indem virtuelle Rundgänge durch Bildungseinrichtungen, historische Stätten, Museen, wissenschaftliche oder industrielle Einrichtungen erstellt werden, die eine wertvolle Bildungsressource für Schüler und Lehrer darstellen.

Die Software umfasst eine Vielzahl von Funktionen, die es den Nutzern ermöglichen, hochgradig immersive und interaktive virtuelle Touren zu erstellen, wie z. B. Panorama-Stitching, Hotspots und Navigation, 3D-Grundrisse, Voice-over und Audio, um nur einige zu nennen. Wichtig ist, dass die produzierten 360°-Inhalte für Android, iOS und viele VR-Geräte exportiert werden können. Das Authoring-Tool ist auch für die Betriebssysteme Windows und Mac verfügbar.

3DVista ist vielleicht das leistungsstärkste der vorgeschlagenen Tools, da es eine Vielzahl von zusätzlichen Funktionen bietet. Es unterstützt Hotspots, ähnlich wie ThingLink, aber es ermöglicht auch Video-Hotspots in statischen 360°-Panoramen. Dies ermöglicht es den Nutzern, 360°-Videoinhalte durch Klicken innerhalb des Bildes anzusehen. Außerdem unterstützt es den Import von Text, Bildern, Videos und 3D-Modellen. Außerdem kann es Live-Hotspots bereitstellen, die sehr nützlich sind, um sich bewegende Objekte im Video hervorzuheben. Diese Live-Hotspots können sich dynamisch bewegen, erscheinen, verschwinden und ihre Größe im Verhältnis zum Objekt ändern. Die Software unterstützt auch interaktive Videofunktionen, bei denen Interaktionen, wie z. B. Quizfragen, zu bestimmten Zeiten im 360°-Video erscheinen.

Eine besonders nützliche Funktion für Bildungszwecke sind die integrierten Quizkarten und Szenarien. Mit Quizkarten können verschiedene Medientypen wie Videos, Fotos, 360°-Videos oder 3D-Modelle zusammen mit gleichzeitigen Multiple-Choice-Fragen für den Benutzer präsentiert werden (Abb. 5.12). 3DVista unterstützt Gamification durch Punkte und Abzeichen, sowie Datenvisualisierung und automatische LMS-Integration. Außerdem ist es mit den SCORM-Standards konform.

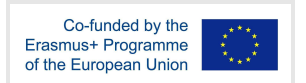

Außerdem unterstützt 3DVista 3D-CAD-Panoramen, die mit externen CAD-Anwendungen wie 3DS Max, Sketchup usw. erstellt wurden.

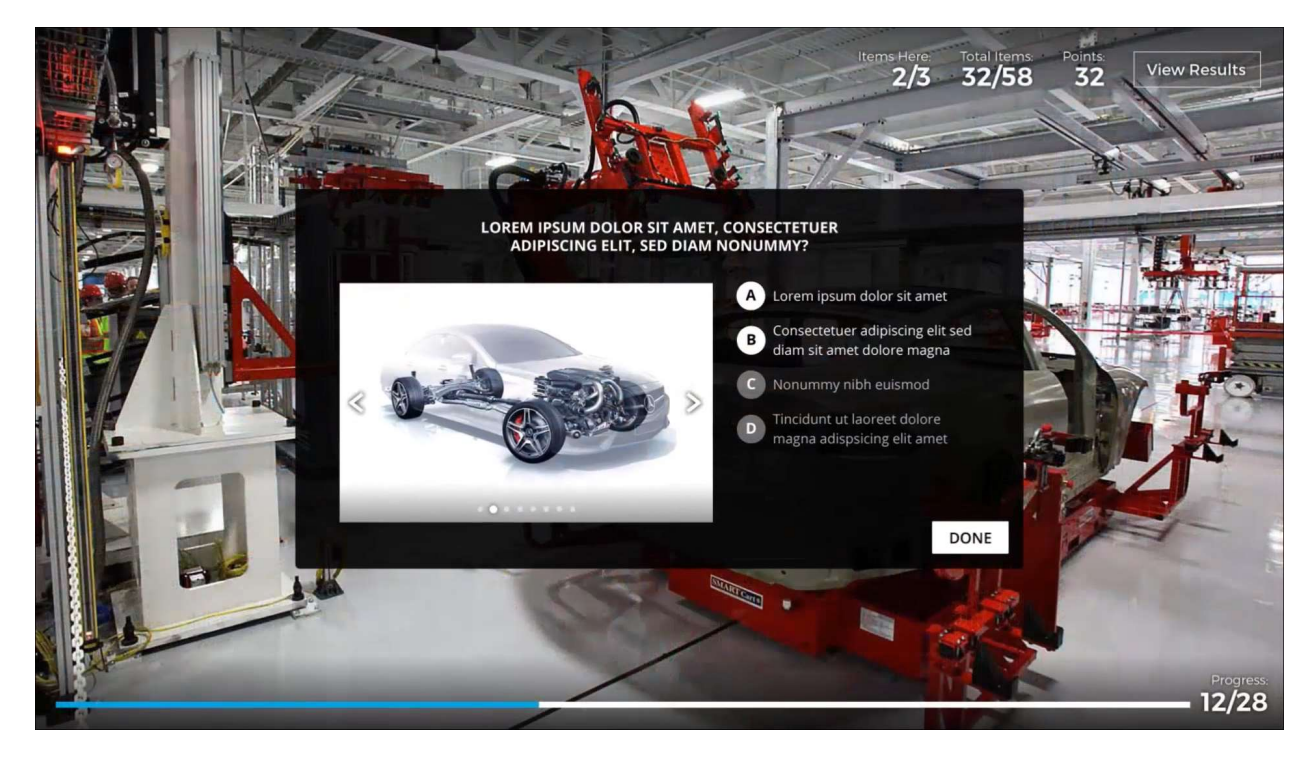

Abbildung 5.12 3DVista Quiz-Karte

In Bezug auf Bildungsanwendungen, die Gamification nutzen, verbessert die Integration virtueller Touren in Unternehmenstrainingsprogramme deutlich die Indikatoren für Aufmerksamkeit und Engagement, was dazu führt, dass man sich die Informationen besser einprägt. Darüber hinaus bietet die Einbindung einer Spielstrategie eine zusätzliche, eingebaute Motivation zur Leistungssteigerung. Während sie ihre Fähigkeiten verbessern, können die Lernenden in Unternehmen neue Bereiche erkunden, Herausforderungen bewältigen und Abzeichen verdienen.

Und schließlich bietet 3DVista Virtual Tour eine Vielzahl von Exportoptionen (Abb. 5.13). Diese Exporte sind mit jedem Webbrowser, MetaQuest, Pico, Vive, Google Cardboard und VR BOX kompatibel. Tabelle 5.3 enthält eine Zusammenfassung der Funktionen von 3DVista Virtual Tour.

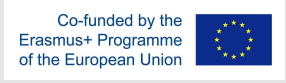

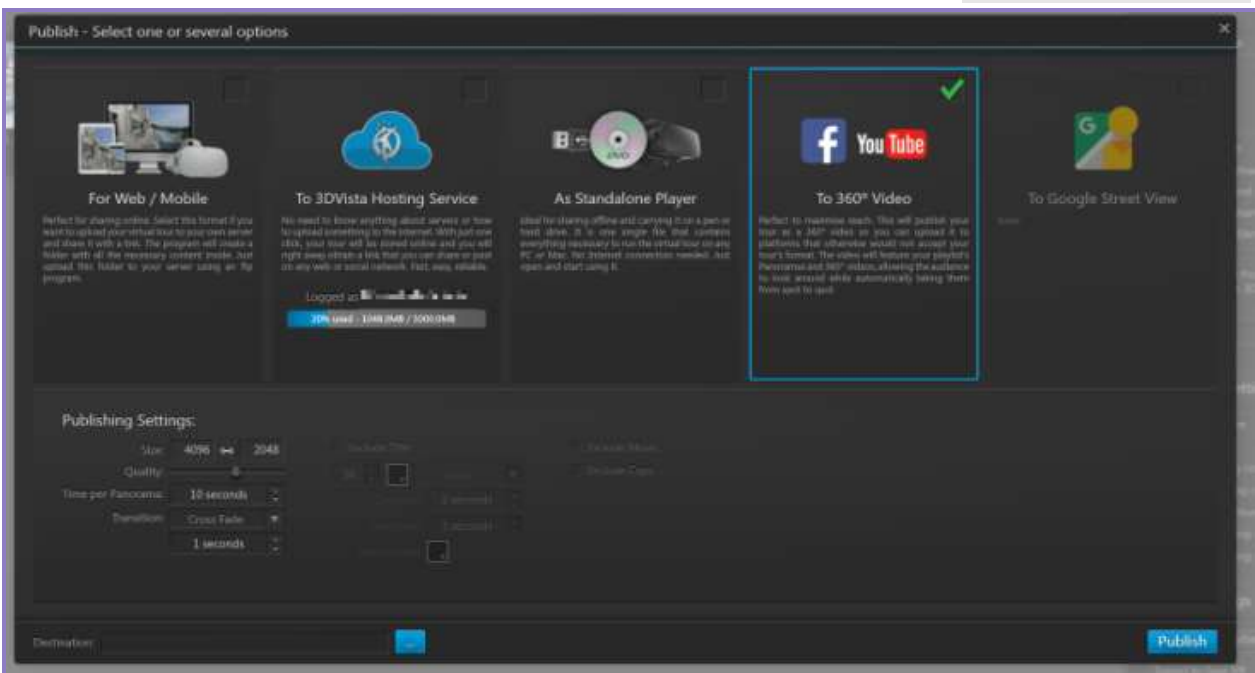

#### Abbildung 5.13 3dVista Virtual Tour Exporte

#### Tabelle 5.3 3dVista Virtual Tour Funktionen und Eigenschaften

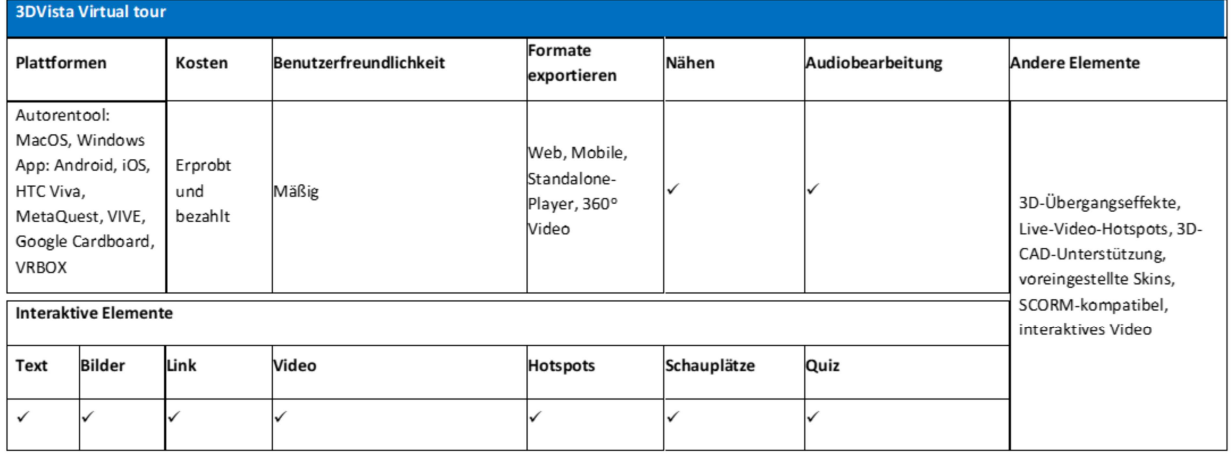

#### **Verwandte Links**

Kosten: Testversion und einmaliges kostenpflichtiges Abonnement

Link: https://www.3dvista.com/en/products/virtualtour

#### Plattformen: Mobile Android-Anwendung

https://play.google.com/store/apps/details?id=com.tdv.player.tdv&gl=ES

iOS mobile App

https://apps.apple.com/us/app/3dvista/id1181383999

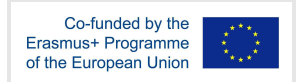

MetaQuest und HTC Vive

https://www.3dvista.com/en/blog/introducing-3dvista-vr-app-for-oculus/

Autorentool unter Windows und Mac https://www.3dvista.com/en/products/virtualtour

Exporte kompatibel mit: Webbrowser, MetaQuest, Pico, Vive, Google CardBoard und VR BOX

## Tutorials:

https://www.youtube.com/watch?v=C0l8V6NZIb4&list=PL9XlSAoFCmllNXAR\_2ix4lty6GfAOqTD o

https://www.youtube.com/watch?v=c138akjCDGc&list=PL9XlSAoFCmlkaTgbp2akGQUTOER2G 8tEt

YouTube: https://www.youtube.com/@3dvista

Facebook: https://www.facebook.com/3dvista

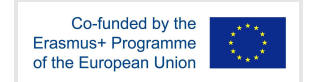

## 5.4 VeeR

VeeR ist eine Plattform, die es Nutzern ermöglicht, eine Vielzahl von Inhalten zu erstellen, zu bearbeiten und mit anderen zu teilen, darunter 360-Grad-Videos und -Fotos, die mit VR-Headsets (wie MetaQuest, Pico, Vive usw.) sowie auf normalen Computern oder mobilen Geräten mit 360-Grad-Videowiedergabefunktionen angesehen werden können.

Der VeeR VR-Editor bietet Nutzern die Möglichkeit, ihre Videos und Fotos mit einer Auswahl an animierten Stickern und Filtern aufzuwerten, die ihren Inhalten stilistische Elemente hinzufügen. Benutzer können auch Musik importieren oder aus der Bibliothek von VeeR Editor wählen, um ein filmisches Erlebnis zu schaffen. Darüber hinaus können sie Clips auswählen, neu anordnen, Übergänge einbauen und das Endergebnis als einen einzigen Clip exportieren. Außerdem können die Benutzer nahtlos zwischen dem 360-Grad- und dem VR-Modus wechseln, um ihre Bearbeitungen und Effekte in Echtzeit zu überprüfen. Die produzierten 360-Grad-Videos können auf externen Websites eingebettet und auf Social-Media-Plattformen wie Facebook und YouTube geteilt werden. Die mobile App VeeR VR Editor (Abb. 5.14) verfügt über eine benutzerfreundliche Oberfläche, die auch für Einsteiger geeignet ist und die Nutzung mit einem Mobiltelefon ermöglicht.

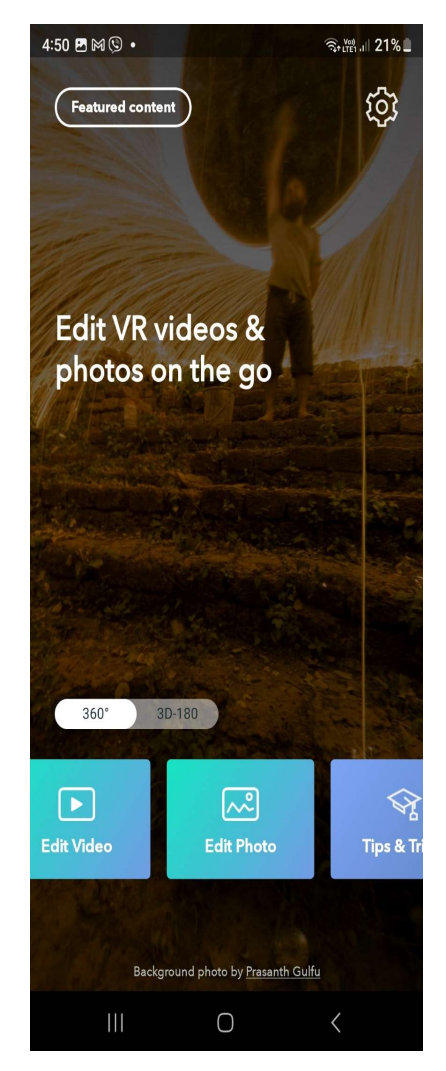

Abbildung 5.14 Hauptbildschirm der Veer VR Editor - Edit 360° Vid App

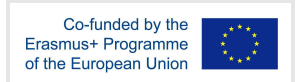

Darüber hinaus gibt es eine professionelle webbasierte Version für fortgeschrittene Benutzer und Inhaltsersteller, die unter https://veer.tv/creator erhältlich ist. Der Zugang zu dieser Version unterliegt jedoch dem Genehmigungsverfahren von VeeR.

VeeR-Ersteller haben die Möglichkeit, interaktive Elemente in ihre Kreationen einzubauen, die es den Nutzern ermöglichen, die Szene zu navigieren und zu erkunden. Diese Funktionalität führt zu einem höheren Grad an Immersion im Vergleich zu einem Standard-360-Grad-Video, da die Nutzer sich aktiv mit der Umgebung auseinandersetzen und diese erkunden können. Die Plattform stellt den Nutzern außerdem Werkzeuge zur Verfügung, mit denen sie ihre 360-Grad-Videos bearbeiten und verbessern können, z. B. durch das Hinzufügen von Interaktivität und Hotspots (Abb. 5.15). Tabelle 5.4 fasst die Funktionsmerkmale der VeeR zusammen.

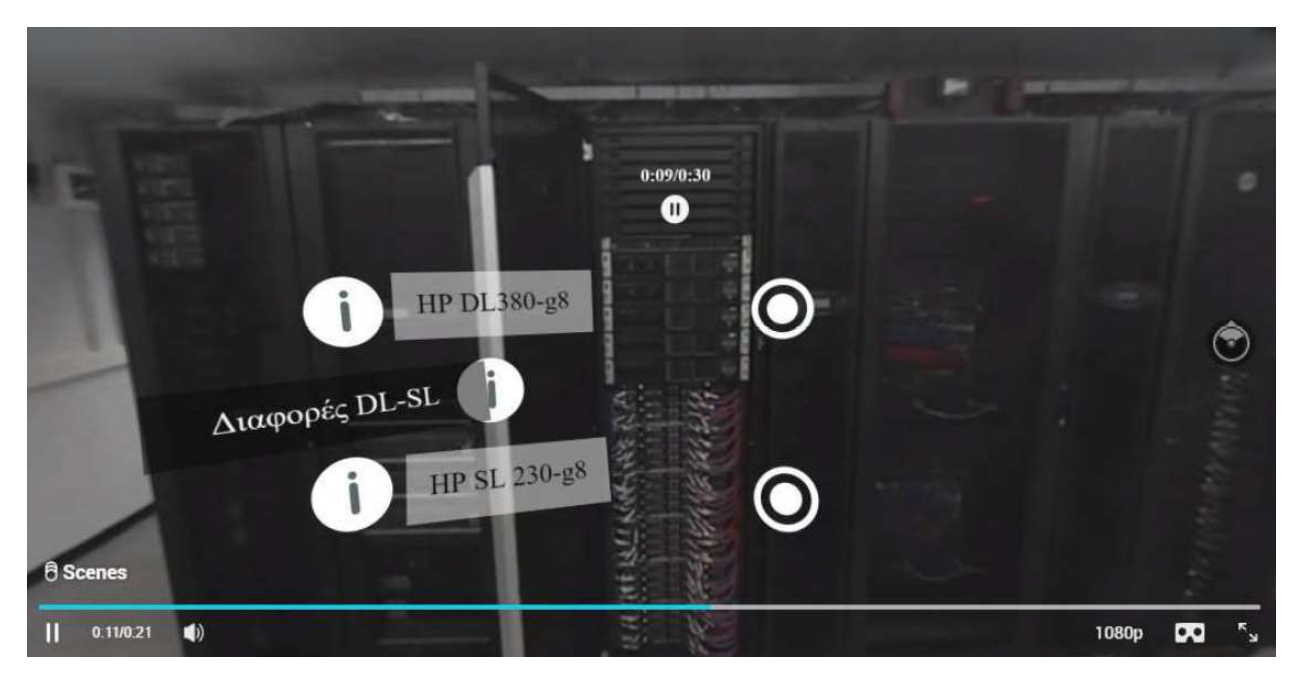

Abbildung 5.15 Veer 360-Grad-Beispielvideo mit Hotspots

Tabelle 5.4 VeeR-Funktionalität und Eigenschaften

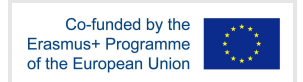

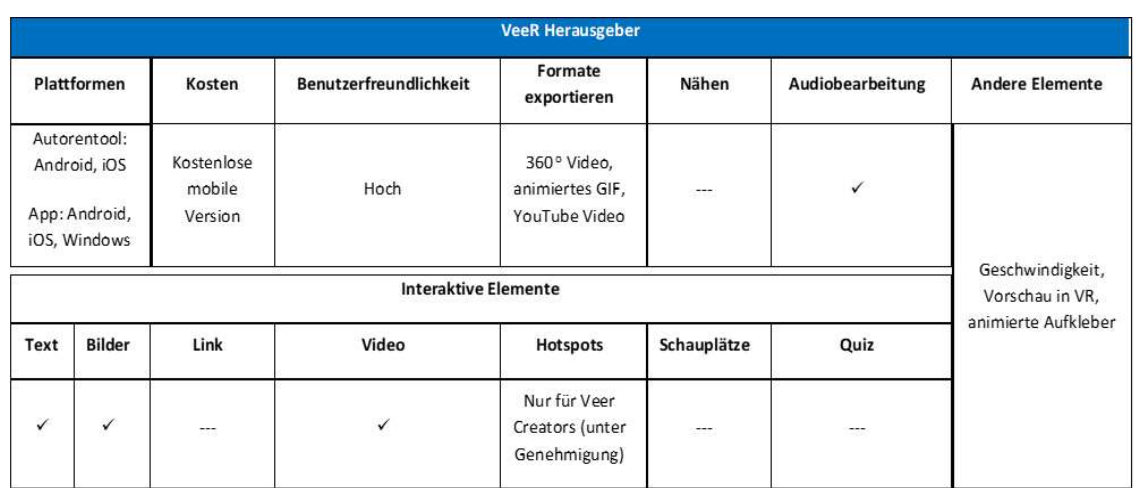

#### Verwandte Links

Kosten: Kostenlose mobile Editor-App, kostenlose mobile App zum Betrachten von  $360$ -Videos $^{\circ}$ 

Link https://veer.tv/ https://veer.tv/veer-editor

Plattformen: Android https://play.google.com/store/apps/details?id=com.velotech.veereditor iOS https://apps.apple.com/us/app/veer-vr-editor-edit-360-video/id1274467955

#### Tutorials:

https://www.youtube.com/watch?v=DyYKlVGz3r4&list=PL-UKgukAVLuBOc1Idk5\_QI3rHzoDIzw y3

Inoffiziell https://www.youtube.com/watch?v=o5mFJPA27m0

YouTube: https://www.youtube.com/@VeeRVR

Facebook: https://www.facebook.com/letsveer

## 5.5 Diskussion

In Abschnitt fünf wird ein umfangreiches Angebot an 360-Grad-Videoproduktionswerkzeugen und -anwendungen vorgestellt, die speziell für Bildungszwecke entwickelt wurden. Ein umfassender Vergleich ihrer Funktionen ist in Tabelle 5.5 dargestellt. Mit diesen Tools können Benutzer mühelos immersive VR-Szenen, 360-Grad-Videos und Fotos erstellen. Einige Anwendungen, wie Insta360, bieten sowohl Desktop-basierte als auch mobile App-Editoren, während andere ausschließlich Desktop-basiert sind, wie ThingLlink und 3D Vista. Darüber hinaus gibt es Tools, die sich in erster Linie auf die Bearbeitung mobiler Anwendungen konzentrieren, wie VeeRr Editor. Darüber hinaus sind die von diesen Tools erzeugten

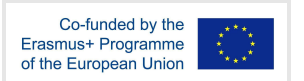

Ergebnisse mit den meisten VR-Headsets kompatibel. ThingLlink und 3D Vista gehen noch einen Schritt weiter, indem sie das innovative WebXR-Framework unterstützen und damit die interaktiven Erfahrungen, die sie liefern können, noch weiter verbessern.

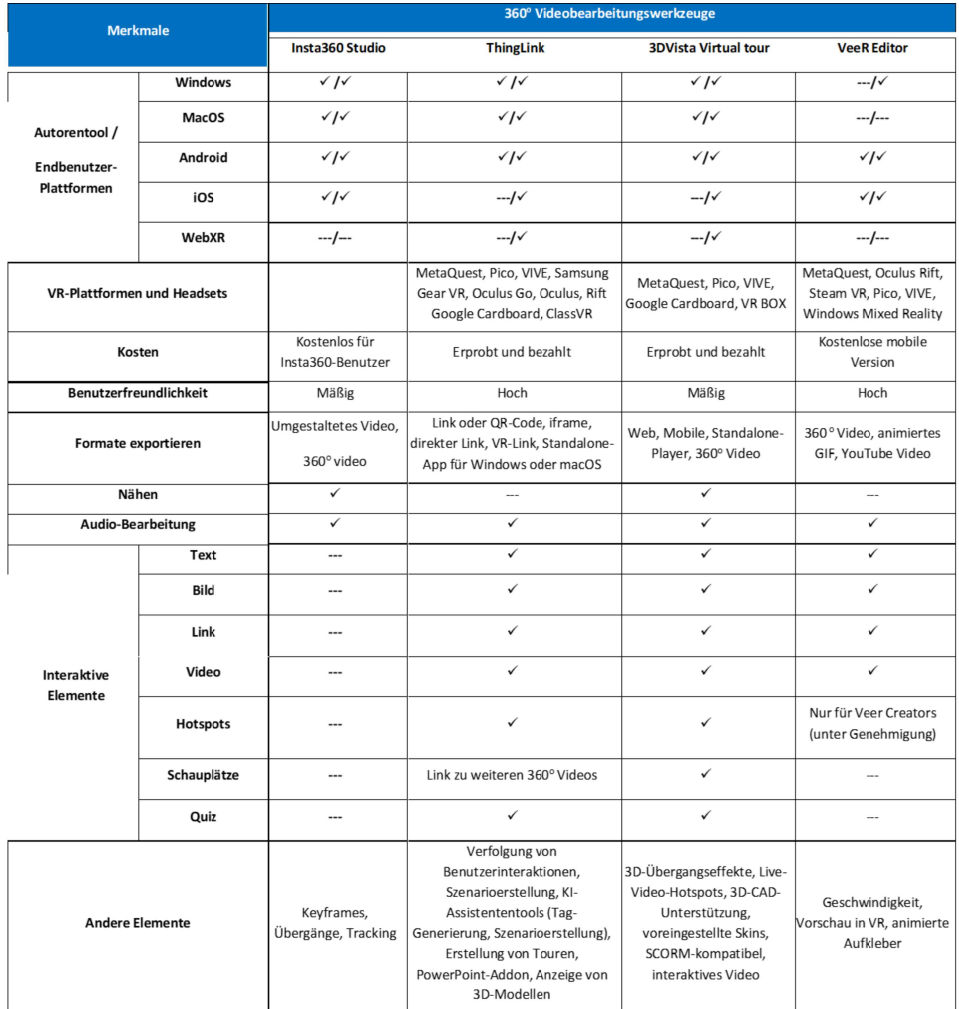

## Tabelle 5.5 Vergleich der Merkmale von 360-Grad-Videotools

Die Benutzerfreundlichkeit dieser Werkzeuge hängt oft mit dem Umfang ihrer Funktionen zusammen. Diejenigen mit fortgeschrittenen Funktionen haben in der Regel eine moderate Lernkurve, während diejenigen mit weniger Funktionen eine einfachere Authoring-Erfahrung bieten. Unter ihnen stechen ThingLink und 3D Vista Virtual Tour als die funktionsreichsten Tools mit umfassender Unterstützung für interaktive Elemente hervor.

Die Auswahl des am besten geeigneten 360°-Video-Editors hängt weitgehend vom Verwendungszweck ab. Wenn Pädagogen beispielsweise interaktive Elemente wie Quizze oder Lernszenarien in ihre Inhalte einbauen möchten, sind ThingLink oder 3D Vista die einzige Wahl, die diesen Anforderungen gerecht wird. ThingLink bietet eine 60-tägige Testphase, gefolgt von einer monatlichen Abonnementgebühr, während 3D Vista ebenfalls eine Testversion mit bestimmten Einschränkungen und einmaligen Kosten anbietet.

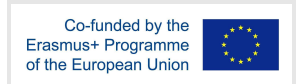

Wenn Pädagogen hingegen lieber sofort einfache 360°-Videos oder -Fotos erstellen möchten, um ihren Unterricht oder ihr Lehrmaterial zu ergänzen, sind Insta360 oder VeeR die geeigneteren Optionen. Diese Tools sind auf Benutzerfreundlichkeit und schnelle Inhaltserstellung ausgelegt und eignen sich daher ideal für die nahtlose Integration in Bildungskontexte.

Wenn die Studierenden die Rolle der Inhaltsersteller übernehmen sollen, erweist sich der VeeR Editor als die einfachste und benutzerfreundlichste Option. Er bietet den zusätzlichen Vorteil, dass er sowohl auf Android- als auch auf iOS-Geräten verfügbar ist, sodass die Studierenden ihre eigenen 360°-Videos oder -Bilder sofort und ohne unnötige Infrastrukturkosten produzieren können. Mit der intuitiven Benutzeroberfläche und der mobilen Kompatibilität des VeeR-Editors können Studierende mühelos ihre Kreativität entfesseln und ihre Ideen mit Leichtigkeit zum Leben erwecken.

Eine allgemeine Empfehlung lautet, dass Benutzer, insbesondere Lehrkräfte und Studenten, bei der Auswahl eines 360-Grad-Video-Authoring-Tools ihre spezifischen Bedürfnisse und Ziele sorgfältig prüfen sollten. Für Bildungsszenarien, die interaktive Elemente wie Quizze und immersive Erlebnisse erfordern, sind ThingLink und 3D Vista Virtual Tour die Hauptanwärter. Diese Plattformen bieten eine breite Palette an ansprechenden Funktionen und sind daher ideal für die Erstellung von fesselndem Lernmaterial und dynamischen Bildungsinhalten. Für Lehrkräfte und Schüler, die eine schnelle und problemlose Möglichkeit suchen, ihren Unterricht mit einfachen 360°-Videos oder -Bildern zu bereichern, ist der VeeR-Editor jedoch die beste Wahl. Seine benutzerfreundliche Oberfläche und die Kompatibilität mit mobilen Geräten machen ihn zu einer ausgezeichneten Option für alle, die Wert auf eine einfache Bedienung und die sofortige Erstellung von Inhalten legen, ohne dass komplexe Konfigurationen oder zusätzliche Kosten erforderlich sind. Letztlich kommt es darauf an, den gewählten 360°-Video-Editor auf die spezifischen Bildungsziele, das technische Know-how und die kreativen Ambitionen der Nutzer abzustimmen, um eine nahtlose und bereichernde Erfahrung sowohl für die Ersteller von Inhalten als auch für die Lernenden zu gewährleisten.

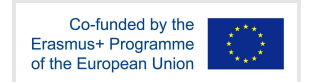

# 6 Spielentwicklungs-Engines

# 6.1 Einigkeit

Unity ist eine plattformübergreifende Spiel-Engine, die von Unity Technologies entwickelt wurde. Die Engine kann für die Erstellung von dreidimensionalen (3D), zweidimensionalen (2D), VRund AR-Spielen sowie für Simulationen und andere Erlebnisse genutzt werden. Die Engine wird nicht nur in der Videospielbranche eingesetzt, sondern auch in der Film-, Automobil-, Architektur-, Ingenieur- und Baubranche.

Mit Unity können Benutzer Spiele und Erlebnisse sowohl in 2D- als auch in 3D-Umgebungen entwickeln. Die Engine bietet eine primäre Skripting-API in C#, die sowohl den Unity-Editor über Plugins als auch die Spiele selbst bedient. Außerdem bietet Unity eine Drag-and-Drop-Funktionalität. Bevor C# die primäre Programmiersprache war, unterstützte die Engine Boo, was mit der Veröffentlichung von Unity 5 eingestellt wurde, zusammen mit einer Version von JavaScript, bekannt als UnityScript. Unity unterstützt auch die Lokalisierung und Mehrsprachigkeit, so dass Bildungsinhalte an verschiedene Sprachen und Kulturen angepasst werden können. Darüber hinaus bietet das visuelle Skripting-System von Unity, Playmaker, einen benutzerfreundlichen Ansatz für diejenigen, die sich mit der Programmierung nicht auskennen.

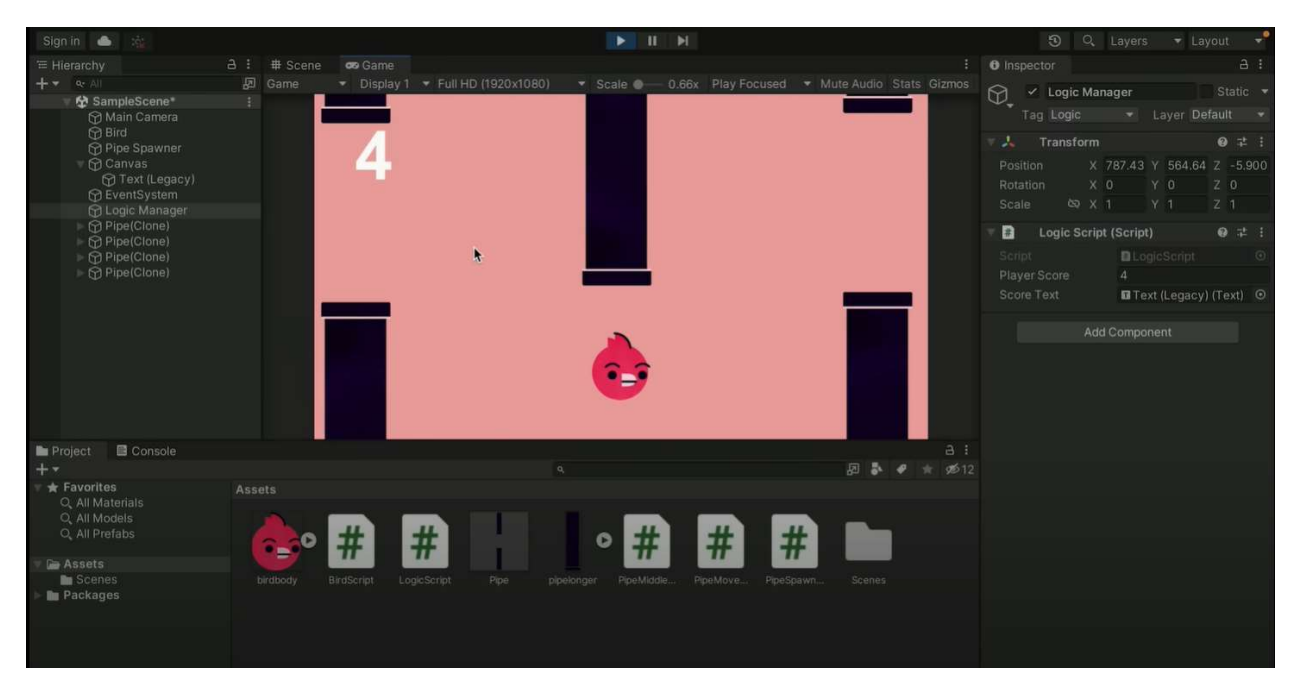

Abbildung 6.1 Screenshot der Unity-Umgebung

Trotz der derzeit relativ geringen Größe des VR-Marktes ist Unity eine solide Option für die VR-Entwicklung. Es ist bekannt für seine Benutzerfreundlichkeit, die umfangreiche Dokumentation und die hohe Kompatibilität mit mobilen Geräten. Darüber hinaus bestätigen viele Entwickler, dass Unity leicht zu optimieren ist und hohe Bildraten bei effizienter Nutzung der Verarbeitungsressourcen gewährleistet. Daher eignet sich Unity besonders für Anfänger oder Entwickler, die Spiele hauptsächlich für Geräte mit geringer Leistung wie Smartphones oder All-in-One-Headsets wie das Oculus Quest entwickeln wollen. Die Physik-Engine von Unity, die Skripting-Fähigkeiten und das Echtzeit-Feedback machen die Plattform ideal für

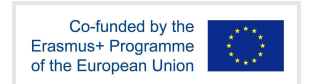

Schüler und Studenten, um Lernerfahrungen zu machen, die kritisches Denken und problemlösendes Lernen fördern. Gleichzeitig erleichtert sie die Einbindung von Spielmechanismen wie Belohnungen, Bestenlisten und Fortschrittssystemen. Tabelle 6.1 gibt einen Überblick über die Funktionen und Eigenschaften von Unity.

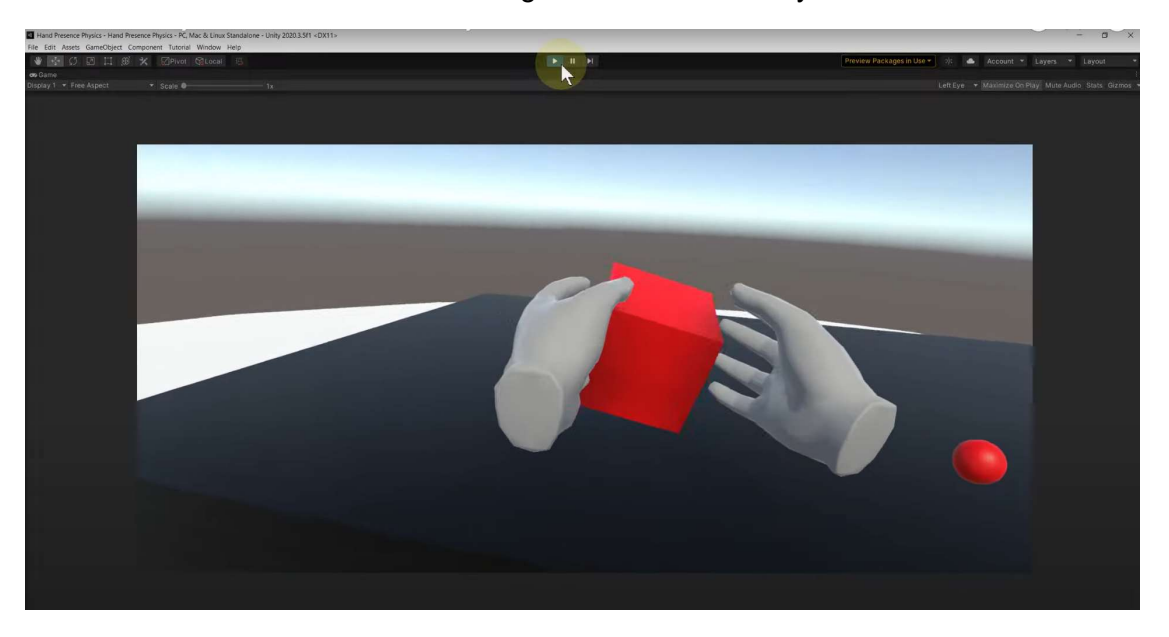

Abbildung 6.2 Screenshot der VR-Entwicklung mit Unity

Tabelle 6.1 Funktionen und Merkmale der Unity

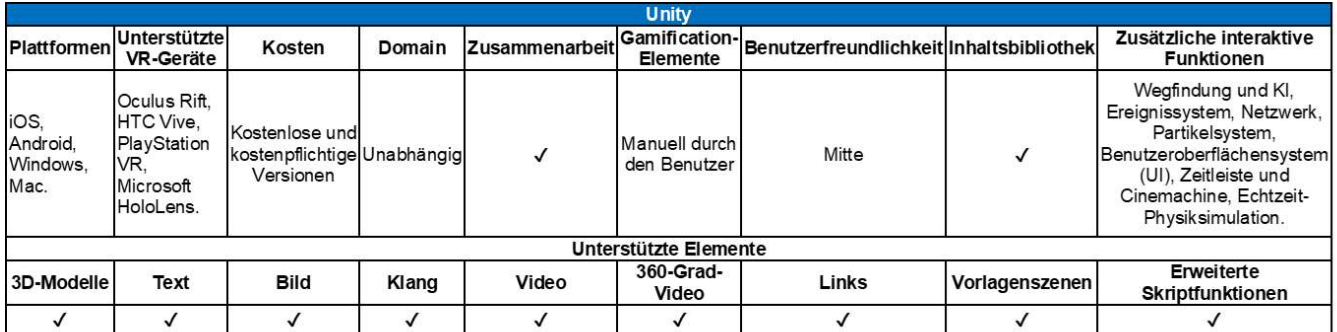

#### Verwandte Links

Kosten: Kostenlos für den persönlichen Gebrauch und für Studenten

Link: https://unity.com/

Tutorials: https://learn.unity.com/

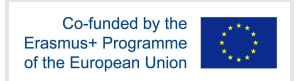

#### YouTube:

https://www.youtube.com/watch?v=gB1F9G0JXOo&t=1772s&ab\_channel=freeCodeCamp.org

Facebook: https://www.facebook.com/unity3d/

## 6.2 Unreal Engine

Die Unreal Engine ist ein komplettes Paket von Entwicklungswerkzeugen, die auf die Entwicklung von Spielen, die Visualisierung von Architektur und Fahrzeugen, die Erstellung linearer Film- und Fernsehinhalte, die Produktion von Sendungen und Live-Events, Schulungen und Simulationen sowie verschiedene andere Echtzeitanwendungen zugeschnitten sind. Ursprünglich für PC-Ego-Shooter entwickelt, wurde sie seitdem in einer Vielzahl von 2D- und 3D-Spielen eingesetzt und von einer Vielzahl von Branchen übernommen, wobei die Film- und Fernsehindustrie eine bemerkenswerte Rolle spielt.

Die Unreal Engine kann kostenlos heruntergeladen werden und enthält alles, was für die Entwicklung und den Vertrieb von erfolgreichen Multiplattform-Spielen und standortbasierter Unterhaltung in verschiedenen Genres benötigt wird. Durch den vollständigen Zugriff auf den Quellcode, eine robuste C++-API und die visuellen Skripting-Tools von Blueprint können Sie die Entwicklung Ihres Projekts ganz nach Ihren Wünschen gestalten. Diese Offenheit fördert das Potenzial für selbstgesteuertes Lernen unter seinen Nutzern.

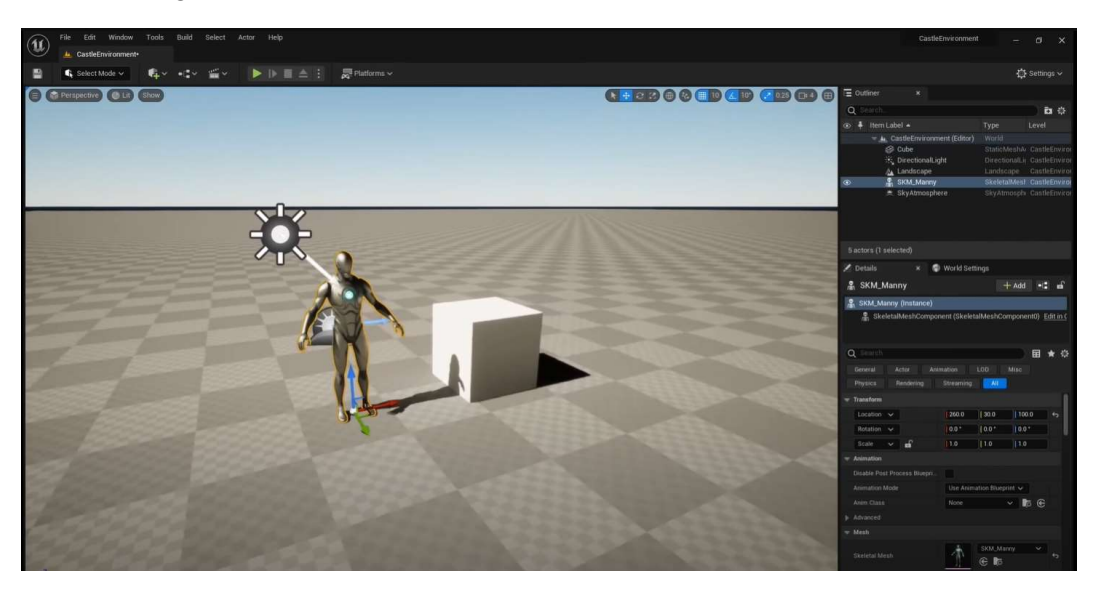

Abbildung 6.3 Screenshot der Unreal-Engine-Umgebung

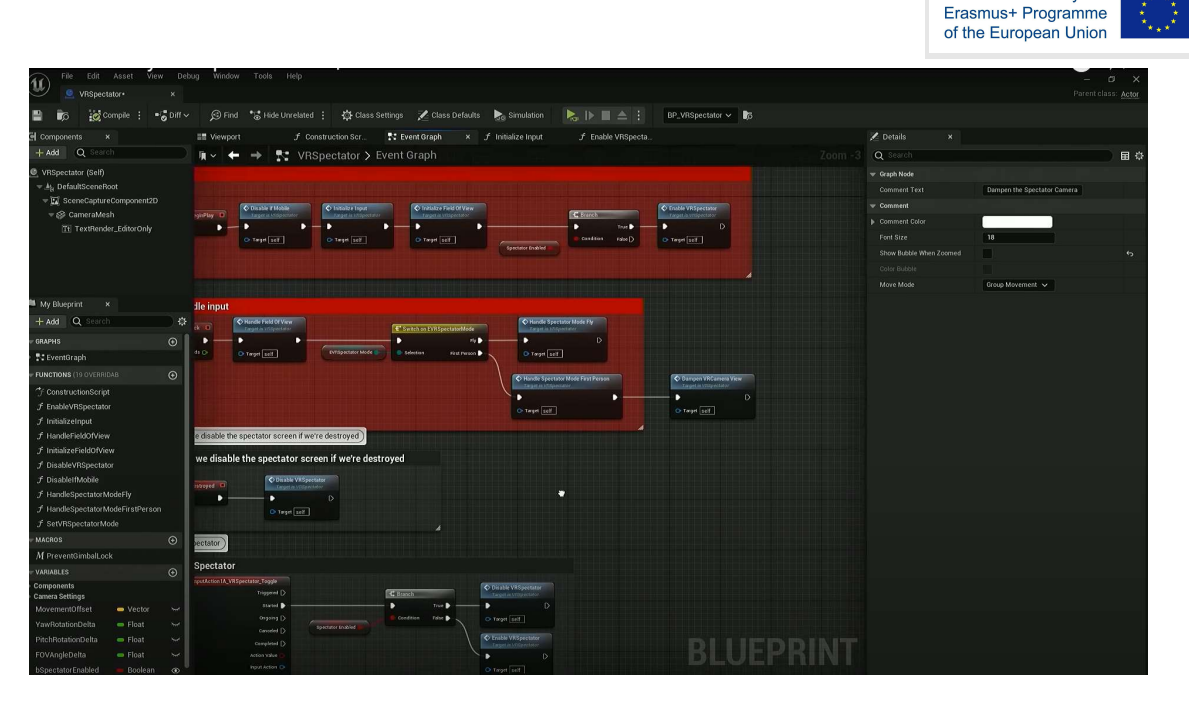

Abbildung 6.4 Blaupause der Unreal Engine

Im Gegensatz zu Unity ist die Unreal Engine die optimale Wahl für erfahrene Entwickler, die VR-Spiele mit modernster Grafiktechnologie entwickeln wollen. Mit außergewöhnlicher Unterstützung für eine Reihe von VR-, AR- und MR-Plattformen/Tools eröffnet diese Engine spannende Möglichkeiten für die Integration innovativer Funktionen in zukünftige Spiele.

Mit seinen umfangreichen Möglichkeiten und der Unterstützung von Skripten sowohl für Programmierer als auch für Nicht-Programmierer zeichnet sich Unreal als hervorragende Option zur Förderung des forschenden Lernens aus. Die Schüler können Variablen manipulieren, Ergebnisse beobachten und Schlussfolgerungen aus ihren selbstgesteuerten Experimenten ziehen. Die Codierung mit C++ ermöglicht eine tiefere Entwicklung und Simulation komplexer wissenschaftlicher Phänomene und befähigt die Lernenden, ihre Problemlösungsfähigkeiten zu verfeinern. Die wichtigsten Eigenschaften von Unreal sind in Tabelle 6.2 aufgeführt.

Co-funded by the

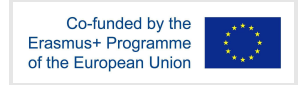

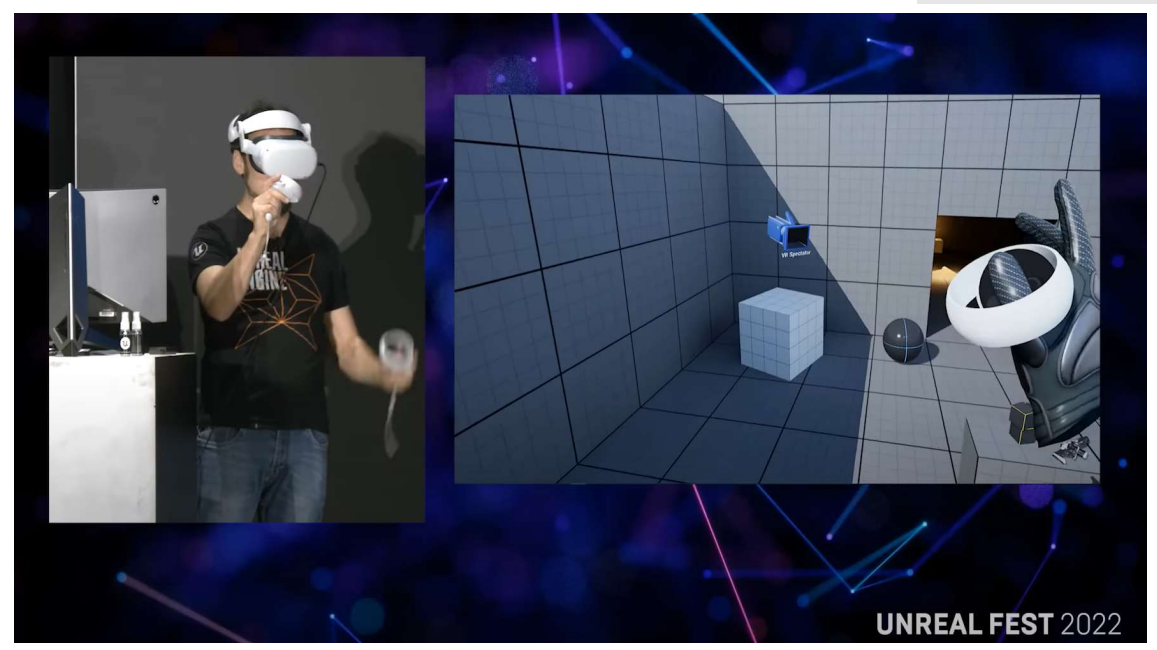

Abbildung 6.5 Screenshot der VR-Entwicklung mit der Unreal Engine (Unreal Fest, 2022) Tabelle 6.2 Zusammenfassung der Merkmale Unreal

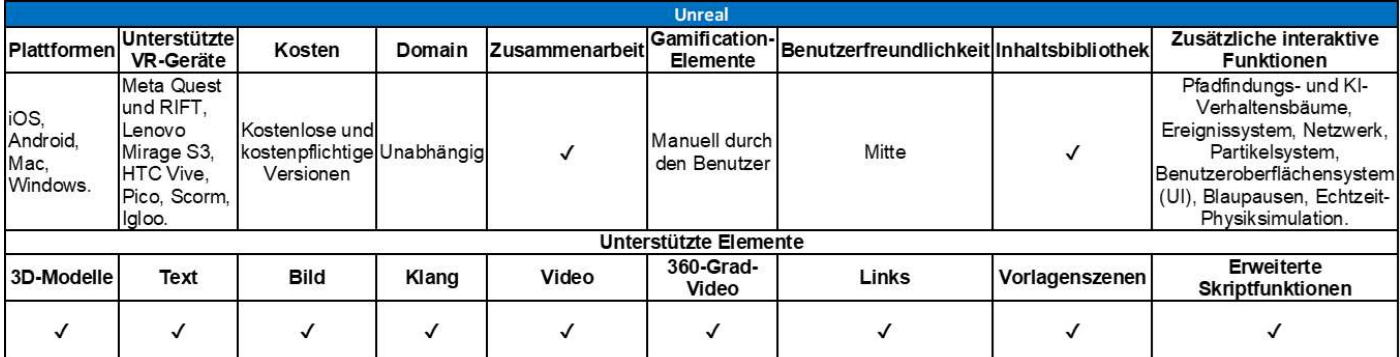

#### Verwandte Links

Kosten: Kostenlos für den persönlichen Gebrauch und für Studenten

Link: https://www.unrealengine.com/en-US/

Tutorials: https://docs.unrealengine.com/4.27/en-US/Resources/

YouTube: https://www.youtube.com/watch?v=k-zMkzmduqI&ab\_channel=UnrealSensei

Facebook: https://www.facebook.com/UnrealEngine/
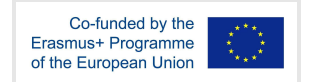

# 6.3 EMERGO

Die Open University of the Netherlands entwickelte EMERGO (Effectieve Methode voor Ervaringsgericht Onderwijs / Effektive Methode für erfahrungsorientierte Bildung) als eine spezielle Designmethode und ein Entwicklungs-Toolkit für den Entwurf, die Entwicklung, die Implementierung und die Evaluierung von szenariobasierten Serious Games, die auf den Erwerb komplexer beruflicher Fähigkeiten abzielen.

Gegenwärtig umfasst die EMERGO-Autorenplattform über 30 anpassbare Komponenten, die eine effiziente und flexible Spieleproduktion ermöglichen. In den letzten zehn Jahren wurden mit EMERGO mehr als 40 Serious Games aus verschiedenen Bereichen und Bildungskontexten entwickelt, weitere Projekte sind in Arbeit.

Die Integration von Forschung und Entwicklung hat eine zentrale Rolle bei der Weiterentwicklung von EMERGO gespielt. Das Fehlen von Forschung kann dazu führen, dass es der Spielentwicklung an einer Grundlage von Evidenz, Innovation und frischen Ideen fehlt. Ebenso kann ein Mangel an konkreter Entwicklung eine Kluft zwischen der Forschung und ihrer praktischen Anwendung im Bildungswesen schaffen. Seit 2020 arbeitet die Fakultät für Lernwissenschaften mit dem Department of Educational Production (ECO) zusammen, um spielbasierte Lernprogramme zu entwickeln.

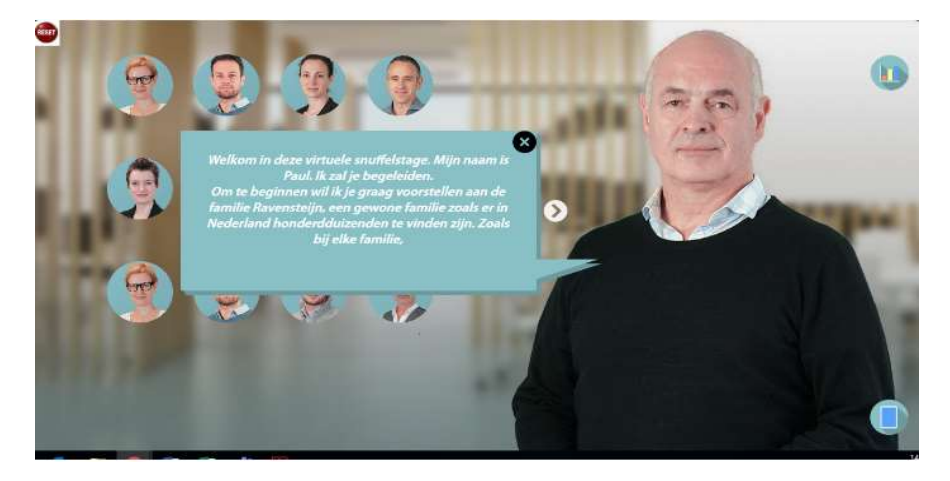

Abbildung 6.6 Screenshot von EMERGO

Kosten: EMERGO ist OpenSource und kostenlos

Beispielartikel über ein implementiertes EMERGO-Spiel: https://bera-journals.onlinelibrary.wiley.com/doi/full/10.1111/bjet.12960

Link: https://www.ou.nl/en/emergo

#### YouTube:

https://www.youtube.com/watch?v=QgLv1Ju-UxQ&ab\_channel=VersnellingsplanOnderwijsinnov atiemetICT

Anmerkung: Aufgrund des eingeschränkten Zugangs zu den Informationen von Emergo haben wir hier keine Vergleichstabelle eingefügt, sondern diesen Motor als zusätzliche Möglichkeit für künftige Entwicklungen in Betracht gezogen, da es sich um eine sehr interessante Software handelt, die weiter erforscht werden sollte.

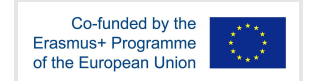

## 6.4 GameMaker

GameMaker ist ein umfassendes Entwicklungswerkzeug für die Erstellung von 2D-Spielen. Es wird von Indie-Entwicklern, professionellen Studios und Pädagogen auf der ganzen Welt eingesetzt. GameMaker Studio 2 ist das neueste Produkt der plattformübergreifenden Spiele-Engine von YoYo Games, die seit 2007 entwickelt wird. Es wurde 2017 veröffentlicht und seit seiner Einführung immer wieder aktualisiert.

GameMaker bietet eine Plattform für die Entwicklung plattformübergreifender und genreübergreifender Videospiele, die eine maßgeschneiderte visuelle Drag-and-Drop-Programmiersprache sowie eine Skriptsprache namens Game Maker Language (GML) verwenden. GML ermöglicht die Erstellung von anspruchsvolleren Spielen, die nicht allein mit visuellen Programmierwerkzeugen erstellt werden können. Ursprünglich war GameMaker so konzipiert, dass auch Programmieranfänger mit minimaler Programmiererfahrung Computerspiele mit diesen Mitteln erstellen konnten. Moderne Versionen der Software richten sich jedoch auch an fortgeschrittene Entwickler und verleihen GameMaker so einen starken Sinn für die Einbeziehung seiner Benutzer.

Die 3D-Entwicklungsfunktionen von GameMaker Studio 2 (GMS2) mögen zwar etwas eingeschränkt sein, aber YoYo Games vermarktet es nicht als fortschrittliches 3D-Tool. Umgekehrt wird GMS2 von der 2D-Spieleentwicklergemeinde wegen seiner außergewöhnlichen 2D-Fähigkeiten, die mit denen von Unity und Unreal vergleichbar sind, sowie wegen seiner robusten und benutzerfreundlichen Entwicklungsumgebung sehr geschätzt. Darüber hinaus arbeitet GMS2 in Pixeln und nicht in Einheiten, was die Erstellung von Pixelspielen (ein derzeit angesagter Spielstil) erleichtert.

Der Game Maker eignet sich gut für problemorientierte Lernszenarien. Die Schülerinnen und Schüler können vor Herausforderungen gestellt werden, die spezifische Kenntnisse erfordern, um Lösungen zu entwickeln. Die Funktionen von GameMaker für die Programmierung, das Leveldesign und die Asset-Verwaltung ermöglichen es, kreative Herausforderungen und Lösungen in jede interaktive Erfahrung zu integrieren. Tabelle 6.3 fasst die grundlegenden Informationen zu den Funktionen und Eigenschaften von GameMaker zusammen.

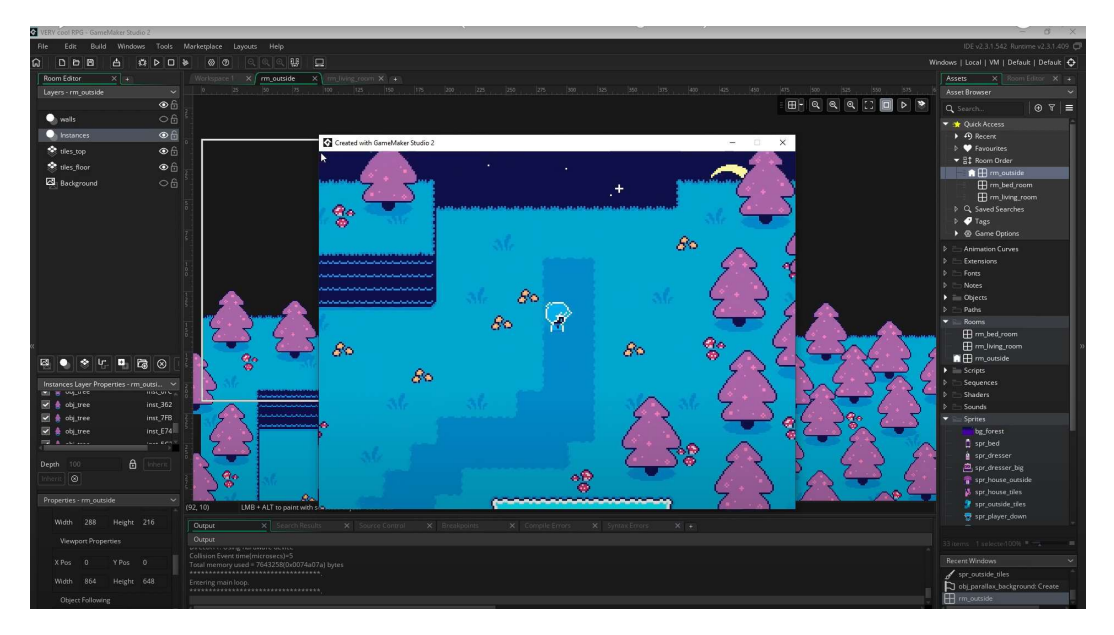

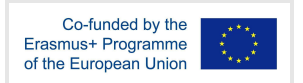

# Abbildung 6.7 Die Authoring-Umgebung von GameMaker Studio 2

Tabelle 6.3 Funktionen und Eigenschaften des Game Makers

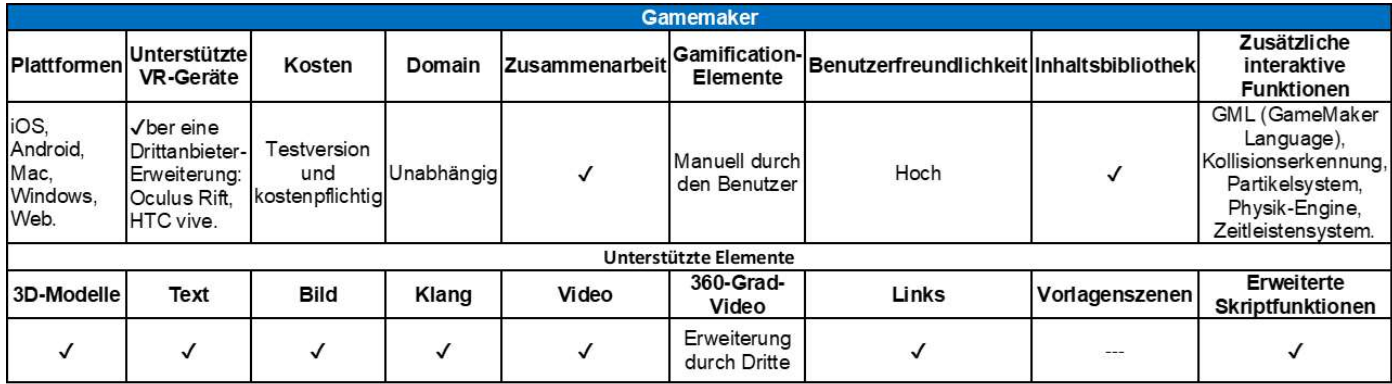

#### Verwandte Links

Kosten: Kostenlos für Privatpersonen und Studenten

Link: https://gamemaker.io/en

Tutorials: https://gamemaker.io/en/tutorials

YouTube: https://www.youtube.com/watch?v=nBCDzE9MDbk&ab\_channel=ShaunSpalding

Facebook: https://www.facebook.com/GameMakerEngine/

## 6.5 Diskussion

Wenn es um Spiele-Engines geht, stechen heute zwei Industriestandards hervor: Unity und Unreal. Jede hat ihre eigenen Stärken und Fähigkeiten. Mit den jüngsten Updates der Unreal Engine 5 wurden die 3D-Fähigkeiten deutlich verbessert, so dass sie führend bei der Integration fortschrittlicher 3D-Grafiken ist und 3D-Künstlern eine einfache Bedienung bietet. In der Zwischenzeit behauptet Unity weiterhin seine Dominanz im Bereich der 2D-Spiele. EMERGO dient als Beispiel für einen akademischen Ansatz für Methoden und Werkzeuge, die für Serious Games effektiv sind.

Für benutzerfreundliche Erfahrungen und um jüngere BenutzerInnen für Entwicklungsthemen zu begeistern, ist GameMaker eine empfehlenswerte Plattform. Sein Design ermöglicht einen einfachen Einstieg ohne Programmierkenntnisse, fördert das systematische Denken und führt in grundlegende Konzepte ein, die als Grundlage für den Übergang zu fortgeschritteneren Scripting-Tools dienen.

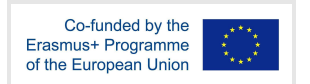

Es ist wichtig zu betonen, dass die effektive Umsetzung von integrativem Lernen, forschendem Lernen, problembasiertem Lernen und Gamification vom Spieldesign, der Integration in den Lehrplan und der Anleitung durch die Lehrkräfte abhängt. Diese Spiel-Engines sind zwar leistungsstarke Werkzeuge, aber im Grunde genommen sind sie leere Leinwände, die durch die von uns erstellten Inhalte zum Leben erweckt werden. Bei den meisten wichtigen Anwendungen sind heute jedoch Unity oder Unreal aufgrund ihrer umfangreichen Anpassungsmöglichkeiten und ihrer Vielseitigkeit bei der Entwicklung verschiedener Arten von Anwendungen der Standard. Es ist erwähnenswert, dass sowohl Unity als auch Unreal ein höheres Maß an Programmierkenntnissen erfordern als ein Tool wie GameMaker, das für jüngere Benutzer, die mit der Entwicklung beginnen, zugänglicher sein könnte. Tabelle 6.4 enthält einen Vergleich der oben genannten Game Engines.

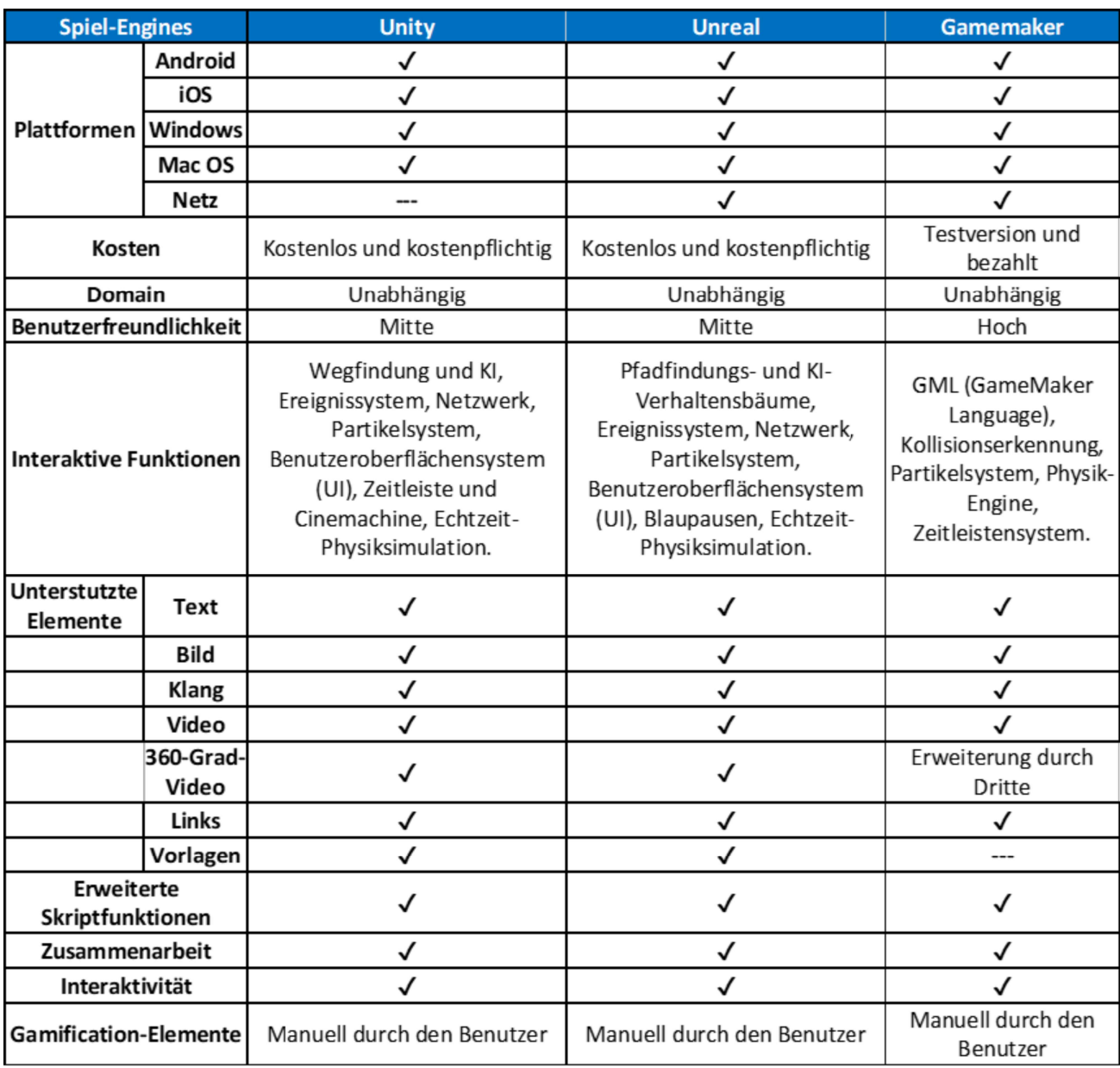

Tabelle 6.4 Vergleich von Spiel-Engines

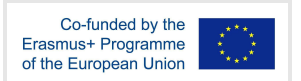

# 7 Anhänge

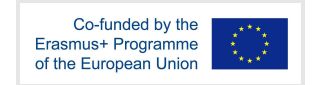

# 8 Referenzen

Hodgson, P., Lee, V. W., Chan, J., Fong, A., Tang, C. S., Chan, L., & Wong, C. (2019). Immersive virtual reality (IVR) in higher education: Development and implementation. In Augmented reality and virtual reality (pp. 161-173). Springer, Cham.

Lampropoulos, G., Barkoukis, V., Burden, K., & Anastasiadis, T. (2021). 360-degree video in education: An overview and a comparative social media data analysis of the last decade. Smart Learning Environments, 8(1), 1-24.

Liarokapis, F., & Anderson, E. F. (2010). Using augmented reality as a medium to assist teaching in higher education.

Ranieri, M., Bruni, I., & Luzzi, D. (2020, June). Introducing 360-degree video in higher education: An overview of the literature. In EDEN Conference Proceedings (No. 1, pp. 345-353).

Sayed, N. E., Zayed, H. H., & Sharawy, M. I. (2011). ARSC: Augmented reality student card an augmented reality solution for the education field. Computers & Education, 56(4), 1045-1061.

Schoeffmann, K., Hudelist, M. A., & Huber, J. (2015). Video interaction tools: a survey of recent work. ACM Computing Surveys (CSUR), 48(1), 1-34.